# therascreen® KRAS RGQ PCR Kit 手 冊

版本 1

# $IVD$

定性體外診斷

可供與 Rotor-Gene® Q MDx 儀器搭配使用

 $\epsilon$ 

**REF** 874011

 QIAGEN Manchester Ltd, Skelton House, Lloyd Street North, Manchester, M15 6SH, UK

**EC REP** QIAGEN GmbH, QIAGEN Strasse 1, 40724 Hilden, 德國

R4 **MAT** 1116068ZHT

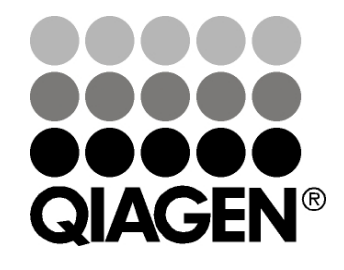

# Sample & Assay Technologies

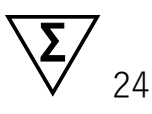

# QIAGEN 樣本製備與檢測技術

QIAGEN 是創新性樣本製備與檢測技術的領先供應商,可分離和檢測任何生物 樣本的內含物。我們先進的高品質產品和服務可在從樣本製備到取得結果的整 個流程中提供保障,確保取得成功。

QIAGEN 在下列領域設立了標準:

DNA、RNA 和蛋白質純化

核酸和蛋白質檢測

■ microRNA 研究和 RNAi

■ 樣本製備與檢測技術自動化

我們的使命是幫助您取得卓越的成功和突破。如需瞭解更多資訊,請瀏覽 [www.](http://www.qiagen.com/) [qiagen.com](http://www.qiagen.com/)。

目錄

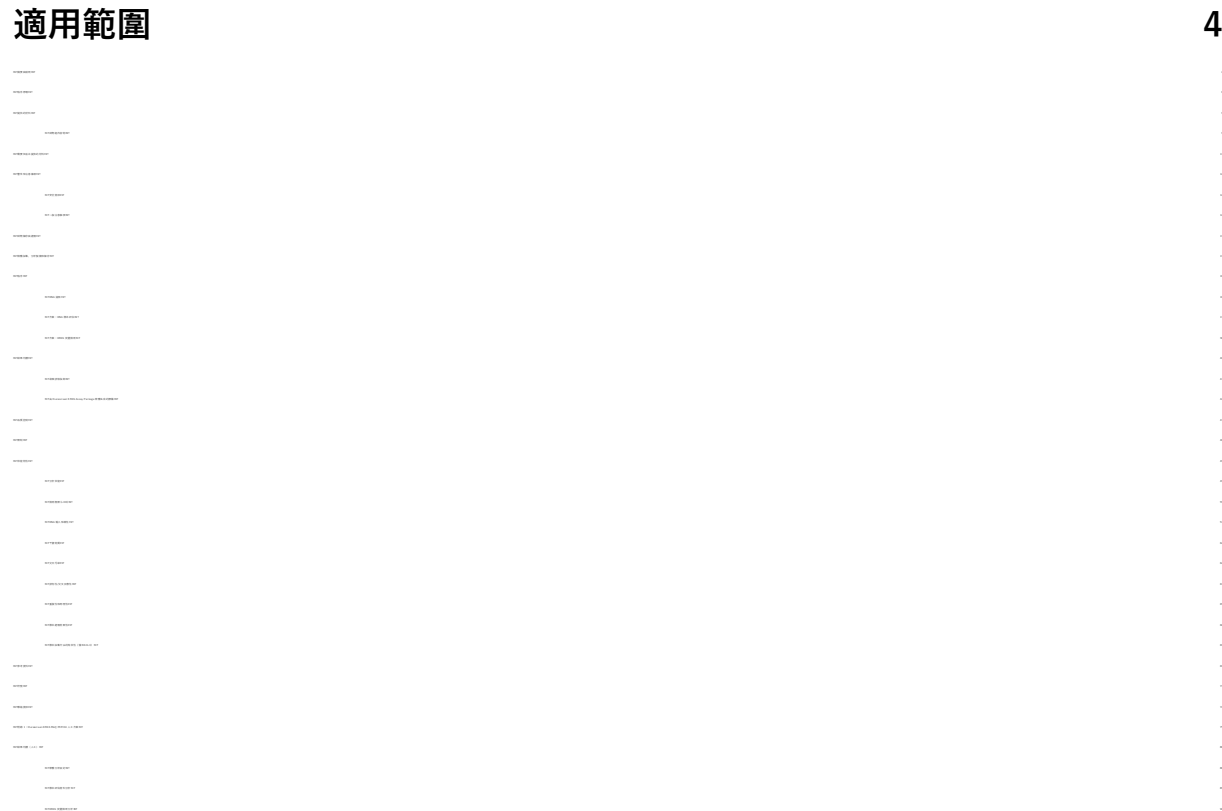

39T附錄 2:安裝 therascreen [KRAS Assay Package](#page-96-0) 軟體39T 97 39T[訂購資訊](#page-99-0)39T 100 39T[修訂歷程記錄](#page-100-0)39T 101

# <span id="page-3-0"></span>適用範圍

*therascreen* KRAS RGQ PCR Kit 是一款即時定性 PCR 化驗套組,本產品配 合 Rotor-Gene Q MDx 儀器用於檢測 KRAS 致癌基因第 12 和 13 號密碼子中 的 7 種體細胞突變。本試劑組適合檢測從結腸直腸癌 (CRC) 或非小細胞肺癌 (NSCLC) 樣本的福馬林固定石蠟包埋 (FFPE) 組織中提取的 DNA,這些樣本 可透過切除術、粗針切片檢查 (CNB) 或細針抽吸 (FNA) 採集。

KRAS 基因中的體細胞突變是結腸直腸癌人表皮生長因子 (EGFR) 靶向治療 (例如 panitumumab 和 cetuximab)耐藥性的潛在預測性生物標記。KRAS 基因中的體細胞突變還可作為某些 NSCLC 治療的潛在預測性生物標記, 幫 助作出治療決定。

醫生在作出治療決定前,除了患者的突變狀態外,還會考慮其他疾病因素。 不得僅僅根據 KRAS 突變狀態來為癌症患者作出治療決定。

therascreen KRAS RGQ PCR Kit 並非用於診斷 CRC、NSCLC 或任何其他 疾病。

# <span id="page-3-1"></span>摘要與說明

人類癌症常常伴隨 KRAS 致癌基因突變 (1–4)。*therascreen* KRAS RGO PCR Kit 採用 Scorpions®和 ARMS® (等位基因受阻突變體系)技術 (5,6),能夠在 野生型基因組 DNA 背景下檢測 KRAS 致癌基因第 12 和 13 號密碼子的 7 種突 變 ([表](#page-4-0) 1)。根據 COSMIC 資料庫中的資料 (2015 v72), therascreen KRAS RG  $\overline{O}$ 

PCR Kit 檢測的 7 種突變佔 CRC 患者中報告的所有 KRAS 突變的 >95%, 以及佔 NSCLC 患者中報告的所有突變的 >88% (7)。

<span id="page-4-0"></span>表 1.突變和 COSMIC 識別編號清單

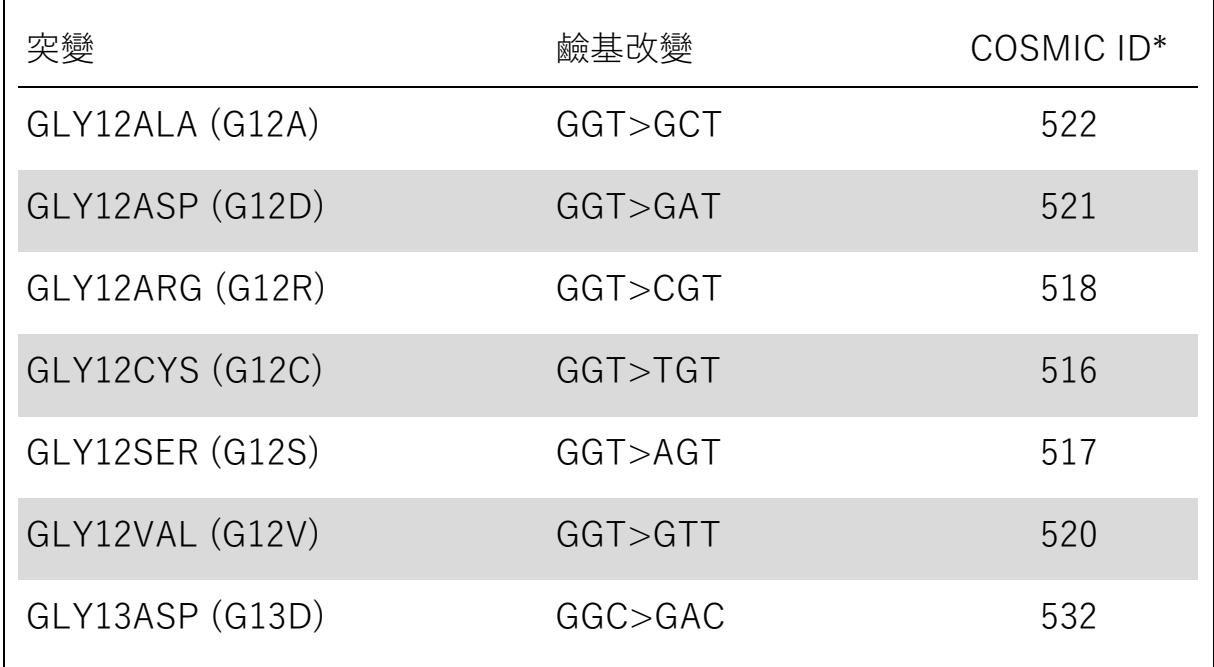

\* COSMIC ID 摘自*癌症體細胞突變目錄:*(7) (\_\_\_)。

本檢測具有高專一性和靈敏度, 能夠在野生型 DNA 背景下檢測低比例的突變型 DNA。如果有足夠的 DNA 拷貝數, 則可以檢測野生型基因組 DNA 背景下 0.8 % 的突變(參見第 [49](#page-47-1) 頁[「效能特性」](#page-48-0)以瞭解每種突變的偵測極限資訊)。

therascreen KRAS RGQ PCR Kit 要在聚合酶鏈反應 (PCR) 程序中使用。本試 劑組的優勢是對靶標有高專一性,快速高效,且結果無主觀性。

## <span id="page-5-0"></span>程序原理

*therascreen* KRAS RGQ PCR kit 採用 2 種技術 — ARMS 和 Scorpions — 用 於在即時 PCR 中檢測突變。

#### 突變反應混合液

每份反應混合液採用突變專一性 ARMS 引物選擇性地擴增突變 DNA, 然後採 用 Scorpions 引物檢測擴增產物。

#### ARMS

ARMS 利用 Taq DNA 聚合酶可以區分 PCR 引物 3' 端的配對和錯配鹼基的這一 能力,實現等位基因專一性擴增。當引物完全匹配時,擴增將以全效率向前推 進。若 3' 鹼基錯配, 則僅可能發生低水平的背景擴增。因此, 即使在大多數 DNA 未攜帶突變的樣本中,也可選擇性地對特定突變序列進行擴增。

#### **Scorpions**

擴增檢測使用 Scorpions 執行。Scorpions 是雙官能分子,含有與探針共價結 合的 PCR 引物。探針包含螢光基團羧基螢光素 (FAM™) 和淬滅基團。後者使 螢光基團的螢光淬滅。在 PCR 過程中,當探針與 ARMS 擴增子相結合時,螢 光基團便會與淬滅基團分離,促致螢光增強到可檢出水平。

#### 試劑組型式

therascreen KRAS RGQ PCR Kit 包含 8 種檢測:

- 1種對照檢測(對照反應混合液;CTRL)
- 7 種突變檢測(12ALA、12ASP、12ARG、12CYS、12SER、12VAL、 12ASP)

反應混合液分為兩部分,包含用於檢測靶標的 FAM 標記的試劑,以及 HEX™ 標記的內部對照。反應混合液和陽性對照試劑包含 Tris EDTA 緩衝液,而陽性 對照包含載體 Poly A RNA。

#### 檢測

*therascreen* KRAS RGQ PCR Kit 檢測程序分為兩步。在第一步中,進行對照 檢測,以評估樣本中的可擴增 KRAS DNA 總量。在第二步中,進行突變和對照 檢測,以確定是否存在突變型 DNA。

#### 對照反應

對照反應混合液 (CTRL) 採用 Scorpions 引物和未標記引物來擴增 KRAS 基 因外顯子 4 的短序列。對照反應用於確定樣本中是否含有適當水平的可擴增 DNA,並且是為確定突變狀態而進行的分析計算中的一個因子。

#### 對照檢測

使用標記有 FAM 的對照檢測評估樣本中的可擴增 KRAS DNA 總量。對照檢測 的擴增區域為 KRAS 基因外顯子 4。引物和 Scorpion 探針用於獨立擴增任何已 知的 KRAS 基因型。

#### 突變檢測

每種突變檢測均含有用 FAM 標記的 Scorpions 探針和 ARMS 引物,用於區分 野生型 DNA 和特定突變型 DNA。

#### 對照

注意:所有實驗檢測必須含有陽性和陰性對照。

#### 內部對照

除了目標反應之外,每種反應混合液還含有一種內部對照。失敗表示可能存在 導致不準確結果的抑制物,或試管發生了操作者設定錯誤。如果內部對照因 PCR 抑制而失敗,稀釋樣本可減少抑制物的作用。但請注意,這也會稀釋靶標 DNA。本試劑組隨附一管樣本稀釋用水 (Dil.)。必須使用此樣本稀釋用水 (Dil.) 執行樣本稀釋。

#### 陽性對照

每次檢測必須在試管 1-5 中裝入陽性對照。therascreen KRAS RGQ Kit 含有 KRAS 陽性對照液 (PC),在陽性對照反應中用作模板。評估陽性對照結果, 以確保試劑組在聲明的標準限度內進行檢測。

#### 陰性對照

每輪檢測必須在試管 9–13 內裝入陰性對照(即「無模板對照」)。 therascreen KRAS RGQ PCR Kit 含有 NTC 用水作為無模板對照的「模板」。 無模板對照用於評估運轉設定過程中任何可能的污染,並用於評估內部對照反 應的效能。

#### 樣本評估

therascreen KRAS RGQ PCR Kit 隨附的對照反應混合液 (CTRL) 用於對樣本 中的可擴增 KRAS DNA 總量進行評估。對照檢測的擴增區域為 KRAS 基因外顯 子 4。我們建議僅為對照檢測添加樣本,使用 KRAS 陽性對照液 (PC) 作為 陽性對照,使用 NTC 用水作為無模板對照。

#### 平台和軟體

therascreen KRAS RGQ PCR Kit 專門設計用於與 Rotor-Gene Q MDx 儀器搭 配使用。Rotor-Gene Q 軟體和 therascreen KRAS Assay Package 軟體可從網 路下載或以 CD 形式單獨提供。

必須按照儀器使用者手冊中的要求維護 Rotor-Gene Q MDx 儀器。有關儀器資 訊,請參見使用者手冊。

有關安裝說明, 請參見第 [97](#page-96-0) 頁的「附錄 2: 安裝 therascreen KRAS Assay [Package](#page-96-0) 軟體」。

<span id="page-8-1"></span><span id="page-8-0"></span>提供的材料 試劑組內容物

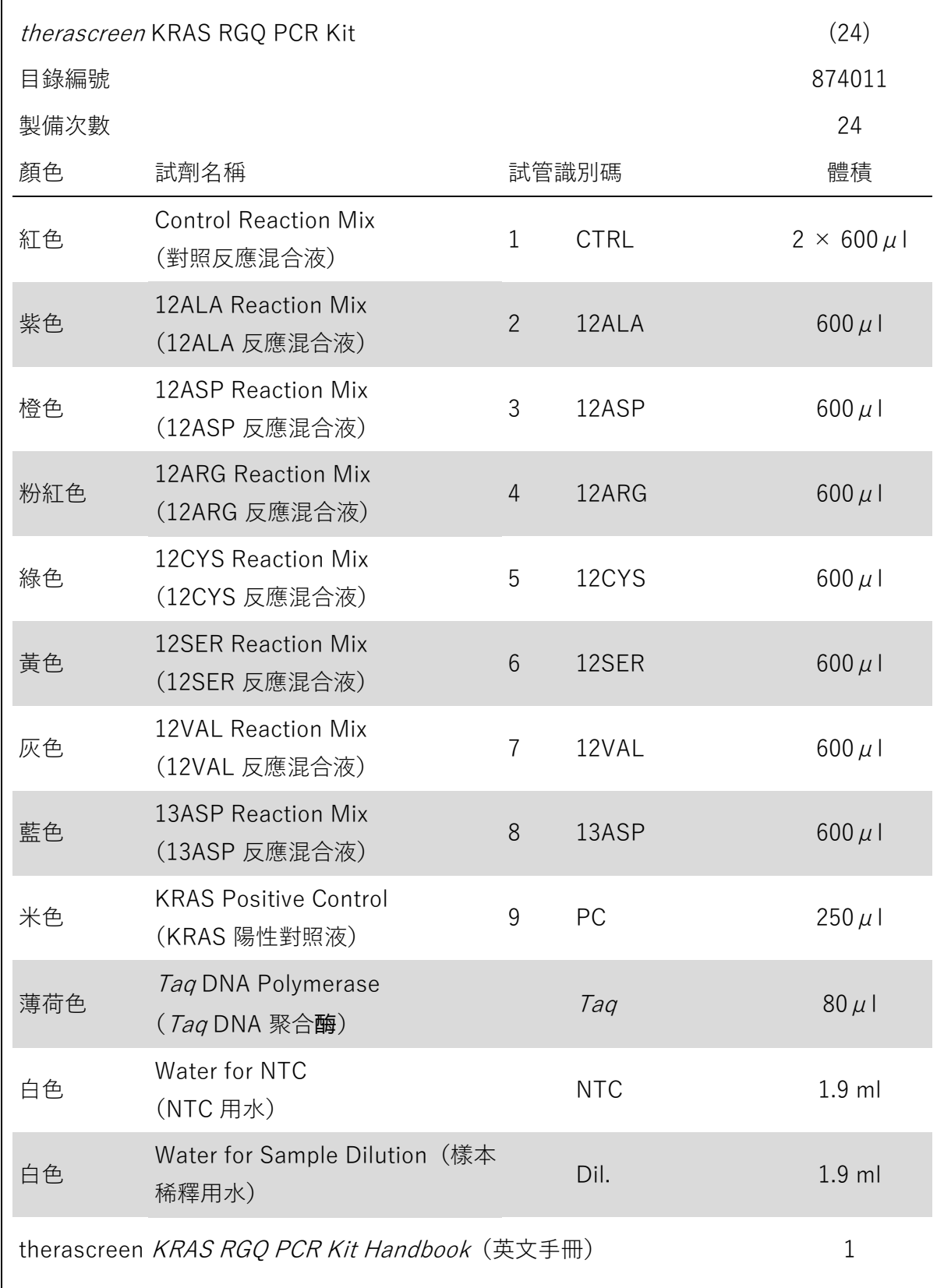

## <span id="page-10-0"></span>需要但並未提供的材料

在操作化學物質時,始終穿戴合適的實驗室工作服、拋棄式手套和防護眼鏡。 如需瞭解更多資訊,請參閱相應的安全資料表 (SDS),其可從產品供應商處 獲得。

試劑

- QIAamp® DNA FFPE Tissue Kit(目錄編號 56404;參見第 [16](#page-15-1) 頁的 「[DNA](#page-15-1) 提取」)
- 二甲苯
- 乙醇 (96–100%).\*

耗材

- 帶過濾器的無菌移液吸頭(為了避免交叉污染, 我們推薦使用帶有氣溶膠 屏障的移液吸頭)
- 用於配製預混合液的無菌微量離心管
- 0.1 ml Strip Tubes and Caps (排管和蓋, 0.1 ml), 與 72 孔轉子搭配使 用(目錄編號 981103 或 981106)

設備

- 帶循環綠色和循環黃色螢光通道(分別用於檢測 FAM 和 HEX)的 Rotor-Gene Q MDx 儀器
- Rotor-Gene O 軟體版本 2.3 與 KRAS Assay Package 軟體(版本 3.1.1), 用於自動化突變檢測(參見第 [97](#page-96-0) 頁的「附錄 2:安裝 [therascreen](#page-96-0) [KRAS Assay Package](#page-96-0) 軟體」)

注意:手動突變檢測時,可僅使用 Rotor-Gene Q 軟體而無需 KRAS Assay Package 軟體。請參見第 [75](#page-74-0) 頁的「附錄 1: therascreen KRAS RGQ PCR Kit [人工方案」](#page-74-0)

不要使用含有甲醇或甲基乙基酮等其他物質的變性乙醇。

- 熱混合器\*、加熱迴轉式培養箱、加熱塊,或能夠在 56°C 和 90°C 下孵 育的水浴箱
- 帶轉子的桌上型離心機, 適合 1.5 ml 反應管使用
- 桌上型漩渦震盪器†
- 樣本製備專用移液管 (可調式) \*
- PCR 預混合液製備專用移液管 (可調式) \*
- 模板 DNA 分注專用移液管(可調式)†

### <span id="page-11-0"></span>警告和注意事項

供體外診斷使用

<span id="page-11-1"></span>安全資訊

在進行化學物質操作時,始終穿戴合適的實驗室工作服、拋棄式手套和防護眼 鏡。如需瞭解更多資訊,請參閱相應的安全資料表 (SDS)。這些安全資料表以 簡潔方便的 PDF 格式在線上提供:www.qiagen.com/safety,對於每種 QIAG EN 試劑組和每種試劑組組分,您可以從中找到、流覽並列印 SDS。

#### <span id="page-11-2"></span>一般注意事項

使用者應始終注意以下事項:

- 將陽性材料(檢體和陽性對照液)與所有其他試劑分開儲存和提取, 在空 間分隔區域中將其加入反應混合液中。
- 要特別小心地預防合成對照材料所造成的 PCR 污染。我們建議使用單獨的 專用移液管建立反應混合液並加入 DNA 模板。反應混合液的製備與分注必 須在預備的一個單獨區域進行。Rotor-Gene Q 管在 PCR 運轉結束之後不 得打開。這是為了防止 PCR 後產物的實驗室污染。

\* 確保按照生產商的建議檢查並校準儀器。

<sup>†</sup> 確保按照生產商的建議檢查並校準儀器。

- therascreen KRAS RGQ PCR Kit 中的試劑已經進行了最佳稀釋。我們不 建議進一步稀釋試劑,否則可能導致效能喪失。我們不建議反應體積小於  $25$  μl, 因為這將增加假陰性結果的風險。
- therascreen KRAS RGQ PCR Kit 中的所有試劑均經過專門配製而具有最 佳效能。therascreen KRAS RGQ PCR Kit 中的任何試劑僅適合與同一試 劑組中的其他試劑搭配使用。如要維持最佳效能,請勿替換試劑組中的試 劑。
- therascreen KRAS RGQ PCR Kit 中的所有試劑均經過專門配製而具有最 佳效能。therascreen KRAS RGQ PCR Kit 中的任何試劑僅適合與同一試 劑組中的其他試劑搭配使用。如要維持最佳效能,請勿替換試劑組中的試 劑。
- <span id="page-12-2"></span>■ 只能使用本試劑組中提供的 Tag DNA 聚合酶 (Tag)。不要採用來自同一類 型或任何其他類型的其他試劑組中的 Taq DNA 聚合酶替換,或採用來自另 一家供應商的 Taq DNA 聚合酶替換。

# <span id="page-12-0"></span>試劑儲存與處理

therascreen KRAS RGQ PCR Kit 用乾冰運輸。如果 *therascreen* KRAS RGQ PCR Kit 的任何組件到達時未處於冷凍狀態、在運輸過程中外包裝已經打開, 或貨物中缺少裝箱單、手冊或試劑,請聯絡其中一個 QIAGEN 公司技術服務 部或當地經銷商(見封底或瀏覽 www.qiagen.com)。

*therascreen* KRAS RGQ PCR Kit 應在收到後立即置於恆溫冰箱中以 -15 至 -30°C 的溫度避光儲存。與用螢光標記的所有分子一樣, Scorpions 必須避光, 以避免光漂白和效能喪失。

當以原包裝儲存在建議的儲存條件下時, therascreen KRAS RGQ PCR Kit 保持穩定至規定的失效日期。應避免反覆凍融。請勿超過最多 6 次凍融。

# <span id="page-12-1"></span>檢體採集、分析製備和儲存

注意:所有樣本必須視為潛在感染性材料。

樣本材料必須是從 FFPE 組織中提取的人基因組 DNA。檢體必須按照標準 的病理學方法進行運輸,以確保檢體的品質。

腫瘤樣本為異質性,腫瘤樣本得出的數據可能與來自同一腫瘤的其他切片 不一致。腫瘤樣本也可能含有非腫瘤組織。預計非腫瘤組織的 DNA 不含 有 therascreen KRAS RGQ PCR Kit 檢測的突變。

#### 腫瘤樣本製備

注意:使用乾燥解剖刀。請勿在層流或通風櫥中執行此步驟。

■ 對於每個樣本, 使用新的解剖刀從切片上將腫瘤組織刮到帶標籤的微量離 心管中。

製備用於 DNA 提取的組織樣本 (CRC)

- 使用標準材料和方法將組織檢體固定在 10% 中性福馬林緩衝液 (NBF) 中, 並將組織檢體嵌入石蠟中。使用切片機從石蠟塊切取 5 μm 的連續切片並 將其裝載到載玻片上。
- 必須讓受過訓練的人員(例如病理學家)評估蘇木素及伊紅 (H&E) 染色的 切片,以確定腫瘤含量和面積。標記染色的載玻片以區分腫瘤和正常組織。 使用連續切片進行 DNA 提取。
- 使用腫瘤含量(按面積算)大於 20% 的切片進行免手工刮取的處理(見下文)。
- 對於腫瘤含量(按面積算)小於 20% 的切片, 則對一塊或多塊切片進行手 工刮取。丟棄非腫瘤組織。
- 對於面積 <4 mm<sup>2</sup> 的切片, 則處理兩塊或更多塊切片以使總腫瘤面積至少 達到 4 mm2 (適用於需要或無需手工刮取的樣本)。丟棄非腫瘤組織。
- 使用新的無菌解剖刀從組織上刮掉多餘的石蠟。

製備用於 DNA 提取的組織樣本 (NSCLC)

■ 使用標準材料和方法將組織檢體固定在 10% NBF 中, 並將組織檢體嵌 入石蠟中。使用切片機從石蠟塊切取 5 μm 的連續切片並將其裝載到載 玻片上。

- 必須讓受過訓練的人員 (例如病理學家)評估 H&E 染色的切片, 以確 認含有腫瘤。使用連續切片進行 DNA 提取。
- 使用新的無菌解剖刀從組織上刮掉多餘的石蠟。

#### 儲存

在室溫下儲存 FFPE 塊和載玻片。載玻片在 DNA 提取之前可在環境溫度下最 多儲存 4 週。

提取後, 基因組 DNA 在使用前可於 2–8°C 下儲存 1 週, 或者可於 -15 至 -25°C 下最多儲存 8 週。

### <span id="page-15-0"></span>程序

<span id="page-15-1"></span>DNA 提取

在測定 therascreen KRAS RGQ PCR Kit 的效能特徵時採用的是透過 QIAamp DNA FFPE Tissue Kit (QIAamp DNA FFPE Tissue 試劑組) (目錄編號 56404)提取的 DNA。如果使用 OIAamp DNA FFPE Tissue 試劑組, 則按 照手冊中的說明進行 DNA 提取, 並注意以下事項:

DNA 提取(CRC 樣本)

- 只能手動使用 OIAamp DNA FFPE Tissue 試劑組。
- 切勿使用 *QIAamp DNA FFPE Tissue Kit Handbook* (QIAamp DNA FFP E Tissue 試劑組手冊)中所述的 RNA 酶步驟。
- 切勿使用 QIAGEN 脫蠟溶液。僅使用 *QIAamp DNA FFPE Tissue Kit* Handbook (QIAamp DNA FFPE Tissue 試劑組手冊)中所述的二甲苯/ 乙醇脫蠟方法。
- 蛋白酶 K 消化(*QIAamp DNA FFPE Tissue Kit Handbook* [QIAamp DNA FFPE Tissue 試劑組手冊] 中的步驟 11) 必須執行 1 小時。
- 必須使用取自 QIAamp DNA FFPE Tissue 試劑組的 200µl 洗脫緩衝液 (緩衝液 ATE)洗脫樣本。

DNA 提取(NSCLC 樣本)

- 每次提取使用  $2 \times 5 \mu$  m 切片。
- 只能手動使用 OIAamp DNA FFPE Tissue 試劑組。
- 切勿使用 *QIAamp DNA FFPE Tissue Kit Handbook* (QIAamp DNA FFPE Tissue 試劑組手冊) 中所述的 RNA 酶步驟。
- 切勿使用 QIAamp DNA FFPE Tissue 試劑組中的 QIAGEN 脫蠟溶液。 僅使用 *QIAamp DNA FFPE Tissue Kit Handbook* (QIAamp DNA FFPE Tissue 試劑組手冊)中所述的二甲苯/乙醇脫蠟方法。
- 蛋白酶 K 消化(*QIAamp DNA FFPE Tissue Kit Handbook* [QIAamp DNA FFPE Tissue 試劑組手冊 中的步驟 11) 必須執行 1 小時。
- 從 QIAamp DNA FFPE Tissue 試劑組中移取 60 µl 洗脫緩衝液 (ATE) 並 在室溫下孵育 2.5 分鐘。
- 全速離心 1 分鐘。
- 從 QIAamp DNA FFPE Tissue 試劑組中再移取 60 µl 洗脫緩衝液 (ATE) 並在室溫下孵育 2.5 分鐘。
- 全速離心 1 分鐘。

### <span id="page-16-0"></span>方案:DNA 樣本評估

對於自動樣本評估,本方案用於透過 KRAS CE 樣本評估鎖定模板(檢測套件軟 體包)評估樣本中的可擴增 DNA 總量。

注意:對於人工樣本評估,請參閱第 [75](#page-74-0) 頁上的「附錄 1: [therascreen](#page-74-0) KRAS [RGQ PCR Kit](#page-74-0) 人工方案」。

開始前要點

- 可用的對照反應混合液 (CTRL) 最多可評估 24 份樣本。
- 檢測前,使用對照反應混合液 (CTRL) 評估 DNA。
- 注意:該評估務必按下文所述使用對照反應混合液 (CTRL), 而不得使用分 光光度法或其他替代方法。嚴重降解的 DNA 可能無法擴增,即使引物生成 短 DNA 片段。
- 為了高效利用 *therascreen* KRAS RGO PCR Kit 中的試劑,儘可能批處理 DNA 樣本以實現滿載運行。如果逐份檢測樣本或以較小批量運行檢測, 將 使用更多的試劑並將減少單個 therascreen KRAS RGQ PCR Kit 可檢測的 總樣本數目。
- 在首次使用 Rotor-Gene Q MDx 儀器前, 請確保安裝了與 Rotor-Gene Q 軟體版本相對應的 therascreen KRAS Assay Package 軟體 (參閱第 [97](#page-96-0) 頁上的「附錄 2: 安裝 therascreen [KRAS Assay Package](#page-96-0) 軟體」)。

程序

- 1. 在環境溫度 (15-30°C) 下完全解凍對照反應混合液 (CTRL)、無模板對照 (NTC) 用無核酸酶水和 KRAS 陽性對照液 (PC),時間最少為 1 小時。
- 注意: Taq DNA 聚合酶 (Taq) 應與其他試劑同時取出至室溫 (15-30°C) (參閱第 [13](#page-12-2) 頁上的[「試劑儲存與處理」](#page-12-0))。短暫離心試管以收集試管底 部的酶。

開始運轉前的試劑解凍時間、PCR 預備時間和儲存時間[如表](#page-17-0) 2 所示。 注意:在室溫下完成 PCR 預備。

<span id="page-17-0"></span>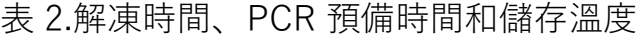

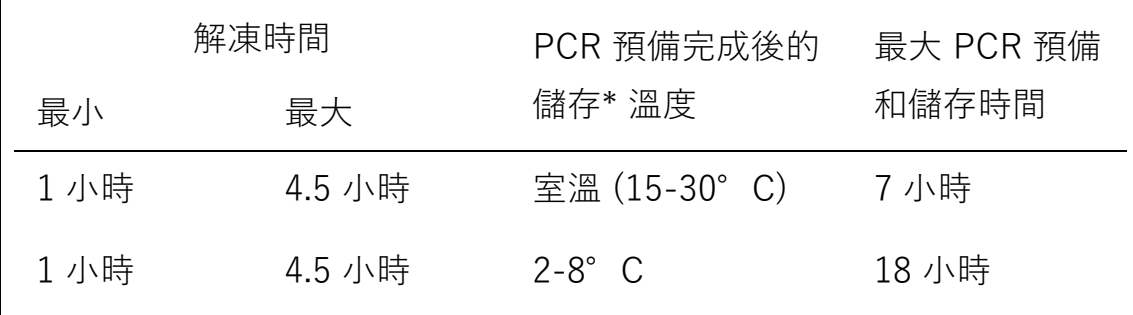

\* 術語「儲存」是指完成 PCR 預備與在 Rotor-Gene Q MDx 儀器上開始運轉 PCR 之間的時間。

1. 透過顛倒每根試管 10 次來混合解凍的試劑,以避免鹽局部濃集,然後稍微 離心試管,以收集試管底部的成分。

注意:切勿振盪 Taq DNA 聚合酶  $(Taq)$  或任何含有 Taq 的混合液, 因為 這可能會導致酶失活。

- 2. 按[照](#page-18-0) 中的體積為以下項目製備足夠的主混合液 (對照反應混合液 [CTRL] 加 Tag DNA 聚合酶 [Tag]):
	- 所有 DNA 樣本
	- 1次 KRAS 陽性對照 (PC) 反應
	- 1份無模板對照 (NTC) 反應用無核酸酶水
	- 1 份額外樣本, 以允許 PCR 預備時有充分的過剩

預混合液中包含除樣本外的 PCR 所需的所有組分。

<span id="page-18-0"></span>表 3.對照檢測預混合液的製備

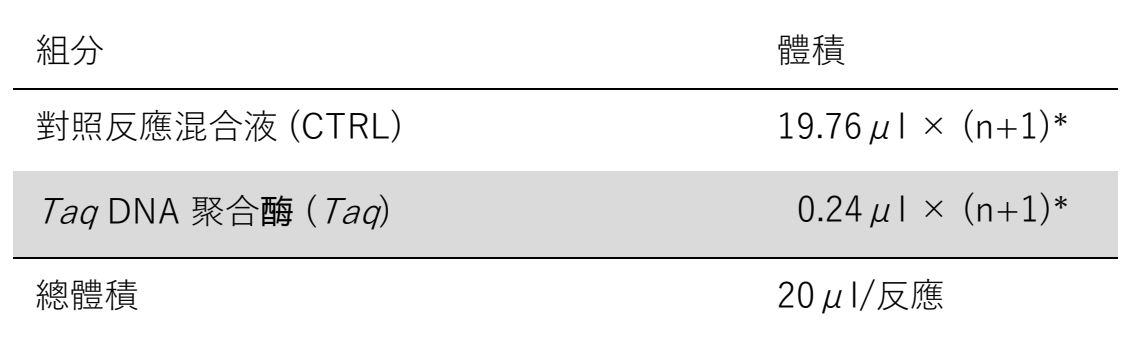

\* n = 反應次數(樣本加對照液)。

製備足夠用於一份額外樣本 (n+1) 的預混合液, 以允許 PCR 預備時有充分的過剩。

n 值不得超過 24(加對照液),因為 24 是一次運轉中可裝載的最大樣 本數。

注意:製備預混合液時,首先將所需體積的對照反應混合液 (CTRL) 添加到 相關試管中, 最後添加  $Taq$  DNA 聚合酶  $(Taq)$ 。

注意:移取 Tag DNA 聚合酶時小心地將移液吸頭插入至略低於液面, 以避 免吸頭被過量酶包覆。

3. 根[據表](#page-19-0) 4 中的佈局將適當數量的 4 連排管 (每排有 4 根試管) 放置在上 樣裝置中。請勿蓋上試管蓋子。

| 檢測 |                 |    |    |    |  |  |  |
|----|-----------------|----|----|----|--|--|--|
| 對照 | 1 (PC)          | 9  | 17 | 25 |  |  |  |
| 對照 | 2(NT)<br>C)     | 10 | 18 | 26 |  |  |  |
| 對照 | 3               | 11 | 19 |    |  |  |  |
| 對照 | $\overline{4}$  | 12 | 20 |    |  |  |  |
| 對照 | 5               | 13 | 21 |    |  |  |  |
| 對照 | $6\phantom{1}6$ | 14 | 22 |    |  |  |  |
| 對照 | $\overline{7}$  | 15 | 23 |    |  |  |  |
| 對照 | 8               | 16 | 24 |    |  |  |  |

<span id="page-19-0"></span>表 4.DNA 樣本評估時上樣裝置中的運轉佈局

\* 數字表示上樣裝置中的位置,並指示最終轉子位置。

- 4. 將移液管設定到比反應預混合液總體積小的容量,並透過全容量吹打 10 次以徹底混合。
- 5. 立即將 20 μl 預混合液添加到每個 PCR 排管中。 注意:試管佈局[見表](#page-19-0) 4。對於 DNA 樣本評估, 應將對照檢測預混合液添 加到一根陽性對照試管、一根無模板對照試管和每個 DNA 樣本的一根試 管中。
- $6.$  立即將 5  $\mu$  | 無模板對照 (NTC) 用無核酸酶水添加到 NTC 試管 (試管 位置 2)中並加蓋。
- 7. 將 5 μl 各 DNA 樣本添加到樣本試管(試管位置 3–26)中並加蓋。
- $8.$  將 5  $\mu$  I KRAS 陽性對照 (PC) 添加到 PC 試管(試管位置 1) 中並加蓋。

每個試管應含有 25 μl 的總反應液(20 μl [表](#page-18-0) 3 中製備的預混合液, 加 5 μl NTC/樣本/PC)。

- 9. 使用永久性標記工具標記每排 PCR 4 連排管中位置編號最小的首根試管 (例如位置 1、5 和 9),以指示將試管裝載到 Rotor-Gene Q MDx 儀器 72 孔轉子時的裝載方向。
- 10. 將加蓋試管顛倒 4 次,以混合樣本和反應混合液。
- 11. 以方向標記為參考,按照運行佈局[\(表](#page-19-0) 4)將所有 PCR 4 連排管插入 72 孔轉子的相應位置。 注意:如果轉子未滿載,用加蓋的空試管填充轉子上的所有空位置。 這確保維持 Rotor-Gene Q MDx 儀器的熱效率。
- 12. 將 72 孔轉子裝入 Rotor-Gene Q MDx 儀器中。確保密封圈(隨 Rotor-Ge ne Q MDx 儀器提供)放置在轉子頂部,以便在運轉期間固定試管。
- 13. 在連接到 Rotor-Gene Q MDx 儀器的膝上型電腦桌面上按兩下 「therascreen KRAS QC Locked Template」(therascreen KRAS QC 鎖定模板)圖示, 以啟動 Rotor-Gene Q 軟體並同時打開模板 [\(圖](#page-20-0) 1)。

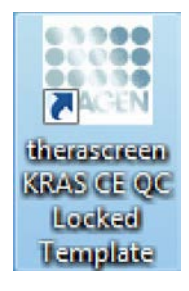

<span id="page-20-0"></span>圖 1.「therascreen KRAS QC Locked Template」(therascreen KRAS QC 鎖定模板)圖示。

14. 「Setup」 (設定) 標籤將按預設顯示 [\(圖](#page-21-0) 2) 。確保密封圈連接正確, 然後選擇「Locking Ring Attached」(密封圈已連接)方塊。關閉 Rotor-Gene Q MDx 儀器蓋。

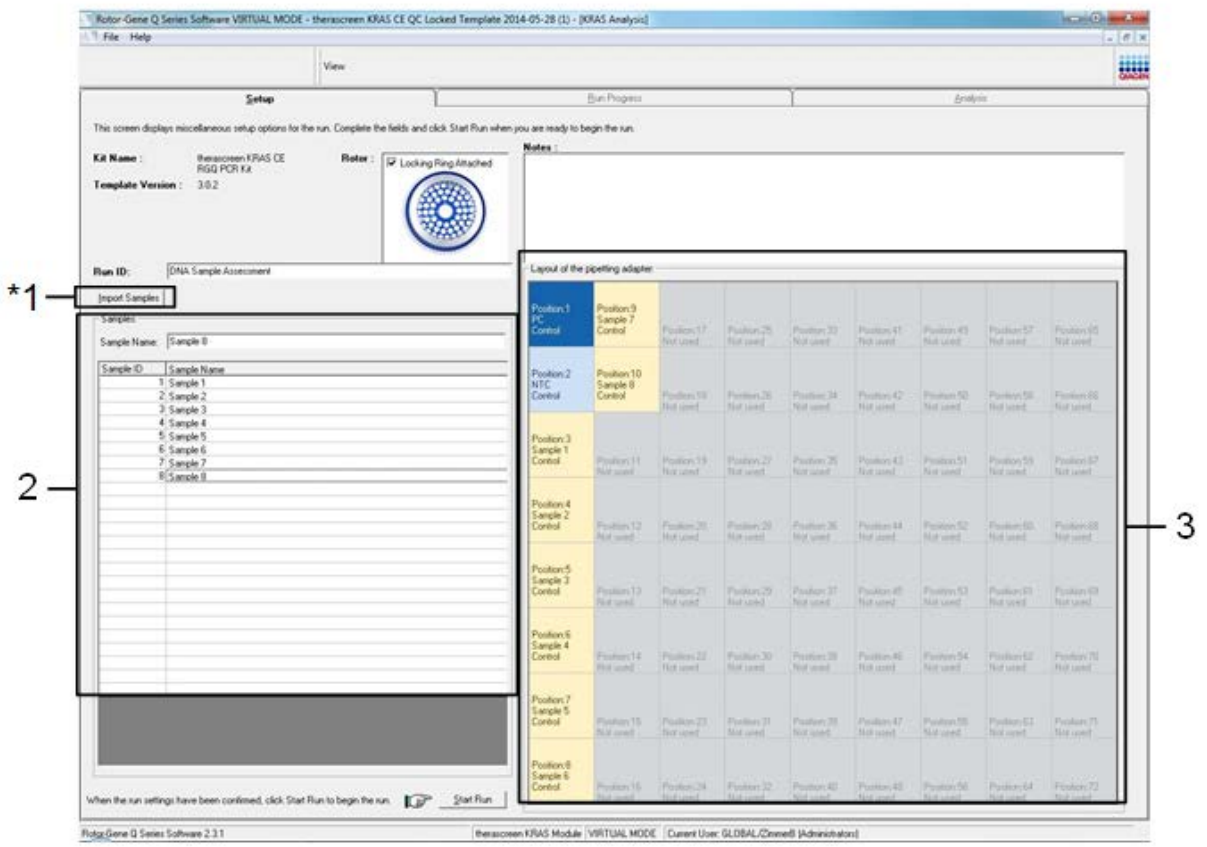

<span id="page-21-0"></span>圖 2.「Setup」(設定)標籤和「Locking Ring Attached」(密封圈已連接)方塊。 1 =「Setup」(設定)標籤,2 =「Locking Ring Attached」(密封圈已連接)方塊。 15. 根據當地的命名慣例在「Run ID」(運轉 ID)對話方塊欄位中輸入運轉 ID。根據當地的命名慣例在「Sample Name」(樣本名稱)對話方塊欄 位中輸入樣本名稱,然後按 Return 鍵。 這樣會將樣本名稱新增到下面的樣本清單中,並為樣本指定「樣本 ID」(1、 2、3 等)。此外,右側的「Layout of the pipetting adaptor」 (移液接頭的佈局)面板將更新,以納入樣本名稱(圖 3)。 或者,可以使用「Import Samples」(匯入樣本) 按鈕匯入以 \*.smp (Rotor-Gene Q 樣本檔案)或 \*.csv (逗點分隔值檔案) 格式儲存的 樣本名稱。樣本名稱將使用此方法自動填入。 注意: 在「Layout of the pipetting adaptor」(移液接頭的佈局)面板中,

檢查新增的樣本名稱是否以顏色變化反白顯示,以及樣本名稱是否在樣本 位置[\(圖](#page-22-0) 3)。

注意:超過 8 個字元的樣本名稱可能無法完全顯示在「Layout of the pipetting adaptor」(移液接頭的佈局)面板中。

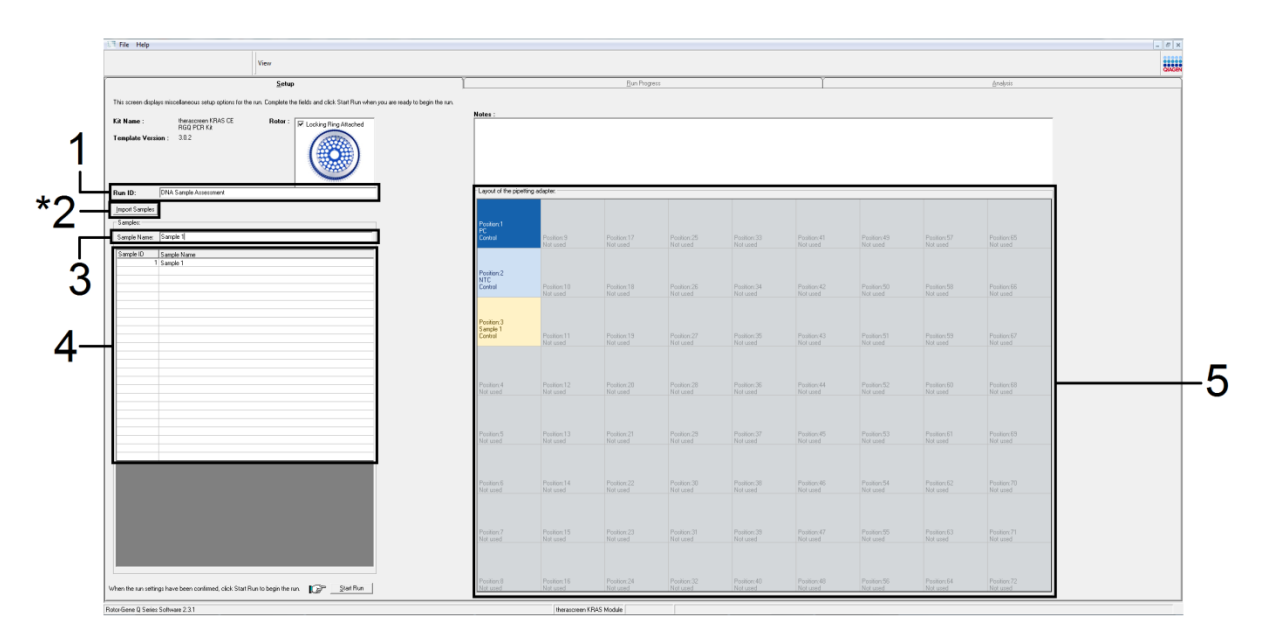

<span id="page-22-0"></span>圖 3.輸入「Run ID」 (運轉 ID) 和「Sample Name」 (樣本名稱) 。1 =「Run ID」 (運轉 ID)對話方塊欄位,2 =「Import Sample」(匯入樣本)按鈕,3 =「Sample Name」(樣 本

名稱)對話方塊欄位,4 = 樣本清單,5 =「Layout of the pipetting adaptor」(移液接頭的 佈局)面板。

16. 重複步驟 16 以輸入所有其他樣本的名稱[\(圖](#page-23-0) 4)。

注意:要編輯樣本名稱, 按一下樣本清單中的「樣本名稱」, 所選樣本將顯 示在上面的「Sample Name」(樣本名稱)對話方塊欄位中。根據當地的 命名慣例編輯樣本名稱,然後按 Return 鍵更新名稱。

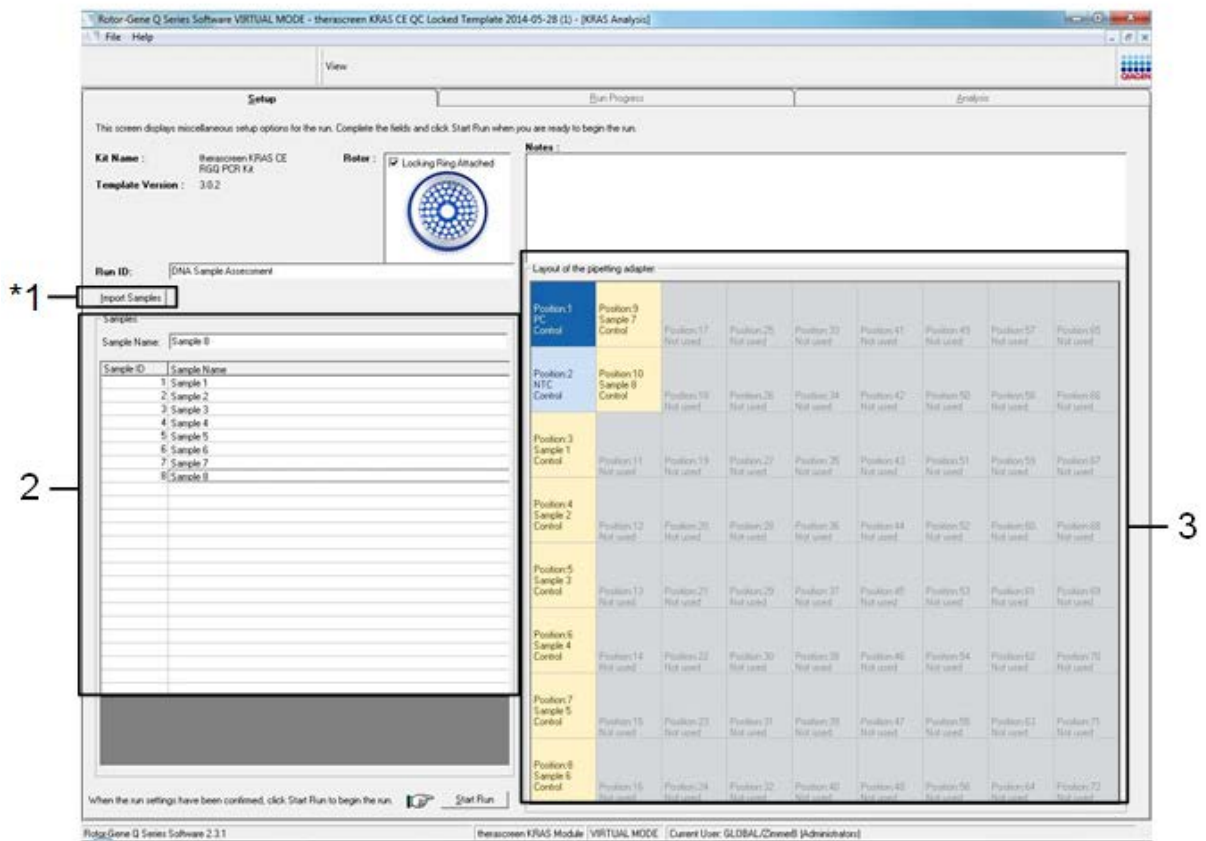

<span id="page-23-0"></span>圖 4.在「Sample Name」(樣本名稱)對話方塊欄位中輸入額外的樣本名稱。\*1 =「Import Sample」 (匯入樣本) 按鈕, 2 = 「Sample Name」 (樣本名稱) 對話方塊欄位和樣本清單, 3 =帶額外樣本名稱的「Layout of the pipetting adaptor」(移液接頭的佈局)面板。

17. 輸入所有樣本名稱後, 確認它們正確。如有必要, 在「Notes」 (附註) 對 話方塊欄位中新增任何其他資訊,然後按一下「Start Run」(開始運轉) [\(圖](#page-24-0) 5)。

注意:如果有任何未使用的轉子位置,將顯示一條「警告」[\(圖](#page-24-0) 5 [和圖](#page-25-0) 6), 以提醒使用者轉子上的所有未使用位置都必須用加蓋的空試管

填充。確認所有未使用的轉子位置都已填滿加蓋的空試管,然後按一下 「OK」(確定)以繼續。

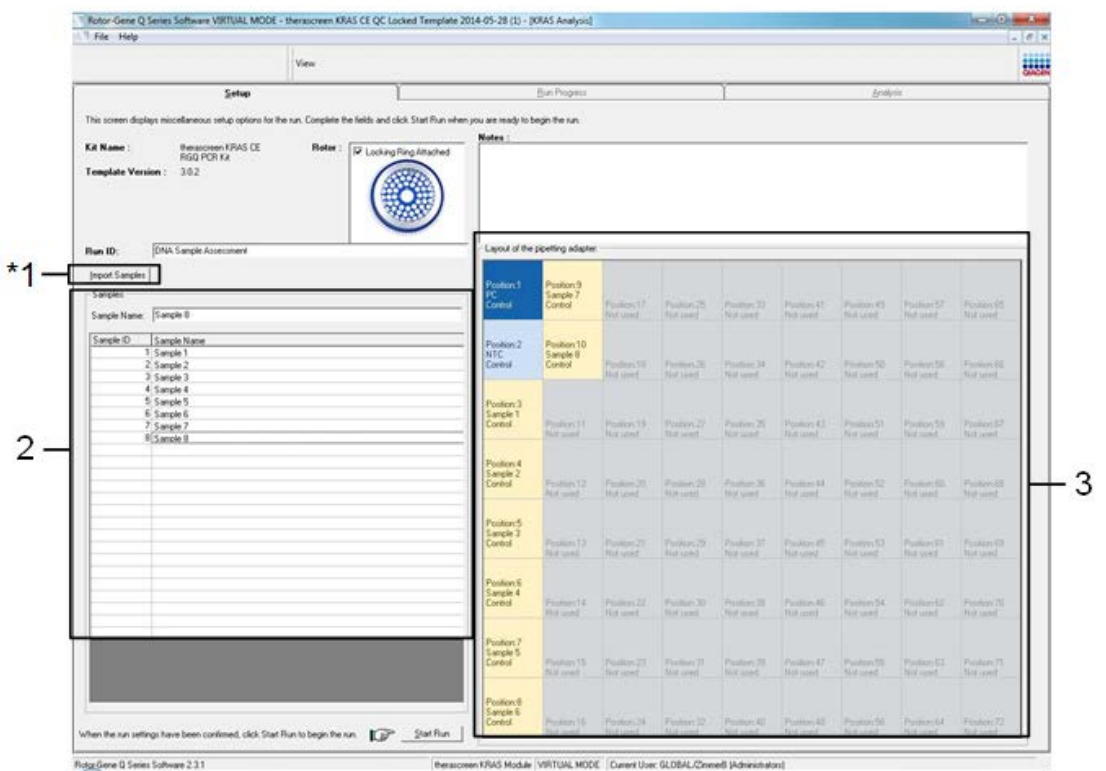

<span id="page-24-0"></span>圖 5.「Notes」(附註)對話方塊欄位、「Start Run」(開始運轉)和空轉子位置 「Warning」(警告)。

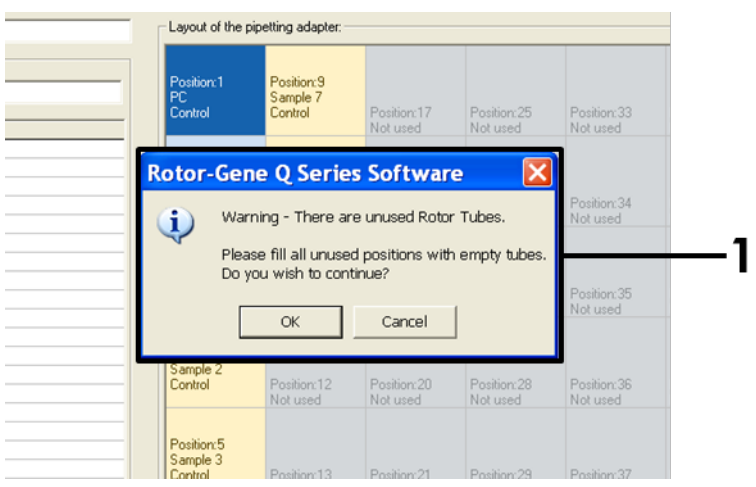

<span id="page-25-0"></span>圖 6.1 = 空轉子位置「Warning」(警告)。

18. 將顯示「Save As」(另存新檔)視窗。選擇適當的檔案名稱, 並將 PCR 運轉作為 \*.rex 運轉檔案儲存到所選位置。按一下「Save」(儲存) [\(圖](#page-25-1) 7)。

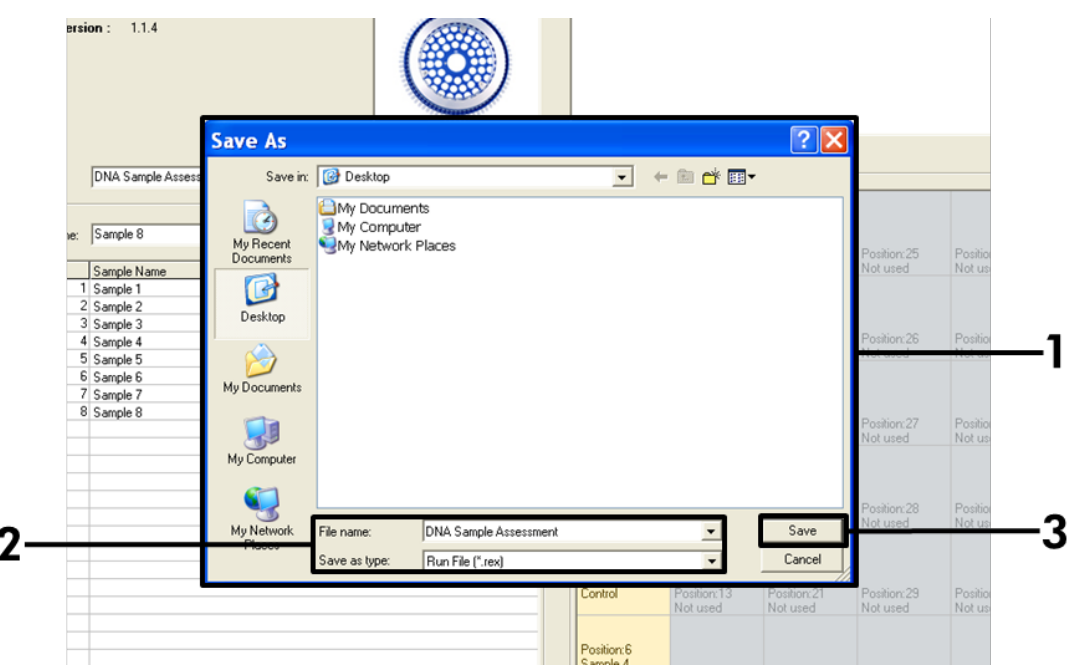

<span id="page-25-1"></span>圖 7.儲存運轉檔案。1 =「Save As」(另存新檔)視窗,2 =「File name」(檔案名稱) 和「save as type」(檔案類型)\*.rex 檔案,3 =「Save」(儲存)。

19. PCR 運轉將開始。

注意:當運轉開始時,將自動開啟「Run Progress」(運轉進度)標籤, 以顯示溫度追蹤和剩餘運轉時間[\(圖](#page-26-0) 8)。

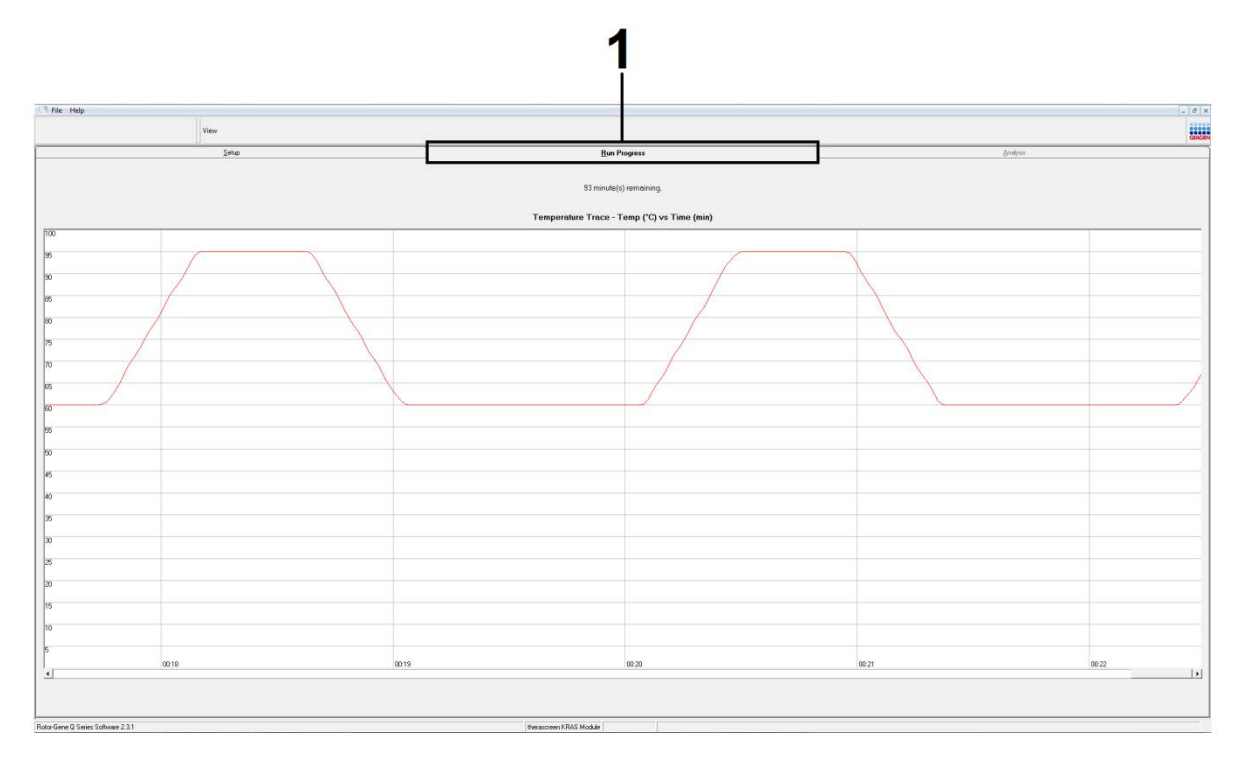

<span id="page-26-0"></span>圖 8.「Run Progress」(運轉進度)標籤。

20. 運轉完成後, 將自動開啟「Analysis」(分析)標籤。

注意:如果「Analysis」(分析)標籤無法開啟, 按一下「Analysis」 (分析)標籤[\(圖](#page-27-0) 9)。

注意:計算方法的說明提供於第 [40](#page-39-0) 頁上的[「結果判讀」](#page-39-0)部分。

|                 | Setup                   | <b>Run Progress</b>             | <b>Analysis</b> |
|-----------------|-------------------------|---------------------------------|-----------------|
|                 | Sample QC Result Table: | Report                          |                 |
| Tube ID         | Sample Name             | Control Assay Ct Flags/Warnings | Status          |
|                 | PC Control              | $26.50$ .                       | Valid           |
|                 | NTC Control             | $\frac{1}{2}$                   | Valid           |
|                 | 037710708               | $28.39 -$                       | Valid           |
|                 | 03771071B               | $27.38 -$                       | Valid           |
|                 | 037710728               | $30.07$ .                       | Valid           |
|                 | 037710738               | $26.53 -$                       | Valid           |
|                 | 03771074B               | $29.55$ .                       | Valid           |
|                 | 037710758               | $28.45$ .                       | Valid           |
|                 | 037710768               | $29.95 -$                       | Valid           |
| 10              | 037710778               | $29.02$ .                       | Valid           |
|                 | 037710788               | $31.42$ .                       | Valid           |
| 12              | 037710798               | 28.93.                          | Valid           |
| 13              | 03771081B               | 29.60                           | Valid           |
| 14              | 037710828               | $31.44$ .                       | Valid           |
| 15              | 037710838               | $31.02 -$                       | Valid           |
| 16              | 03771084B               | $28.09 -$                       | Valid           |
|                 | 037710968               | 29.91 -                         | Valid           |
| 18              | 03771097B               | $30.33$ .                       | Valid           |
| 19              | 037710988               | $30.22$ .                       | Valid           |
| 20              | 037710898               | $27.17$ .                       | Valid           |
| 21              | 037710908               | $29.87$ .                       | Valid           |
| 22              | 03771091B               | $29.32$ .                       | Valid           |
| 23              | 037710928               | $28.22$ .                       | Valid           |
| 24              | 037710938               | $28.57$ .                       | Valid           |
| 25              | 037710948<br>037710958  | $29.80$ .<br>$30.41 -$          | Valid<br>Valid  |
| $\overline{26}$ |                         |                                 |                 |

<span id="page-27-0"></span>圖 9.「Analysis」(分析)標籤和結果報告。1 =「Analysis」(分析)標籤,2 =「Sample QC Result Table」(樣本 QC 結果表)。

- 21. 對照結果在「Sample QC Result Table」(樣本 QC 結果表)[\(圖](#page-27-0) 9 中的 項目 2)中報告如下。
	- 運轉對照(試管位置 1 和 2 分別為陽性對照和無模板對照):如果結果 在可接受範圍內,將顯示「Valid」(有效)。否則將顯示「Invalid」 (無效)結果。
	- 樣本對照反應 C<sub>T</sub> > 32.00:顯示「Invalid」(無效)。DNA 數量不足 以進行突變分析。重新檢測樣本。如果 DNA 數量仍然不足,則提取更 多的腫瘤組織(如果可用)(參見第 [41](#page-40-0) 頁的[「故障排除指南」](#page-40-0))。
	- 樣本對照反應 C<sub>r</sub> <21.92:顯示「Invalid」(無效)。DNA 濃度過高 而無法進行突變分析。使用稀釋用無核酸酶水 (Dil.) 進行稀釋並重新 檢測。稀釋至  $C_{\text{t}}$  為 21.92-32.00。1:1 稀釋可使  $C_{\text{t}}$  值增加約 1.0。
	- 樣本對照反應 C<sub>T</sub> 為 21.92-32.00 (21.92 ≦ 對照 C<sub>T</sub> ≧ 32.00) : 顯示 「Valid」(有效)。DNA 濃度適合進行突變分析。

注意:如果需要重新提取或稀釋,則重複對照反應以確認 DNA 濃度適合 使用。

22. 按一下「Report」(報告)可生成報告檔案。「Report Browser」(報告 瀏覽器)視窗將出現。在「Templates」(模版)下選擇「KRAS Analysis Report」 (KRAS 分析報告), 然後按一下「Show」 (顯示) [\(圖](#page-28-0) 10)。 注意:可以透過按一下每個報告左上角的「Save As」 (另存新檔) 按鈕, 以網頁封存格式將報告儲存到其他位置。

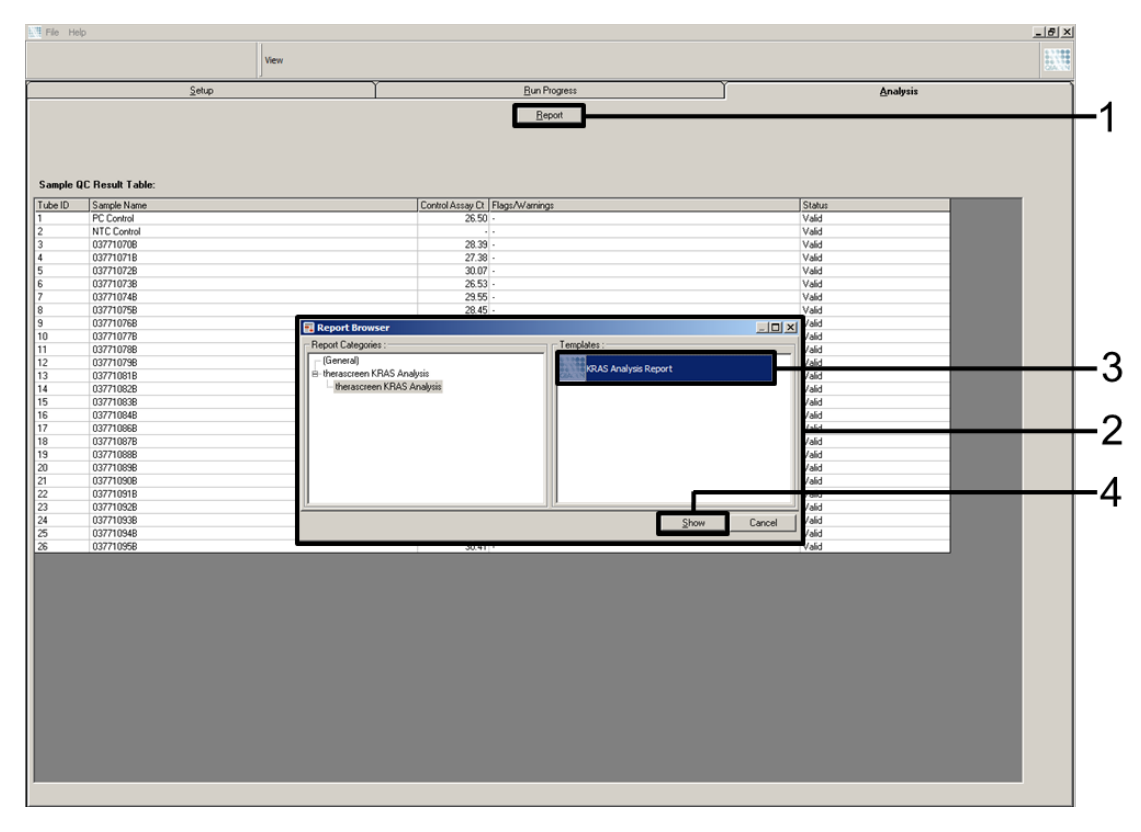

<span id="page-28-0"></span>圖 10. 選擇「KRAS Analysis Report」(KRAS 分析報告)。1 =「Report」(報告), 2 =「Report Browser」(報告瀏覽器)視窗,3 =「KRAS Analysis Report」 (KRAS 分析報告)選項,4 =「Show」(顯示)。

### <span id="page-29-0"></span>方案:KRAS 突變檢測

本方案用於 KRAS 突變檢測。

開始前要點

- 樣本經過樣本評估後,可採用 KRAS 突變檢測進行檢測。
- 為了高效利用 therascreen KRAS RGQ PCR Kit, 樣本必須 7 個分為一批 (以裝滿 7 2 孔轉子) 。批量較小表示 *therascreen* KRAS RGQ PCR Kit 可檢測的樣本較少。
- 在首次使用 Rotor-Gene Q MDx 儀器前, 請確保安裝了與 Rotor-Gene Q 軟體版本相對應的 *therascreen* KRAS Assay Package 軟體 (參閱第 [97](#page-96-0) 頁上的「附錄 2:安裝 therascreen [KRAS Assay Package](#page-96-0) 軟體」)。

程序

- 1. 透過將每根試管顛倒 10 次混勻解凍的試劑,以免鹽局部濃集。稍作離心 以收集試管底部的成分。
- 2. 將移液管設定到比反應混合液總體積小的容量,並透過全容量吹打 10 次 以徹底混合預混合液。
- 3. 立即將 20 μl 預混合液添加到相應的每個 PCR 排管中。 注意:請參[見表](#page-30-0) 5 以瞭解裝載反應混合液時的試管佈局。對於 KRAS 突變 檢測,應將預混合液添加到 8 根 PC 試管、8 根 NTC 試管和每個 DNA 樣本的 8 根試管中。

|             |                | 對照         |             |                |    | 樣本編號 |    |    |                |
|-------------|----------------|------------|-------------|----------------|----|------|----|----|----------------|
| 檢測          | PC             | <b>NTC</b> | $\mathbf 1$ | $\overline{2}$ | 3  | 4    | 5  | 6  | $\overline{1}$ |
| <b>CTRL</b> | $1*$           | 9          | 17          | 25             | 33 | 41   | 49 | 57 | 65             |
| 12ALA       | $\overline{2}$ | 10         | 18          | 26             | 34 | 42   | 50 | 58 | 66             |
| 12ASP       | 3              | 11         | 19          | 27             | 35 | 43   | 51 | 59 | 67             |
| 12ARG       | 4              | 12         | 20          | 28             | 36 | 44   | 52 | 60 | 68             |
| 12CYS       | 5              | 13         | 21          | 29             | 37 | 45   | 53 | 61 | 69             |
| 12SER       | 6              | 14         | 22          | 30             | 38 | 46   | 54 | 62 | 70             |
| 12VAL       | 7              | 15         | 23          | 31             | 39 | 47   | 55 | 63 | 71             |
| 13ASP       | 8              | 16         | 24          | 32             | 40 | 48   | 56 | 64 | 72             |

<span id="page-30-0"></span>表 5. KRAS 突變檢測時上樣裝置中的運轉佈局

\* 數字表示上樣裝置中的位置,並指示最終轉子位置。

- 4. 立即將 5μl 無模板對照 (NTC) 用無核酸酶水添加到 NTC 試管 (試管位置 9–16)中並加蓋。
- 5. 將 5μl 各 DNA 樣本添加到樣本試管 (試管位置 17-72) 中並加蓋。
- 6. 將 5μl KRAS 陽性對照 (PC) 添加到 PC 試管(試管位置 1–8)中並加蓋。
- 7. 使用永久性標記工具標記每排 PCR 4 連排管中位置編號最小的首根試管 (例如位置 1、5 和 9),以指示將試管裝載到 Rotor-Gene Q MDx 儀器 72 孔轉子時的裝載方向。
- 8. 將加蓋試管顛倒 4 次,以混合樣本和反應混合液。
- 9. 以方向標記為參考,按照運行佈局[\(表](#page-30-0) 5)將所有 PCR 4 連排管插入 72 孔轉子的相應位置。

注意:每次 PCR 運轉最多可以包含 7 個樣本。如果轉子未滿載, 用加蓋 的空試管填充轉子上的所有空位置。這確保維持 Rotor-Gene Q MDx 儀器 的熱效率。

- 10. 將 72 孔轉子裝入 Rotor-Gene Q MDx 儀器中。確保密封圈(隨 Rotor-Gene Q MDx 儀器提供)放置在轉子頂部, 以便在運轉期間固定試管。
- 11. 在連接到 Rotor-Gene Q MDx 儀器的膝上型電腦桌面上按兩下 「therascreen KRAS Locked Template」(therascreen KRAS 鎖定模板) 圖示, 以啟動 Rotor-Gene Q 軟體並同時打開模板 [\(圖](#page-31-0) 11)。

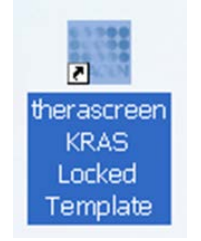

<span id="page-31-0"></span>圖 11.「therascreen KRAS Locked Template」(therascreen KRAS 鎖定模板)圖示。

12. 「Setup」(設定)標籤將按預設顯示 [\(圖](#page-31-1) 12) 。確保密封圈連接正確, 然後選擇「Locking Ring Attached」(密封圈已連接)方塊。關閉 Rotor-Gene Q MDx 儀器蓋。

| Listud of the positing adapter.<br>Fosteri S.<br><b>Corporate</b><br>Former10<br><b>Matured</b> | Plastices SP<br>Not used :-<br>Pasture 1911<br>Nidston E.                        | <b>Fallin Zi</b><br>Return 2<br>(Former)E<br><b>But used</b>                                      | FOURFLIT<br><b>Northeast</b><br><b>Fastea Ok.</b><br>Automotiv      | Paston H.<br>Tow count<br>$P$ jednoti K $T$<br>Not comb        | Formac RV<br><b>Bullional</b><br>(Forman SI)<br>the user.                         | Poston ST<br><b>Birtuned</b><br>Paraman Cit<br>Automotiv     | Parker 15<br>Not Lead<br>Pachar, GL<br>Not cont.                                 |
|-------------------------------------------------------------------------------------------------|----------------------------------------------------------------------------------|---------------------------------------------------------------------------------------------------|---------------------------------------------------------------------|----------------------------------------------------------------|-----------------------------------------------------------------------------------|--------------------------------------------------------------|----------------------------------------------------------------------------------|
|                                                                                                 |                                                                                  |                                                                                                   |                                                                     |                                                                |                                                                                   |                                                              |                                                                                  |
|                                                                                                 |                                                                                  |                                                                                                   |                                                                     |                                                                |                                                                                   |                                                              |                                                                                  |
|                                                                                                 |                                                                                  |                                                                                                   |                                                                     |                                                                |                                                                                   |                                                              |                                                                                  |
|                                                                                                 |                                                                                  |                                                                                                   |                                                                     |                                                                |                                                                                   |                                                              |                                                                                  |
|                                                                                                 |                                                                                  |                                                                                                   |                                                                     |                                                                |                                                                                   |                                                              |                                                                                  |
|                                                                                                 |                                                                                  |                                                                                                   |                                                                     |                                                                |                                                                                   |                                                              |                                                                                  |
|                                                                                                 |                                                                                  |                                                                                                   |                                                                     |                                                                |                                                                                   |                                                              |                                                                                  |
|                                                                                                 |                                                                                  |                                                                                                   |                                                                     |                                                                |                                                                                   |                                                              |                                                                                  |
|                                                                                                 |                                                                                  |                                                                                                   |                                                                     |                                                                |                                                                                   |                                                              |                                                                                  |
|                                                                                                 |                                                                                  |                                                                                                   |                                                                     |                                                                |                                                                                   |                                                              |                                                                                  |
|                                                                                                 |                                                                                  |                                                                                                   |                                                                     |                                                                |                                                                                   |                                                              |                                                                                  |
|                                                                                                 |                                                                                  |                                                                                                   |                                                                     |                                                                |                                                                                   |                                                              |                                                                                  |
| Flosberg II.                                                                                    | Published TD                                                                     | (PictureZ7)                                                                                       | Finderich.                                                          | Paulino 41                                                     | Picket ST                                                                         | <b>Pauline St.</b>                                           | Paulonist                                                                        |
|                                                                                                 |                                                                                  |                                                                                                   |                                                                     |                                                                |                                                                                   |                                                              | Nit used.                                                                        |
|                                                                                                 |                                                                                  |                                                                                                   |                                                                     |                                                                |                                                                                   |                                                              |                                                                                  |
| Parker 12<br>Mid sand                                                                           | Parker 25<br>Network.                                                            | Pompe30<br>Wertung"                                                                               | Parket N<br>The loss ()                                             | [Pychard(4)]<br>(Nesant)                                       | Parkin 12<br>Birt Level.                                                          | Paston 62<br>National.                                       | Funksio DC<br>Hut sant                                                           |
|                                                                                                 |                                                                                  |                                                                                                   |                                                                     |                                                                |                                                                                   |                                                              |                                                                                  |
|                                                                                                 |                                                                                  |                                                                                                   |                                                                     |                                                                |                                                                                   |                                                              | Painting CO                                                                      |
| This send :                                                                                     | [ Bird cover)                                                                    | Bid lanks                                                                                         | Hof sewifi                                                          | THE LINES                                                      | Tool (and C)                                                                      | NoT send.                                                    | Tiol Lond                                                                        |
|                                                                                                 |                                                                                  |                                                                                                   |                                                                     |                                                                |                                                                                   |                                                              |                                                                                  |
| Formet14                                                                                        | Poster 22                                                                        | Former 31                                                                                         | PasterCE                                                            | Pastercki.                                                     | Poster St.                                                                        | Found 87                                                     | Paulon 76<br>Nitional.                                                           |
|                                                                                                 |                                                                                  |                                                                                                   |                                                                     |                                                                |                                                                                   |                                                              |                                                                                  |
|                                                                                                 |                                                                                  |                                                                                                   |                                                                     |                                                                |                                                                                   |                                                              |                                                                                  |
| Plut justed                                                                                     | Port com E.                                                                      | <b>Toll shell</b>                                                                                 | Not lowed                                                           | Phil Level                                                     | Polyand.                                                                          | Not some                                                     | Punkel 71<br>First Lowell                                                        |
|                                                                                                 |                                                                                  |                                                                                                   |                                                                     |                                                                |                                                                                   |                                                              |                                                                                  |
|                                                                                                 | for used<br>Pastiact 2<br>McFormal<br>Passworth<br>Paskurchi<br><b>Bank Land</b> | Nickend.<br>Published 257<br>Not send<br>Paster 21<br>Poster 34<br><b><i><u>Call Long</u></i></b> | <b>Nicked</b><br>Former 28<br>Millwell.<br>Patterd L<br>(Formes 32) | Not seen.<br>Farmer 27<br>Mill sond<br>Parkin 19<br>Publica AD | Nitiand<br>Paidon #5<br>TEX Lead<br>Pasteri 47<br>Parker 47<br><b>Bank county</b> | Newer.<br>Passion 53<br>Not used.<br>(Plymouth)<br>(Formed). | Art until<br>Funnol 11<br>Mid-south<br>Postus £2<br>Former LV<br><b>National</b> |

<span id="page-31-1"></span>圖 12.1 =「Setup」(設定)標籤,2 =「Locking Ring Attached」(密封圈已連接)方塊。

13. 根據當地的命名慣例在「Run ID」(運轉 ID)對話方塊欄位中輸入 運轉 ID。

14. 根據當地的命名慣例在「Sample Name」(樣本名稱)對話方塊欄位中 輸入樣本名稱,然後按 Return 鍵。

這樣會將樣本名稱新增到下面的樣本清單中,並為樣本指定「樣本 ID」(1、 2、3 等)。此外,右側的「Layout of the pipetting adaptor」 (移液接頭的佈局)面板將更新,以納入樣本名稱[\(圖](#page-32-0) 13)。

注意: 在 「Layout of the pipetting adaptor」 (移液接頭的佈局) 面板中, 檢查新增的樣本名稱是否以顏色變化反白顯示,以及樣本圓圈下方一欄中 的所有 8 項檢測均反白顯示[\(圖](#page-32-0) 13)。

注意:最多可以新增 7 個樣本。樣本 ID (位於樣本圓圈中) 將自動指定, 範圍從 1 到 7。

注意:超過 8 個字元的樣本名稱可能無法完全顯示在「Layout of the pipetting adaptor」(移液接頭的佈局)面板中。

或者,可以使用「Import Samples」(匯入樣本) 按鈕匯入以 \*.smp (Rotor-Gene Q 樣本檔案)或 \*.csv (逗點分隔值檔案) 格式儲存的樣 本名稱。樣本名稱將使用此方法自動填入。

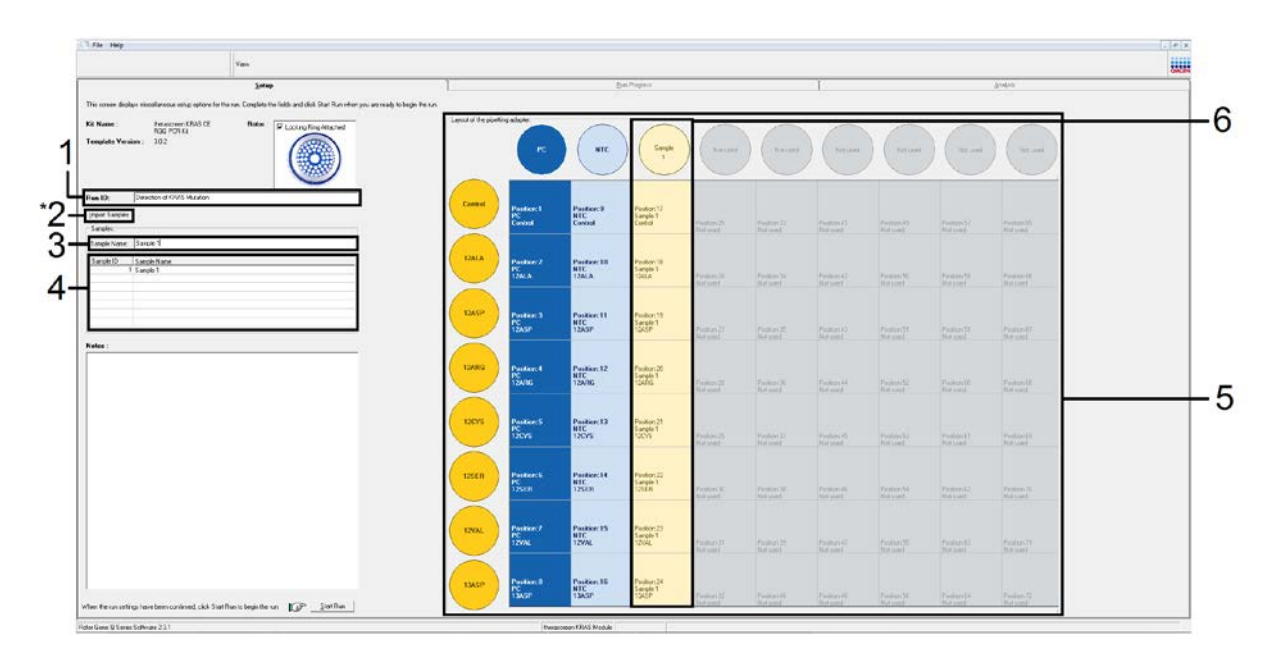

<span id="page-32-0"></span>圖 13.輸入「Run ID」 (運轉 ID) 和「Sample Name」 (樣本名稱)。1 =「Run ID」 (運轉 ID)對話方塊欄位,2 =「Import Sample」(匯入樣本)(軟件版本 2.1 無此項), 3 =「Sample Name」(樣本名稱)對話方塊欄位,4 = 樣本清單,5 =「Layout of the

pipetting adaptor」 (移液接頭的佈局)面板;6 = 反白顯示的樣本圓圈及下面的 8 項 檢測欄。

15. 重複步驟 14 以輸入所有其他樣本的名稱[\(圖](#page-33-0) 14)。

注意:要編輯樣本名稱, 按一下樣本清單中的「樣本名稱」, 所選樣本將顯 示在上面的「Sample Name」(樣本名稱)對話方塊欄位中。根據當地的 命名慣例編輯樣本名稱, 然後按 Return 鍵更新名稱。

![](_page_33_Figure_3.jpeg)

<span id="page-33-0"></span>圖 14.在「Sample Name」(樣本名稱)對話方塊欄位中輸入額外的樣本名稱。1 =「Sample Name」(樣本名稱)對話方塊欄位, 2 = 樣本清單, 3 =帶額外樣本名稱的「Layout of the pipetting adaptor」 (移液接頭的佈局) 面板。

16. 輸入所有樣本名稱後, 確認它們正確。如有必要, 在「Notes」 (附註) 對 話方塊欄位中新增任何其他資訊,然後按一下「Start Run」(開始運轉) 按鈕[\(圖](#page-34-0) 15)。 注意:如果有任何未使用的轉子位置,將顯示一條「警告」[\(圖](#page-34-0) 15 和 圖 [16](#page-34-1)),以提醒使用者轉子上的所有未使用位置都必須用加蓋的空試管 填充。確認所有未使用的轉子位置都已填滿加蓋的空試管,然後按一下 「OK」(確定)以繼續。

![](_page_34_Figure_0.jpeg)

<span id="page-34-0"></span>圖 15.1 =「Notes」(附註)對話方塊欄位,2 =「Start Run」(開始運轉),3 = 空轉子位 置「Warning」(警告)。

![](_page_34_Picture_121.jpeg)

<span id="page-34-1"></span>圖 16.空轉子位置「Warning」(警告)。

17. 將顯示「Save As」 (另存新檔)視窗。選擇適當的檔案名稱,並將 PCR 運轉作為 \*.rex 運轉檔案儲存到所選位置[\(圖](#page-35-0) 17)。

![](_page_35_Picture_66.jpeg)

- <span id="page-35-0"></span>圖 17.儲存運轉檔案。
- 18. PCR 運轉將開始。

注意:當運轉開始時,將自動開啟「Run Progress」(運轉進度)標籤, 以顯示溫度追蹤和剩餘運轉時間[\(圖](#page-36-0) 18)。
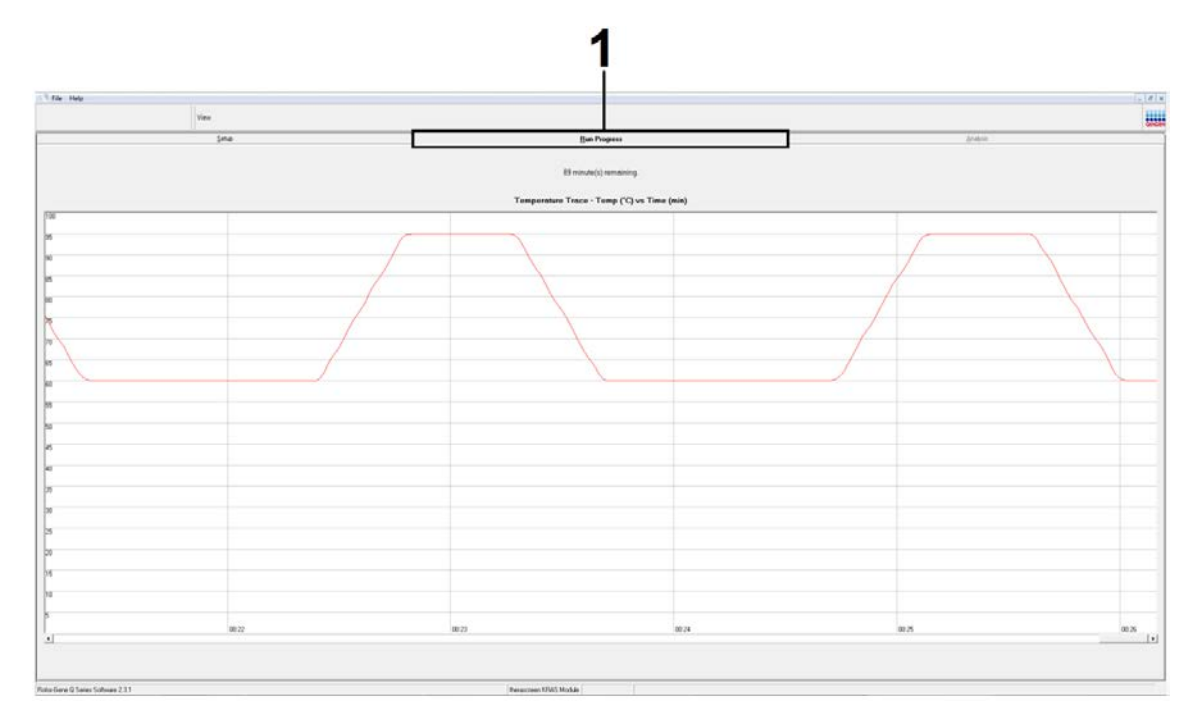

圖 18.1 =「Run Progress」(運轉進度)標籤。

19. 運轉完成後,將自動開啟「Analysis」(分析)標籤。 注意: 如果「Analysis」(分析)標籤無法開啟, 按一下「Analysis」 (分析)標籤[\(圖](#page-37-0) 19)。

注意:計算方法的說明提供於第 [40](#page-39-0) 頁上的[「結果判讀」](#page-39-0)部分。

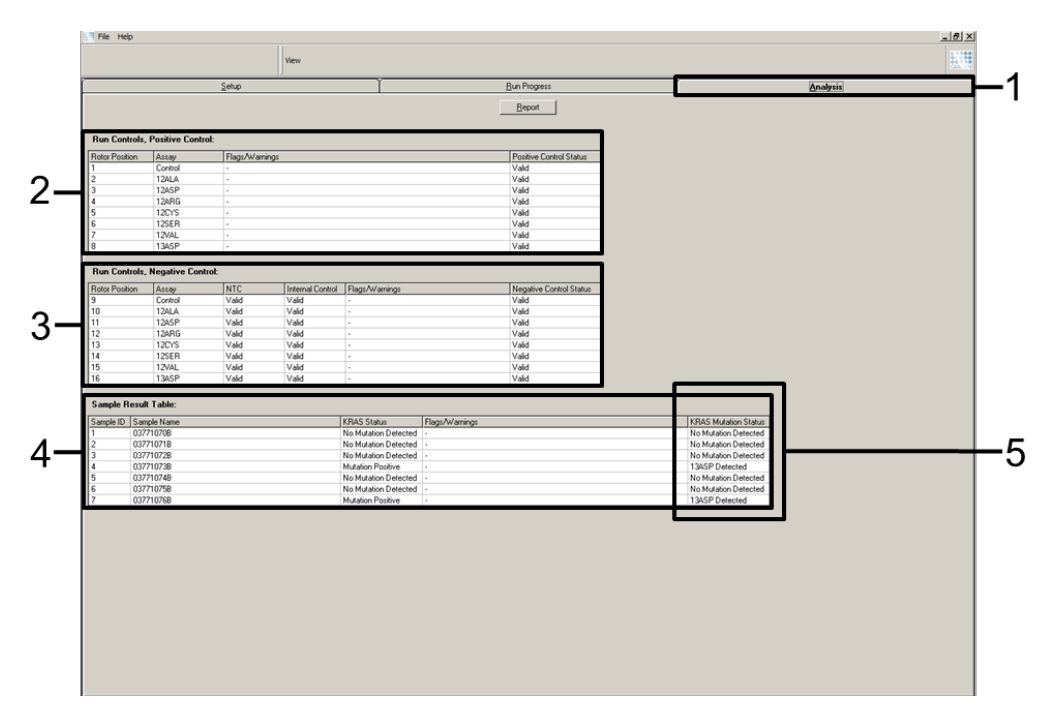

<span id="page-37-0"></span>圖 19. 「Analysis」 (分析)標籤和結果報告。1 = 「Analysis」 (分析)標籤, 2 = 「Run Controls, Positive Control」(運轉對照,陽性對照),3 =「Run Controls, Negative Control| (運轉對照, 陰性對照)面板; 4 = 「Sample Result Table」(樣本結果表); 5 =「KRAS Mutation Status」(KRAS 突變狀態)欄。

20. 檢測結果將報告如下[\(圖](#page-37-0) 19):

- 「Run Controls, Positive Control」 (運轉對照, 陽性對照) 面板: 如果結果在可接受範圍內,則「Positive Control Status」(陽性對 照狀態)將顯示「Valid」(有效),否則將顯示「Invalid」(無效)結 果。
- 「Run Controls, Negative Control」(運轉對照, 陰性對照)面板: 如果「NTC」(無模板對照)和「Internal Control」(內部對照)結果 均在可接受範圍內, 則「Negative Control Status」 (陰性對照狀態) 將顯示「Valid」(有效),否則將顯示「Invalid」(無效)結果。
- 「Sample Result Table」(樣本結果表)面板:將在「KRAS Mutation Status」(KRAS 突變狀態)欄下報告突變陽性樣本的具體突變。
- 21. 按一下「Report」(報告)可生成報告檔案。「Report Browser」(報告 瀏覽器)視窗將出現。在「Templates」(模版)下選擇「KRAS Analysis Report」(KRAS 分析報告), 然後按一下「Show」(顯示)[\(圖](#page-38-0) 20)。

注意:可以透過按一下每個報告左上角的「Save As」(另存新檔),以網 頁封存格式將報告儲存到其他位置。

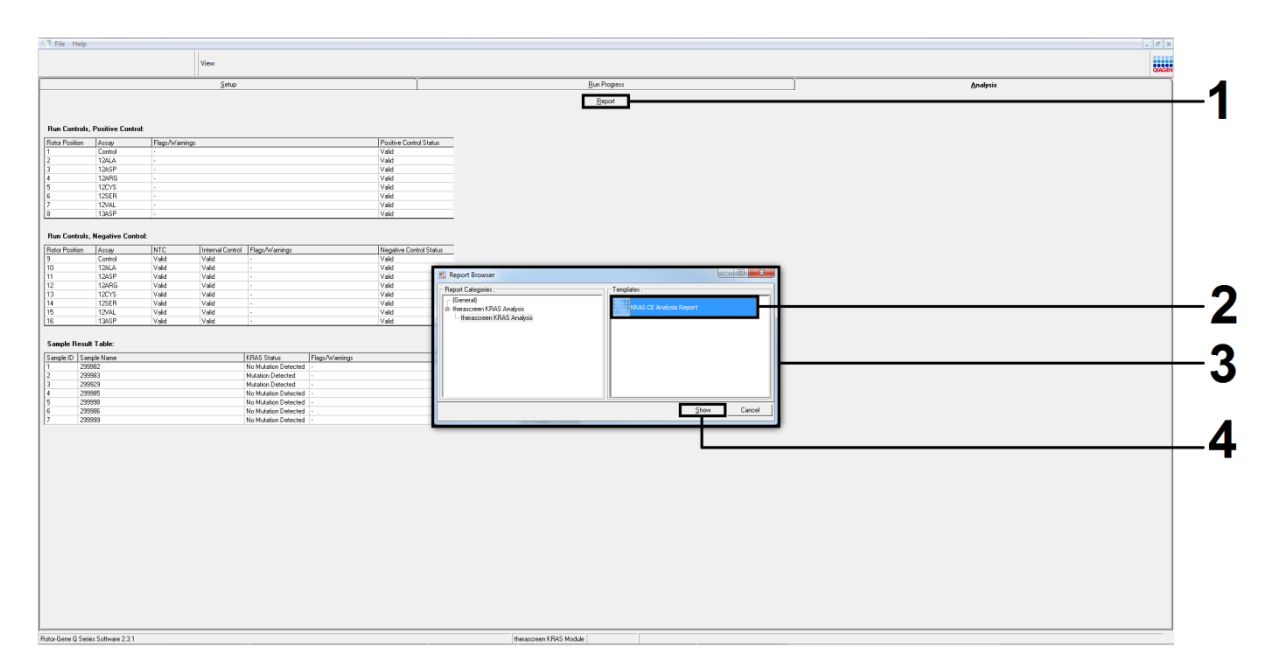

<span id="page-38-0"></span>圖 20.選擇「KRAS Analysis Report」(KRAS 分析報告)。1 =「Report」(報告), 2 =「Report Browser」(報告瀏覽器)視窗,3 =「KRAS Analysis Report」(KRAS 分析報告)選項,4 =「Show」(顯示)。

<span id="page-39-0"></span>結果判讀

當運轉完成後, therascreen KRAS Assay Package 軟體將自動執行分析和突 變檢出。以下資訊說明了 therascreen KRAS Assay Package 軟體如何進行分 析和突變檢出。

注意:對於人工分析,請參閱第 [75](#page-74-0) 頁上的「附錄 1:*[therascreen](#page-74-0)* KRAS RGO PCR Kit [人工方案」](#page-74-0)。

將特定反應的螢光超過閾值的 PCR 循環定義為 C<sub>T</sub> 值。C<sub>T</sub> 值表示特定輸入 DNA 的數量。低  $C_{\text{t}}$  值表示較高的輸入 DNA 水平,高  $C_{\text{t}}$  值表示較低的輸入 DNA 水平。具有 C<sub>T</sub> 值的反應被歸類為陽性擴增。

 $Rotor-Gene Q$  軟體在任何兩個記錄值之間插入螢光信號。 $C_T$  值因此可以是 0 到 40 範圍內的任何實數(不限於整數)。

對於 therascreen KRAS RGQ PCR Kit, 閾值設為 0.05 相對螢光單位。綠色 和黃色螢光通道的該值均在 therascreen KRAS Assay Package 軟體中設定。 該閾值在 therascreen KRAS RGQ PCR Kit 的開發期間確定。

ΔC<sub>τ</sub> 值是透過以下方程式算出:

 $\Delta C_{\tau} = [\mathcal{R}$ 變檢測 $C_{\tau}$  值 $] - [\mathcal{R}$ 照檢測 $C_{\tau}$  值 $]$ 

評估運轉對照(陽性對照、NTC 以及內部對照), 以確保滿足可接受的 C<sub>T</sub>值, 且反應正確地進行。

樣本ΔC<sub>T</sub> 值是用同一樣本的突變檢測 C<sub>T</sub> 減去對照檢測 C<sub>T</sub> 得出。如果樣本的  $\Delta C_T$ 小於或等於該檢測的臨界 $\Delta C_T$ 值, 則該樣本被歸類為突變陽性。如果大 於該臨界值, 則該樣本含有的突變百分比低於 therascreen KRAS RGO PCR Ki t 所能檢測到的突變百分比(超出檢測極限)或者該樣本為突變陰性,這將被報 告為「No Mutation Detected」(未檢測到突變)。

突變反應中沒有擴增將被評為「No Mutation Detected」(未檢測到突變)。 根據背景擴增計算的 $\Delta C_T$  值預計將大於臨界 $\Delta C_T$  值, 樣本將被歸類為「No Mutation Detected」(未檢測到突變)。

檢測結果將顯示為「Mutation Positive」(突變陽性)、「No Mutation Detected」(未檢測到突變)、「Invalid」(無效)或「Run Control Failed」

(運轉對照失敗)(如果運轉對照不成功)。對於突變陽性樣本,將報告特異性 突變。

至於可能顯示的其他結果,本手冊第 17 頁、第 方案:DNA [樣本評估](#page-16-0) 頁的 「方案:DNA [樣本評估」](#page-16-0)有相關論述。

在罕見情況下,一個腫瘤可以含有多個突變。在這種情況下,將標出ΔCr 值最 小的突變。

## 故障排除指南

本故障排除指南對解決發生的任何問題都可能有用。如需瞭解更多資訊,請參 閱我們技術支援中心的常見問題頁面[:](http://www.qiagen.com/FAQ/FAQList.aspx)39Twww.qiagen.com/FAQ/FAQList.aspx39T。如果您對本手冊中的資訊和方案, 或對樣本和檢測技術有任何問題,QIAGEN 技術服務部的科學家將樂意為您解 答(欲獲得聯絡資訊,請參見封底或瀏覽

 $\bigcup$ 

意見和建議

無效結果

- a) 單個或多個試劑組組分 檢查試劑的儲存條件和有效期限(見試劑組標籤), 的儲存條件與[「試劑儲](#page-12-0) 如有必要,使用新的試劑組。 [存與處理」](#page-12-0)(第 [13](#page-12-1) 頁)部分的說明不一致
- b) therascreen KRAS RGQ PCR Kit 已過期 檢查試劑的儲存條件和有效期限(見試劑組標籤), 如有必要,使用新的試劑組。

NTC 樣本在 FAM 通道中顯示陽性結果

PCR 準備期間發生污染 使用新的試劑對複製品重複 PCR。

如果可能,在加入待檢測樣本後直接蓋上 PCR 管。

定期確保工作區和儀器無污染。

# 由 therascreen KRAS Assay Package 軟體生成的標幟

[表](#page-41-0) 6 列出了 therascreen KRAS Assay Package 軟體可能生成的標幟及其含義, 以及要採取的措施。

| 標幟                           | 含意                                                                    | 採取的措施        |  |
|------------------------------|-----------------------------------------------------------------------|--------------|--|
| PC_CTRL_ASSAY<br>FAIL        | PCR 運轉無效 —<br>對照反應中的陽性<br>對照的 FAM $\mathsf{C}_{\mathrm{T}}$ 超<br>出範圍。 | 重複整個 PCR 運轉。 |  |
| PC_MUTATION<br>_ASSAY_FAIL   | PCR 運轉無效 —   重複整個 PCR 運轉。<br>一個或多個突變對<br>照反應的 FAM $C_T$<br>超出範圍。      |              |  |
| PC_CTRL_INVALID_<br>DATA     | PCR 運轉無效 —   重複整個 PCR 運轉。<br>陽性對照(對照反<br>應混合液)中的螢<br>光資料無法判讀。         |              |  |
| PC_MUTATION<br>_INVALID_DATA | PCR 運轉無效 —   重複整個 PCR 運轉。<br>陽性對照(突變反<br>應混合液)中的螢<br>光資料無法判讀。         |              |  |
| NTC_INT_CTRL<br>FAIL         | PCR 運轉無效 — 重複整個 PCR 運轉。<br>陰性對照的內部對<br>照高於範圍。                         |              |  |
| NTC_INT_CTRL<br>EARLY CT     | PCR 運轉無效 —   重複整個 PCR 運轉。<br>陰性對照的內部對<br>照低於範圍。                       |              |  |

<span id="page-41-0"></span>表 6. therascreen KRAS Assay Package 軟體標幟

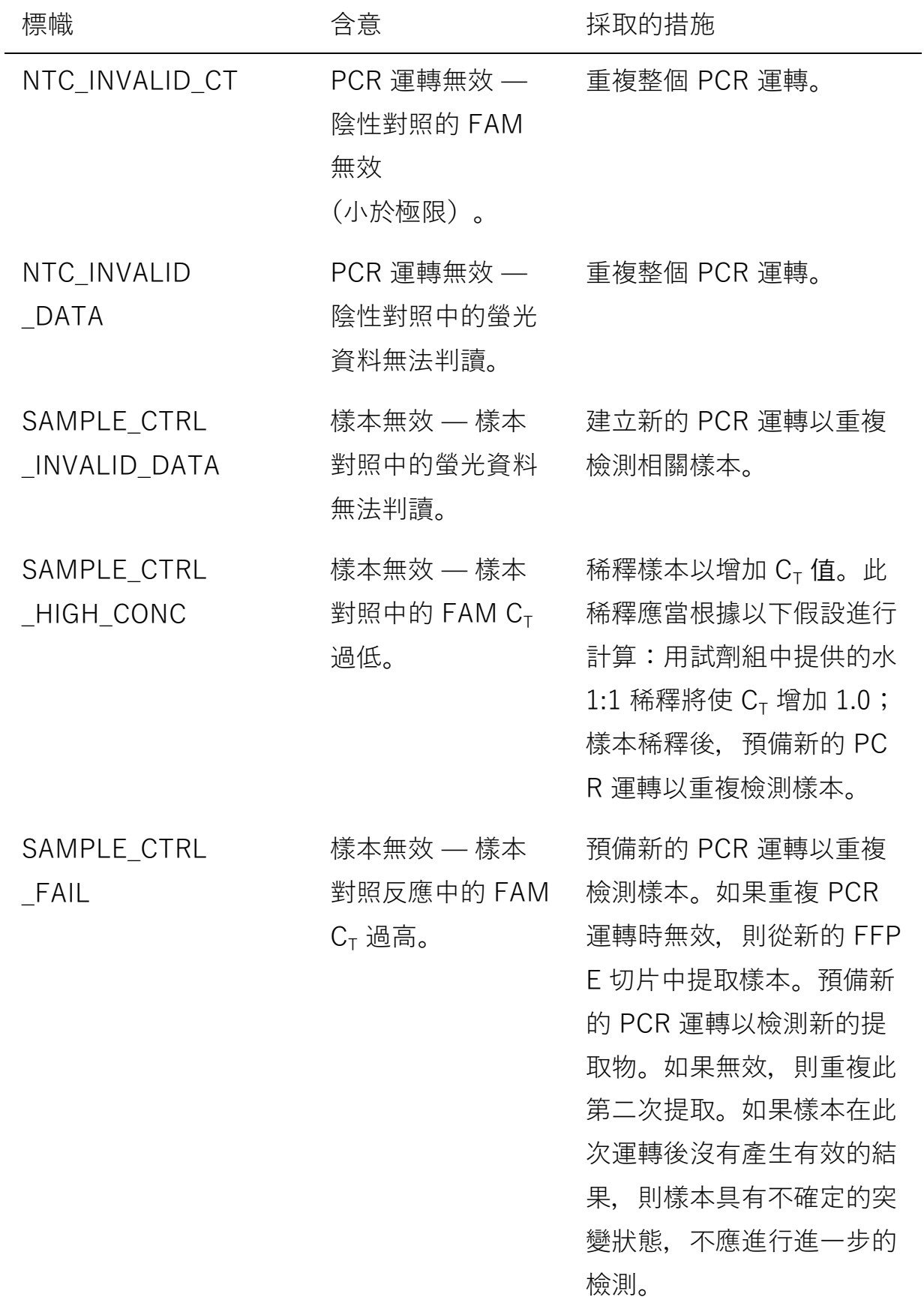

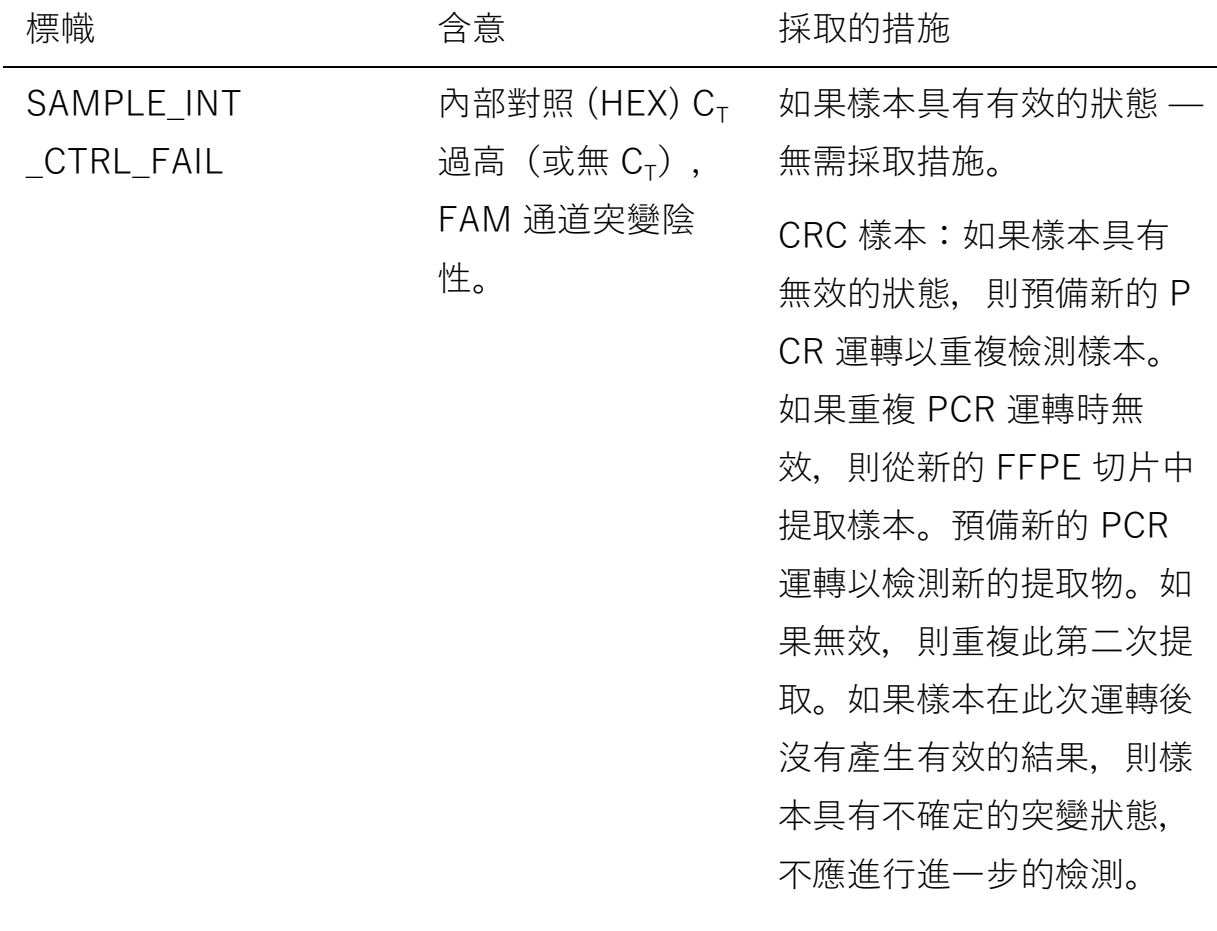

NSCLC 樣本:如果樣本具 有無效的狀態, 則使用 DIL 試管中的水將剩餘樣本稀釋 至原來的 8 倍,確保最終 體積大於 40μl $($ 例如 10μ  $1$  DNA 加 70 $\mu$ I 取自 DIL 試 管的水),預備新的 PCR 運轉以重複檢測樣本。如果 重複 PCR 運轉時無效, 則 從新的 FFPE 切片中提取樣 本。預備新的 PCR 運轉以 檢測新的提取物。如果無 效,則使用 DIL 試管中的水 將剩餘樣本稀釋至原來的 8 倍,確保最終體積大於 4  $0 \mu$ l, 然後檢測此稀釋液。 如果樣本在此次運轉後沒有 產生有效的結果,則樣本具 有不確定的突變狀態,不應 進行進一步的檢測。

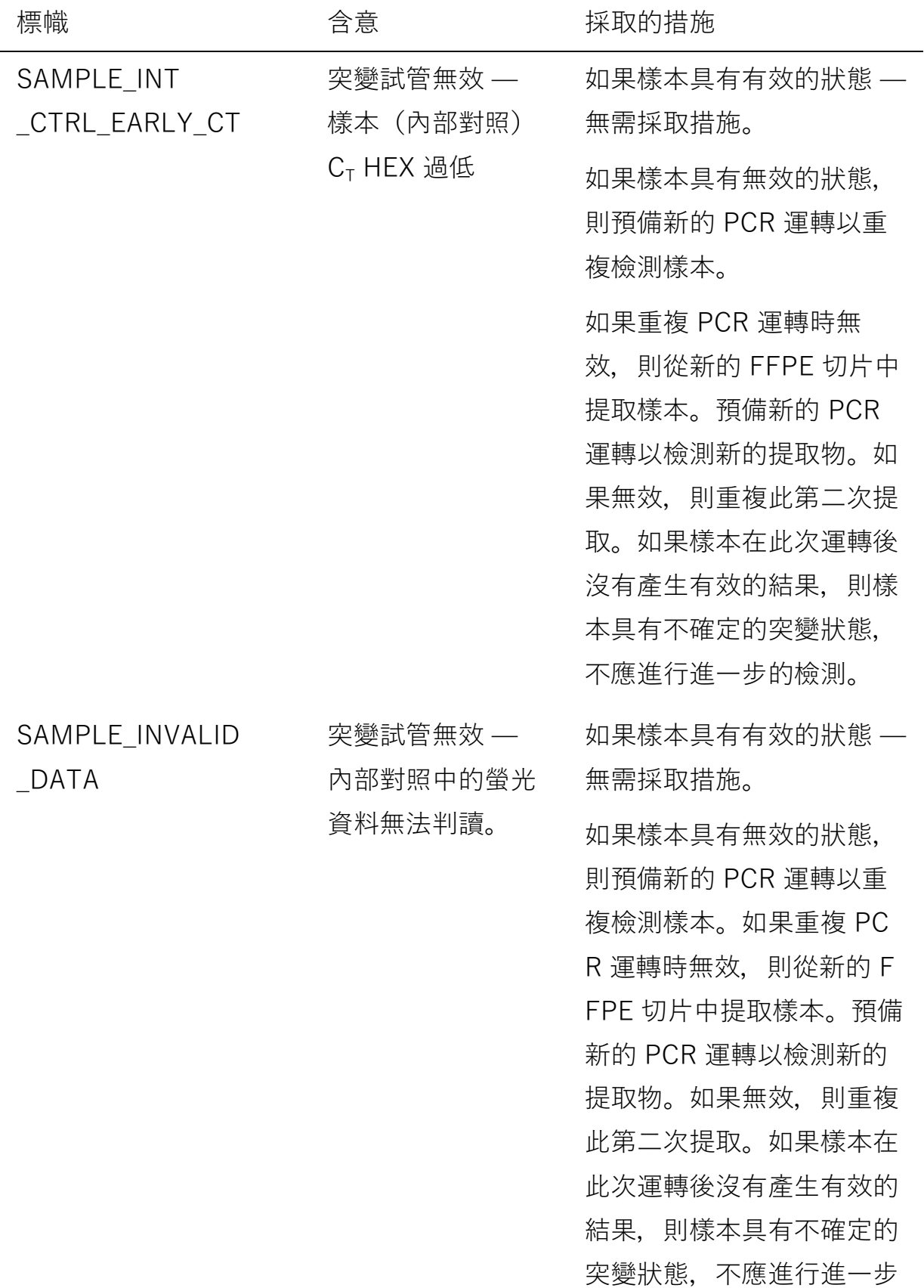

的檢測。

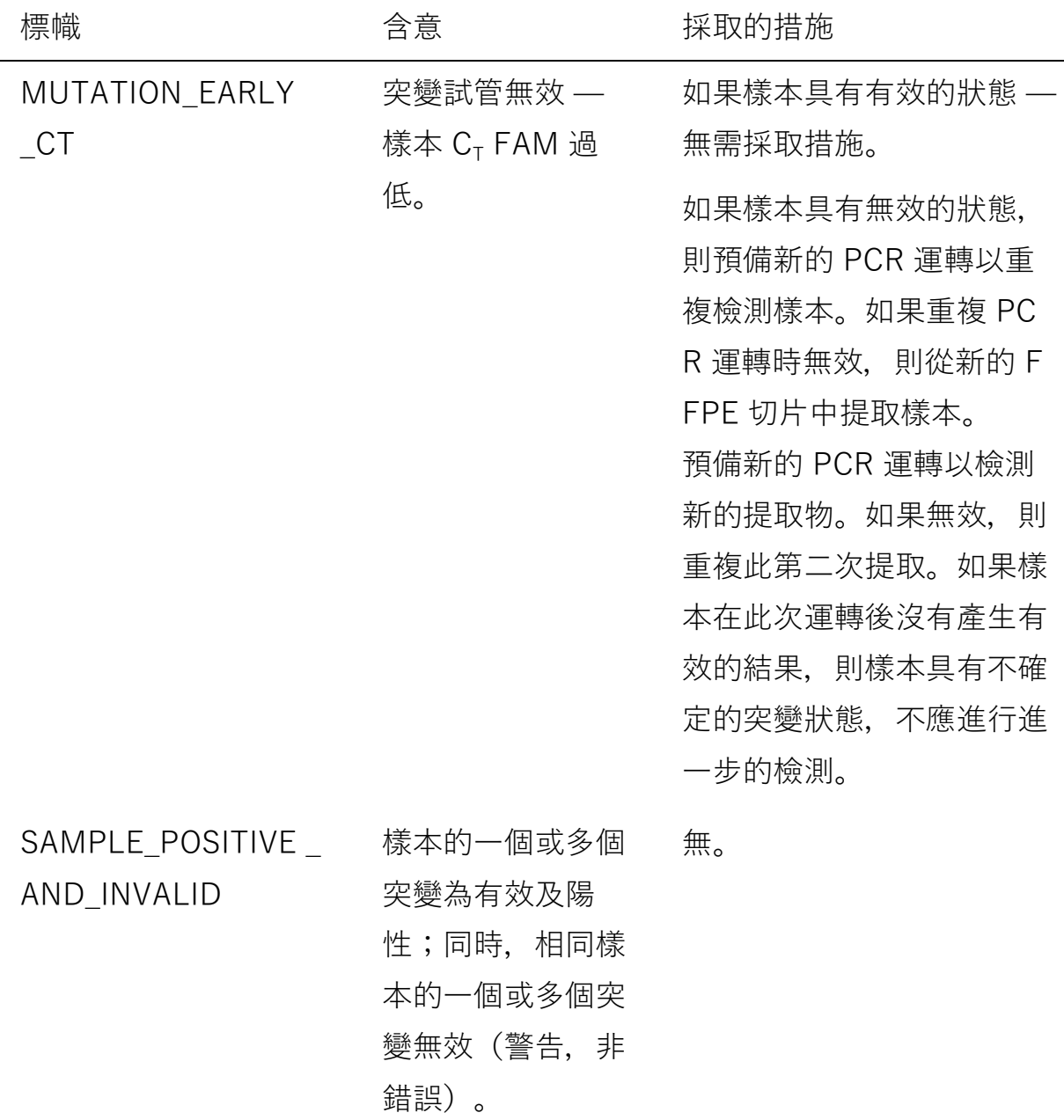

# 品質控制

依照 QIAGEN 的 ISO 認證品質管制系統,每批 therascreen KRAS RGQ PCR Kit 已針對預定品質標準進行了檢測,以確保產品品質一致。

限制

本檢測用於偵測 KRAS 基因第 12 和 13 號密碼子的 7 種突變。報告結果為 「No Mutation Detected」(未檢測到突變)的樣本可能攜帶沒有被本檢測 檢出的 KRAS 突變(例如 13CYS)。

突變的檢出取決於樣本完整性以及檢體中可擴增 DNA 的數量。如果初步的樣 本 DNA 評估顯示數量不足或過多而不適宜進行突變分析,則應重新執行程序。

*therascreen* KRAS RGQ PCR Kit 要在聚合酶鏈反應 (PCR) 程序中使用。和所 有 PCR 程序一樣,樣本可能被檢測環境中的外部 DNA 源污染,以及被陽性對 照中的 DNA 污染。注意避免樣本和反應混合試劑受污染。

therascreen KRAS RGQ PCR Kit 僅用於區分野生型和突變型。本檢測經過設 計,待檢特定突變的每種突變反應達到最靈敏。但在檢出突變的樣本中,可能 與其他突變反應發生交叉反應。如果多個突變反應為陽性, 將以ΔCτ值最小 的突變作為結果。

therascreen KRAS RGQ PCR Kit 僅驗證了對 FFPE CRC 和 NSCLC 組織 有效。

*therascreen* KRAS RGQ PCR Kit 僅驗證了與 QIAamp DNA FFPE Tissue 試 劑組配合使用時有效。僅 Rotor-Gene Q MDx 經過驗證而適合與 therascreen KRAS RGQ PCR Kit 配合使用。

# 效能特性

## 分析效能

採用從 CRC 患者和 NSCLC 患者採集的 FFPE 組織樣本進行研究, 進而確定 therascreen KRAS RGQ PCR Kit 的特定效能特性。NSCLC 樣本的採集方法包 括粗針切片檢查 (CNB)、細針抽吸 (FNA) 和切除術。對每種樣本類型採用 8 種 FFPE 人細胞株,其中 7 種攜帶可用本檢測法檢出的已知 KRAS 突變,還有 一種攜帶 KRAS 野生型(即第 12 和 13 號密碼子無突變)。樣本的突變狀態透 過雙向 Sanger 定序確認。

#### 臨界值

採用符合 CLSI EP17-A (2004) (8), 225 指南的方法檢測 FFPE 樣本,以確定本 檢測法的臨界值。對照反應 C<sub>T</sub> 範圍確定為 21.92-32.00。臨界值是用突變反應 的 C<sub>τ</sub> 減去對照反應的 C<sub>τ</sub> 得出 (ΔC<sub>τ</sub>), 各臨界值[如表](#page-48-0) 7 所示。

#### <span id="page-48-0"></span>表 7. 每種突變檢測的已確立臨界值

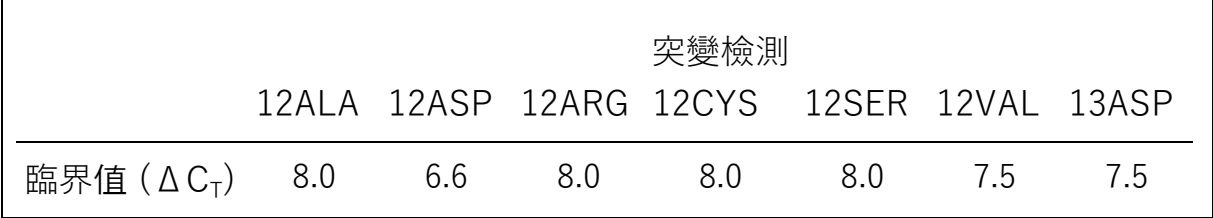

#### 空白極限

為了評估 therascreen KRAS RGO PCR Kit 在缺少突變陽性模板時的效能, 並 為了確保空白樣本不產生可能指示低濃度突變的分析信號,將對沒有模板的樣 本進行評估。結果顯示,任何突變或對照反應試管中都沒有可檢出的對照或突 變  $C_{\tau}$  值 (內部對照  $C_{\tau}$  值全部有效)。

#### 與參考分析方法進行比較:CRC

開展了兩項研究以證明 therascreen KRAS RGO PCR Kit 與雙向定序這兩種方 法在檢測 CRC 樣本的突變狀態時的一致性。therascreen KRAS RGQ PCR Kit 與雙向定序這兩種方法對總共 137 份 FFPE 樣本均得出有效的結果。

[表](#page-49-0) 8 顯示全部結果, 除了 6 個失敗的雙向 Sanger 定序樣本[。表](#page-49-1) 9 顯示 therascreen KRAS RGQ PCR Kit 和雙向定序之間的分析一致性。

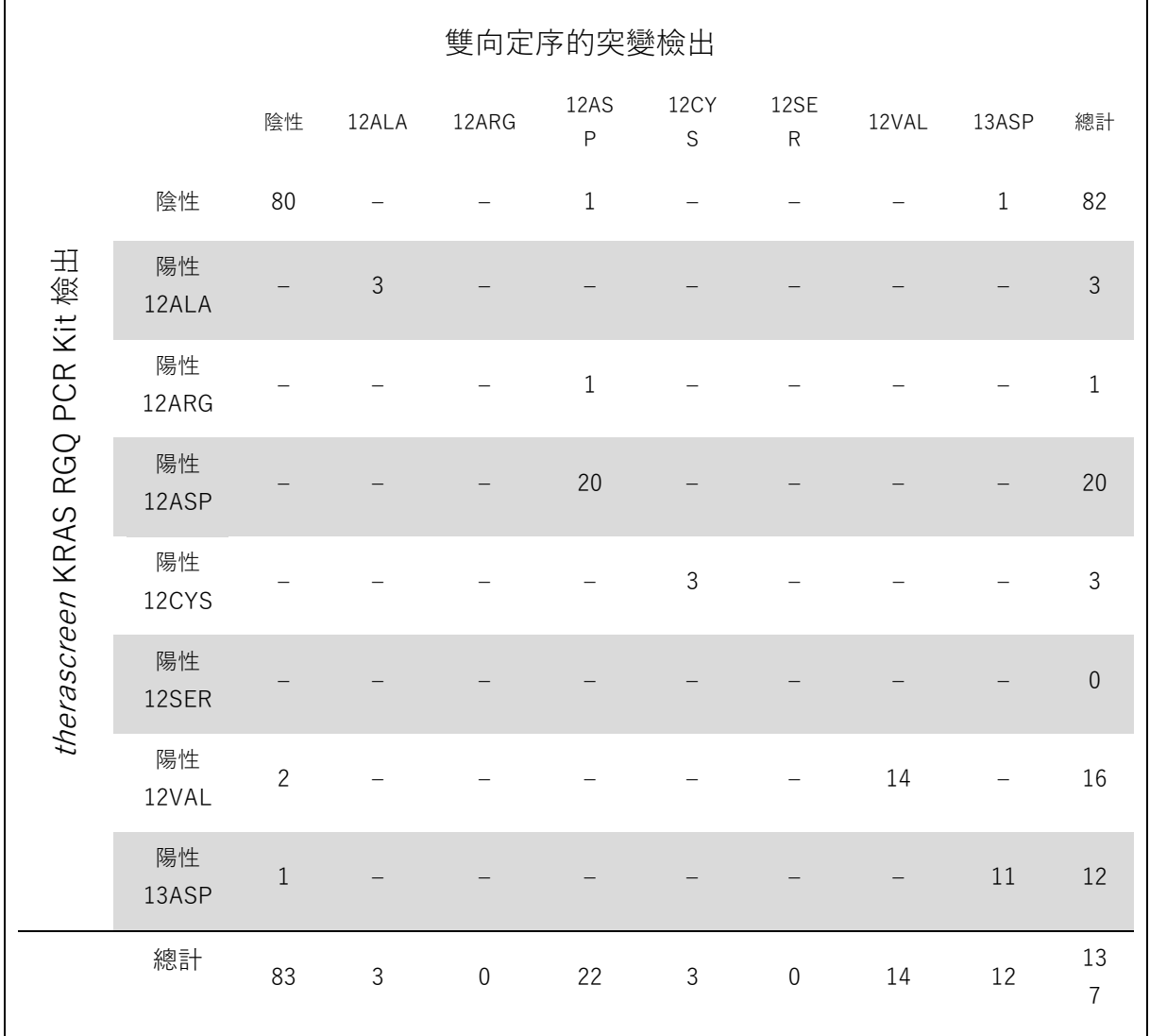

## <span id="page-49-0"></span>表 8. therascreen KRAS RGQ PCR Kit 與雙向 Sanger 定序

## <span id="page-49-1"></span>表 9. 一致性分析

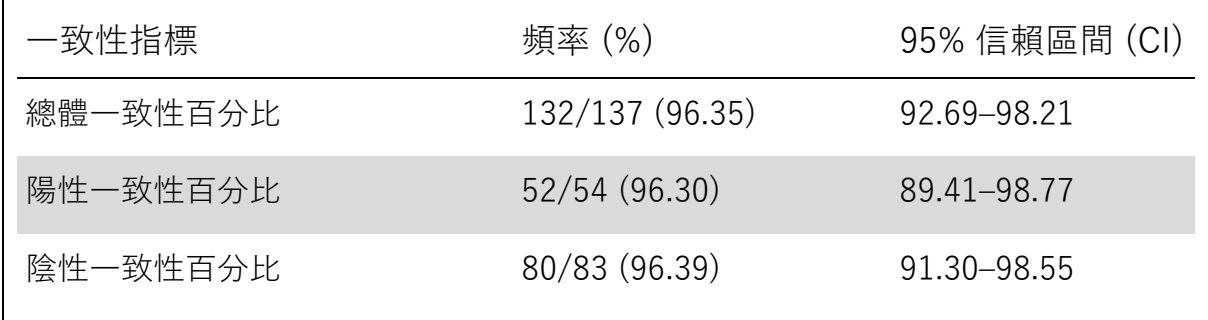

還評估了另一組不同的樣本,以補充第一項研究得出的資料。採集了 271 份 CRC FFPE 樣本;透過 250 份未知突變狀態的樣本及 21 份已知突變狀態 的樣本(用於豐富罕見突變)與雙向 Sanger 定序進行比較, 如上所述。

對 247 份具有有效的雙向定序和 therascreen KRAS RGQ PCR Kit 結果的樣 本進行一致性分析。有 9 份樣本不一致。總一致性為 96.4%。這些資料支持 *therascreen* KRAS RGQ PCR Kit 的準確性[\(表](#page-50-0) 10 [和表](#page-51-0) 11)。

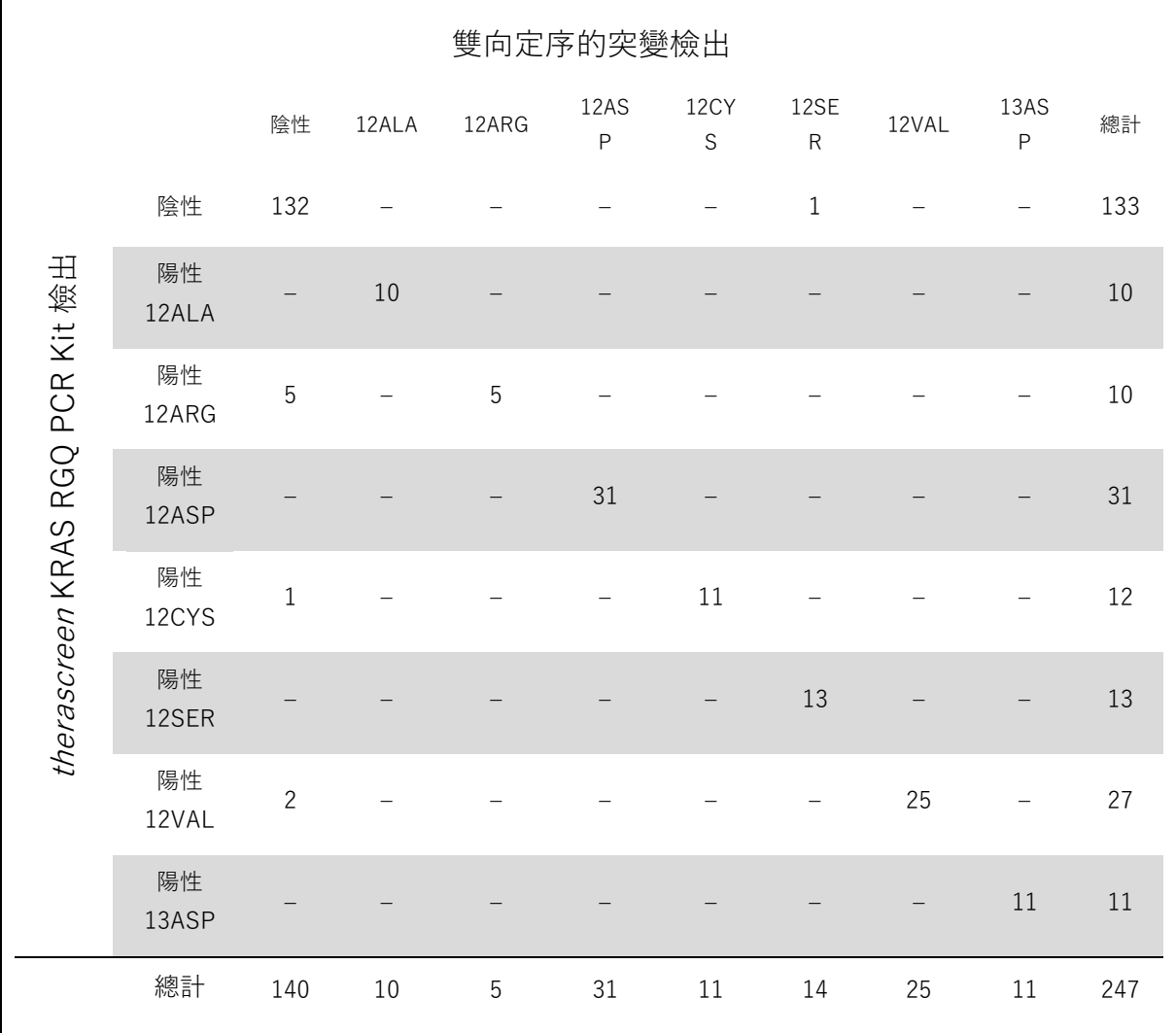

<span id="page-50-0"></span>表 10. therascreen KRAS RGQ PCR Kit 與雙向 Sanger 定序 (第二項研究)

<span id="page-51-0"></span>表 11. 一致性分析(第二項研究)

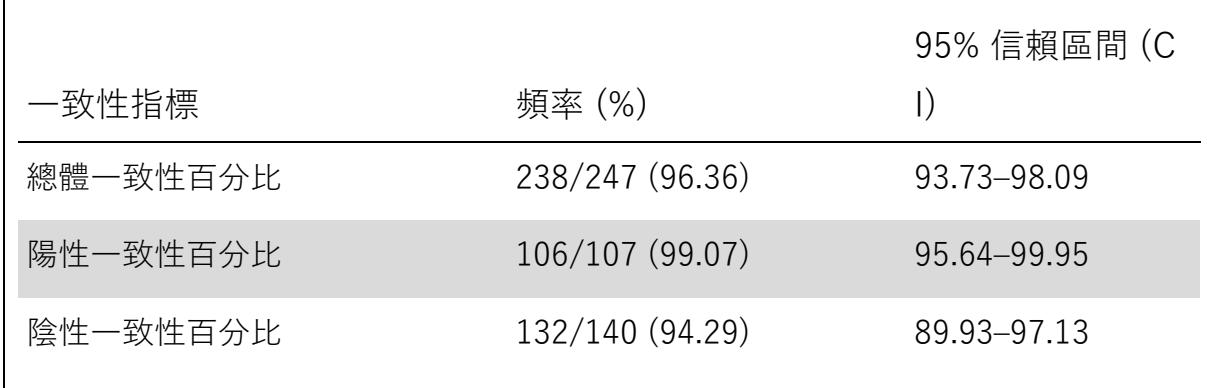

與參考分析方法進行比較:NSCLC

為了證明 therascreen KRAS RGQ PCR Kit 與雙向 Sanger 定序這兩種方法在 檢測 NSCLC 樣本的突變狀態時的一致性,透過切除術、CNB 或 FNA 採集臨床 FFPE NSCLC 樣本。先從每份樣本中提取 DNA, 再使用 therascreen KRAS RGQ PCR Kit 進行檢測。此檢測的結果與雙向 Sanger 定序得出的結果進行 比較。

therascreen KRAS RGQ PCR Kit 和雙向 Sanger 定序對總共 360 份樣本均得 出有效結果,其中 340 份樣本的結果一致。

表 [12](#page-52-0) 顯示 *therascreen* KRAS RGQ PCR Kit 和雙向定序之間的一致性。 透過雙向 Sanger 定序,有兩份樣本得出雙突變結果。由於其中一種突變與 *therascreen* KRAS RGQ PCR Kit 結果一樣,在總一致性、陽性一致性和陰 性一致性分析中,這些樣本被歸類為一致[\(表](#page-52-1) 13)。

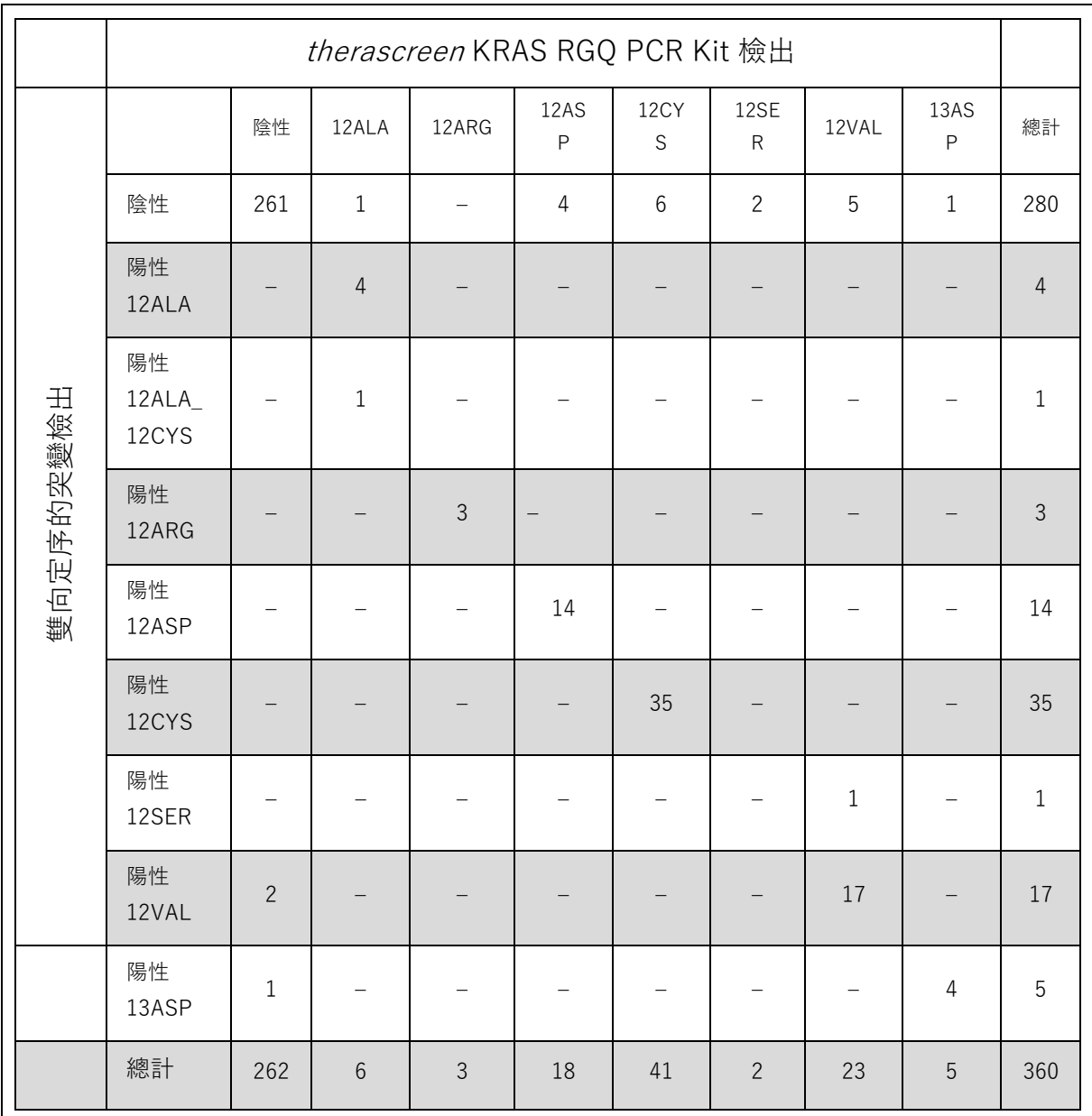

# <span id="page-52-0"></span>表 12. therascreen KRAS RGQ PCR Kit 與雙向 Sanger 定序

# <span id="page-52-1"></span>表 13. 一致性分析

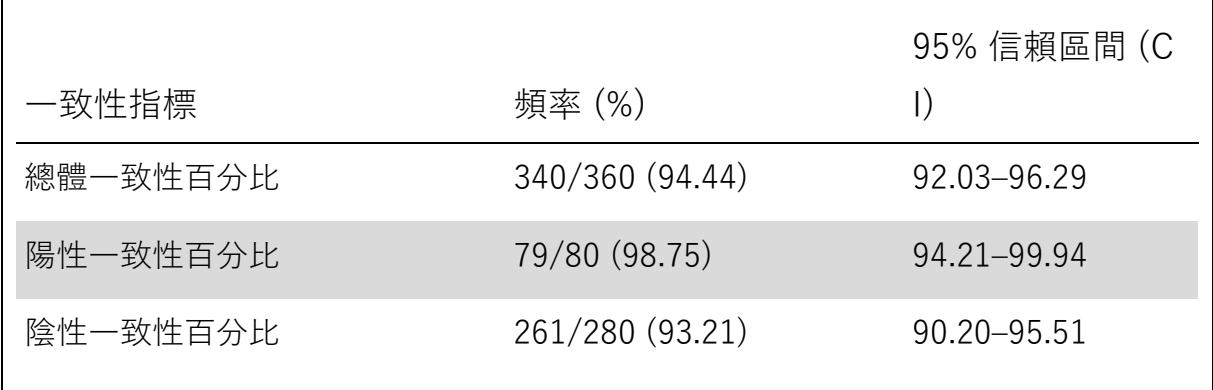

檢測極限 (LOD)

therascreen KRAS RGQ PCR Kit 的工作範圍基於檢體中的可擴增 DNA 含量, 而該 DNA 含量由對照反應 C- 值確定。本檢測規定的輸入範圍是預先指定的對  $\rm E$  C<sub>T</sub> 範圍 21.92 至 32.00。LOD 是指當可擴增 DNA 總量在規定的輸入範圍內 時,在野生型背景下可檢出的且仍低於臨界ΔCτ值的最低突變型 DNA 比例。

CRC

開展了一項研究以確定 therascreen KRAS RGQ PCR Kit 所包含 7 種突變專一 性反應各自的 LOD。對於 therascreen KRAS RGQ PCR Kit, 在野生型 DNA 背景下檢測突變 DNA 時的檢測極限是指,在每份突變陽性樣本有 95% 的重複 檢測為陽性的前提下最小的稀釋因子。

對每種檢測單獨採用低輸入和高輸入 DNA 資料集建立邏輯斯迴歸模型。在這 些模型中,響應變數為「檢測到突變」(檢測 = 1)和「未檢測到突變」(檢 測 = 0) 的二元輸出,連續解釋變數為  $log_2$  突變稀釋度百分數。LOD 按預測 檢出率為 0.95 時的突變稀釋度百分數計算[\(表](#page-55-0) 14)。

|       | $LOD C_{95}$           |  |  |
|-------|------------------------|--|--|
| 檢測    | (野生型 DNA 中的突變型 DNA 比例) |  |  |
| 12ALA | 0.8                    |  |  |
| 12ARG | 2.6                    |  |  |
| 12ASP | 6.4                    |  |  |
| 12CYS | 1.5                    |  |  |
| 12SER | 5.6                    |  |  |
| 12VAL | 1.6                    |  |  |
| 13ASP | 6.4                    |  |  |

<span id="page-55-0"></span>表 14. 檢測 FFPE 細胞株時每種突變檢測的 LOD 值

#### **NSCLC**

已使用 CRC 組織測定並驗證了 therascreen KRAS RGQ PCR Kit 檢測的 LOD。 這些 LOD 結果被重新驗證是否適用於 NSCLC 組織。

該研究分為 2 部分。在第 1 部分中,將代表每種突變的 7 份突變型 FFPE NSCLC 細胞株的 60 個複製品稀釋至相應檢測的 LOD,並進行檢測。每份 被評估樣本的所有 60 個有效的 FFPE 細胞株複製品顯示,在被評估的 LOD 水平下相應突變反應的檢出率為 100%。

在第 2 部分中,將代表 3 種採集方法(切除術、CNB 和 FNA)下每種突變的 96 個臨床 FFPE NSCLC 樣本複製品稀釋至相應檢測的 LOD 並進行檢測。

12ALA、12ASP、12ARG、12VAL 和 13ASP 的 96 個有效複製品顯示 100% 的檢出率。12CYS 和 12SER 的檢測在 LOD 水平下顯示 95.8% 的檢出率。

這表明在評估 NSCLC 組織樣本和臨床 FFPE NSCLC 樣本/FFPE 細胞株/患者 匹配樣本時,之前測定的 LOD 值經驗證適用於所有突變檢測。

DNA 輸入水平對  $\Delta C_T$  值的影響

當總 DNA 水平不同的樣本含有相同比例的突變型 DNA 時, 預計測得的ΔC<sub>T</sub> 值 保持一致。使用從 8 個 FFPE 細胞株提取的 DNA 配製 DNA 混合液,使其具有 可達到的最低對照反應 CT。

每種突變反應的稀釋度範圍以及根據結果算出的平均ΔCτ 值列[於表](#page-56-0) 15 [和表](#page-57-0) 16。 在 therascreen KRAS RGQ PCR Kit 的整個工作範圍內, 所有檢測 的全部 ΔC<sub>T</sub> 值保持一致, 這表明 DNA 水平不影響樣本檢出的準確性。

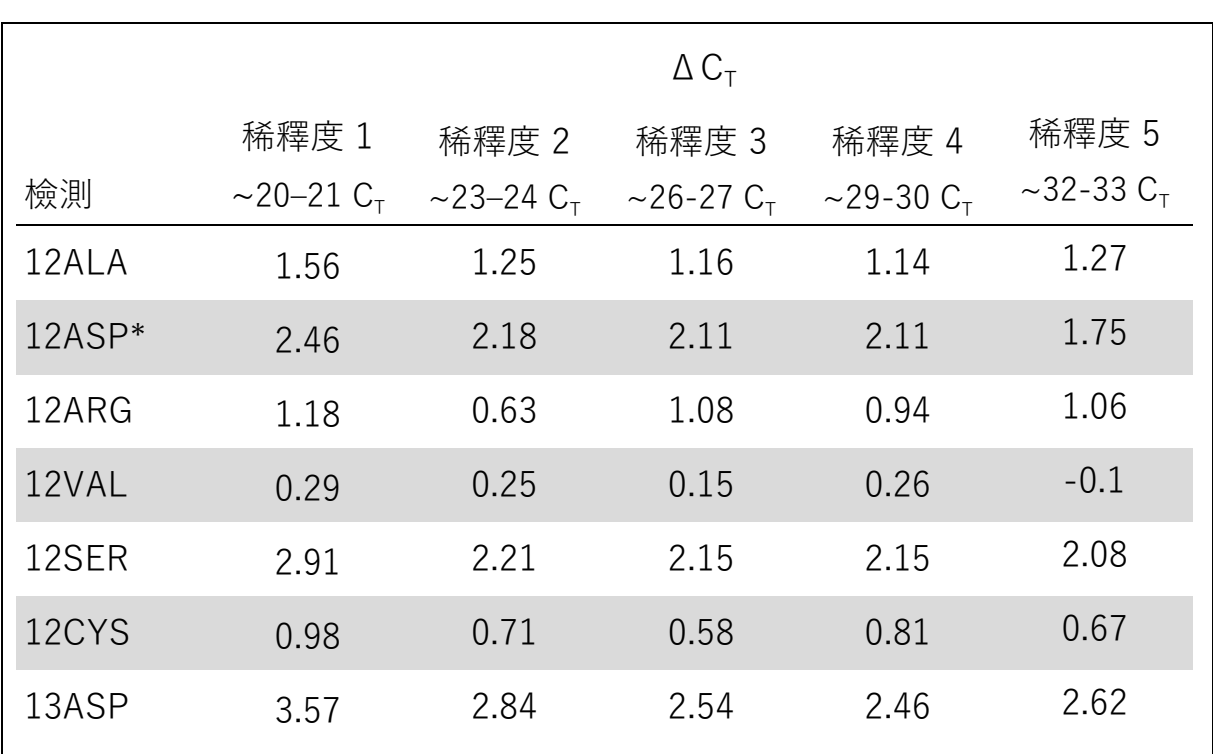

<span id="page-56-0"></span>表 15. 在整個對照反應  $C_T$  輸入範圍內 DNA 輸入對  $\overline{C}C_T$  值的影響 — CRC FFPE 細胞株

\* 12ASP 的複製品總數為 27。

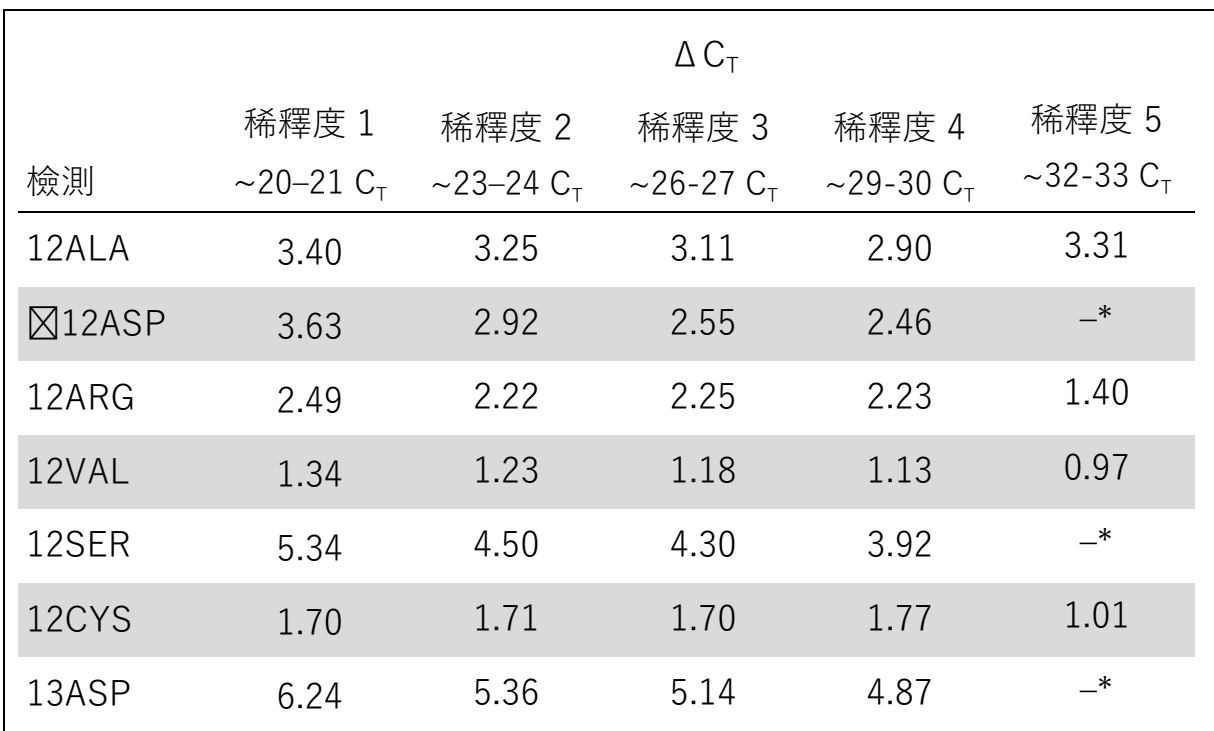

<span id="page-57-0"></span>表 16. 在整個對照反應  $C_T$  輸入範圍內 DNA 輸入對 Δ $C_T$  值的影響 — NSCLC FFPE 樣本

 $*$  由於 DNA 濃度低, 沒有突變反應  $C<sub>T</sub>$  返回, 因此沒有計算  $\Delta C_{T_2}$ 

DNA 輸入對線性/擴增效率的影響

在 therascreen KRAS RGQ PCR Kit 的整個工作範圍內, 每種突變反應相比對 照反應的 PCR 線性和擴增效率已得到證實。每種突變反應和對照反應的擴增 效率的計算方法為 [2 (–1/斜率) ] –1。

對照反應相比突變反應的擴增效率表明, ΔCτ及突變檢出在本檢測的整個工作 範圍內保持一致。資料匯總[見表](#page-59-0) 17 [和表](#page-60-0) 18。

#### 突變百分比對線性/擴增效率的影響

該研究的目的是, 從大約 22-23C<sub>r</sub> 的 C<sub>r</sub> 輸入水平開始, 在 therascreen KRAS RGQ PCR Kit 的工作範圍內評估連續稀釋突變陽性樣本對擴增效率的影響。

在使用 therascreen KRAS RGO PCR Kit 執行 PCR 之前, 先根據 OD 讀數評 估從 CRC FFPE 細胞株和 NSCLC 樣本中提取的 DNA。然後將 DNA 原液配製 成對照反應  $C_{T}$  約為 23  $C_{T}$  的溶液。為了在改變模板中的突變型 DNA 百分比的 同時維持總野生型 DNA 不變,使用野生型 DNA 連續稀釋原液,每次稀釋兩倍。 每種突變配製足夠 6 個複製品份量的 DNA 混合液。計算每種稀釋水平下每種突 變的  $C_T$  和 Δ  $C_T$  資料。以  $C_T$  對  $log_2$  DNA 輸入稀釋度繪製線性迴歸模型。該研 究顯示,在恆定野生型 DNA 濃度背景下,突變稀釋不會導致擴增效率顯著變化 至超出上述線性研究測定的值。

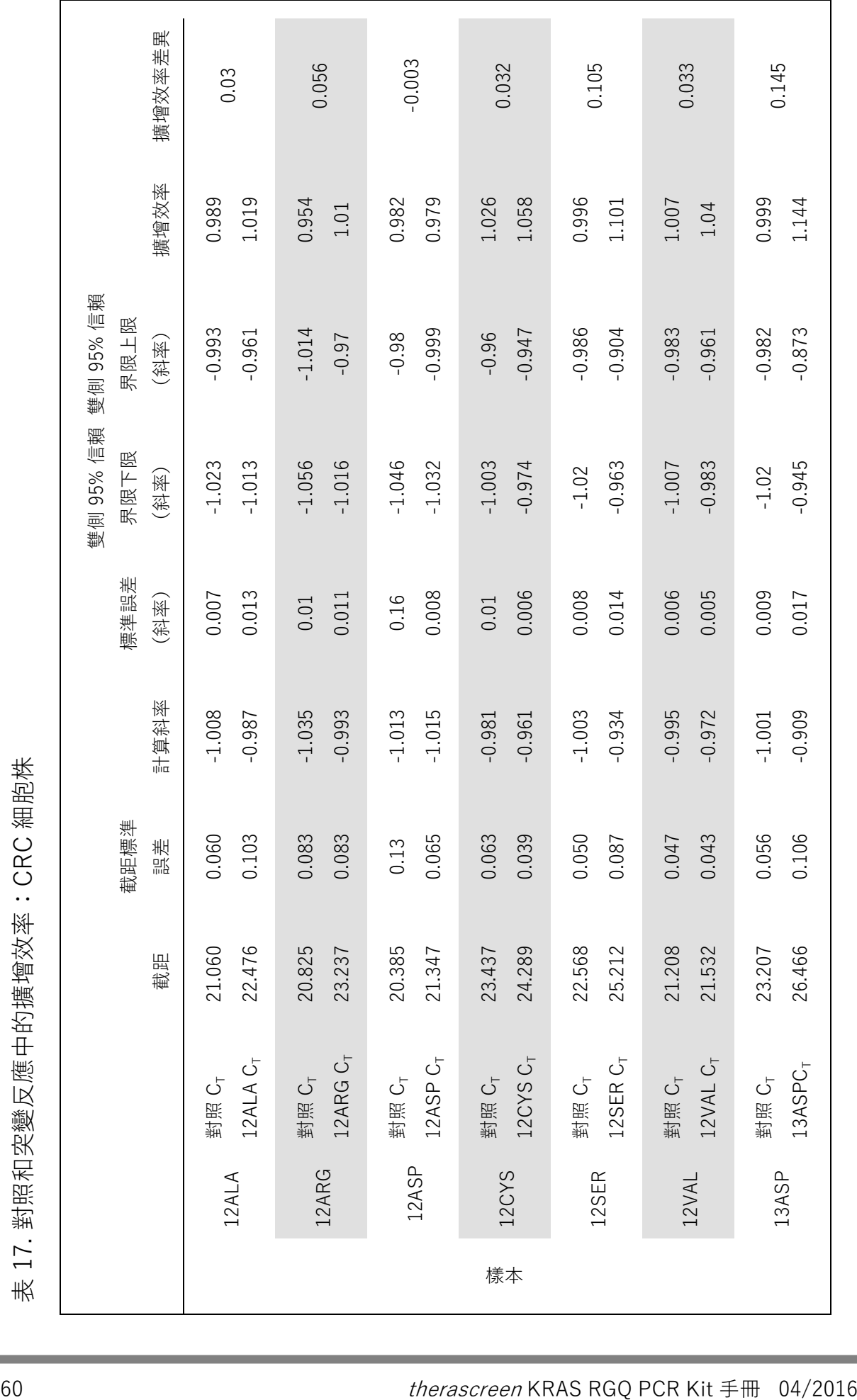

<span id="page-59-0"></span>

<span id="page-60-0"></span>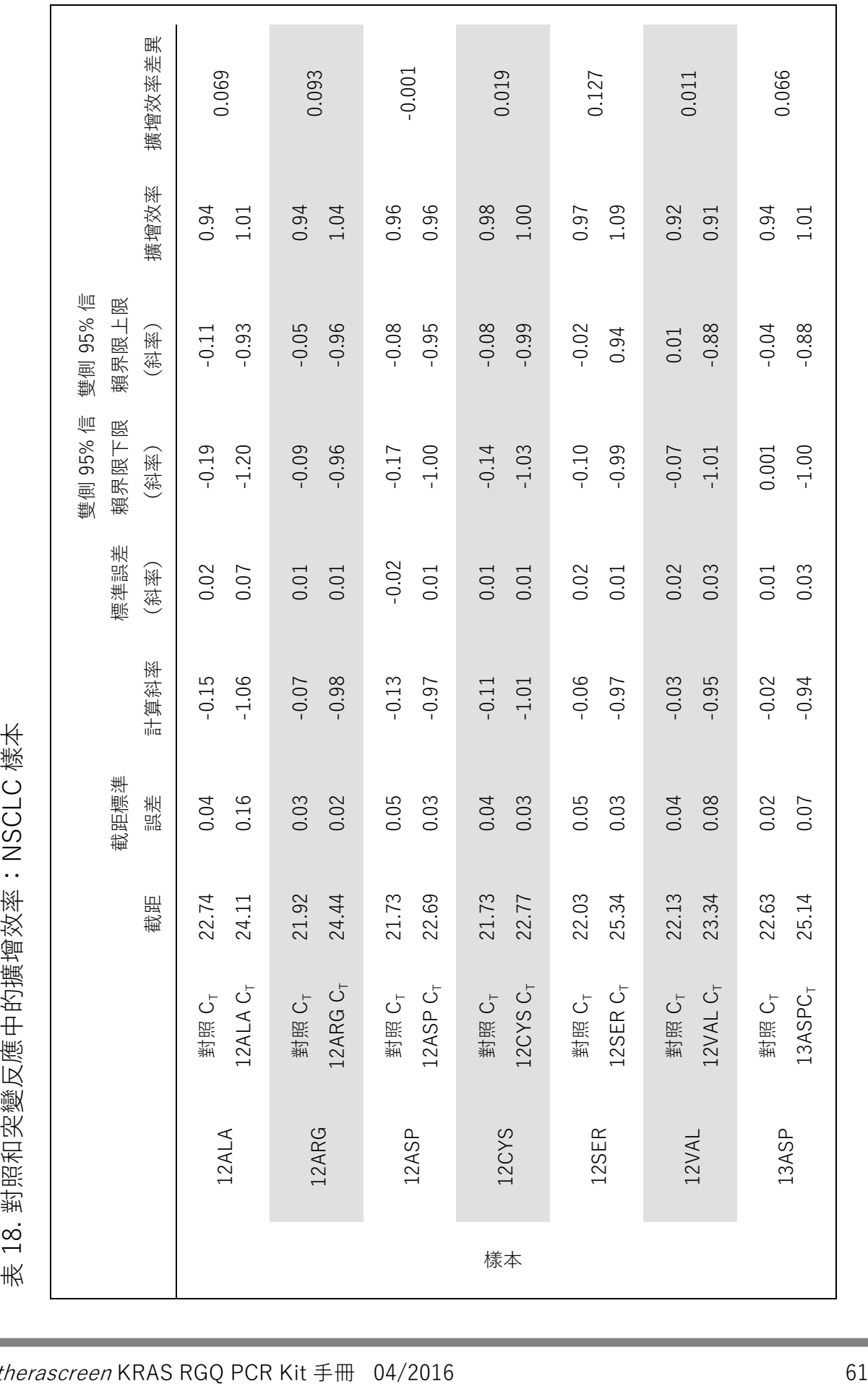

## 干擾物質

本研究的目的是評估潛在干擾物質對 therascreen KRAS RGQ PCR Kit 效能的 影響。評估方法是,透過不同濃度的摻入實驗分析每種物質對試樣ΔCτ 值和突 變狀態的影響。測試了以下 DNA 提取過程潛在干擾物質:緩衝液 AL、緩衝 液 ATL、乙醇、石蠟、蛋白酶 K、清洗緩衝液 AW1、清洗緩衝液 AW2 和二 甲苯。試劑組中的最終洗脫緩衝液(緩衝液 ATE)也作為空白對照被測試。 在正常使用中預計會遇到的濃度下,被評估的所有潛在干擾物質均不影響 therascreen KRAS RGQ PCR Kit 在識別突變陽性和突變陰性樣本方面的能力。 除了此干擾物質研究, 還評估了臨床樣本中壞疽的潛在影響, 以確定腫瘤樣本 中高水平的壞死組織是否影響生成有效資料的能力。在參考分析方法比較研究 的總共 421 份樣本中, 有 29 份樣本經病理學檢查確定壞疽含量 >50%。在這 29 份樣本中,28 份得出與雙向 Sanger 定序法一致的有效結果。一個結果因 DNA 不足而無效。

## 交叉污染

本研究的目的是確定在使用 therascreen KRAS RGO PCR Kit 時, DNA 樣本 之間可能導致假陽性結果的交叉污染程度。潛在的交叉汙染源包括以下方面:

■ 樣本提取 (例如玻片刮削碎屑)

樣本移取

- 樣本試管的封閉(「加蓋」)
- ■■使用期間試劑組試劑污染
- 將檢測試管加載到 Rotor-Gene Q MDx 儀器

本研究使用了 FFPE 標準品:野生型標準品和 12ALA 標準品(由於 12ALA 反應是本試劑組中 LOD 最低的反應)。

本研究包括 10輪 PCR 運轉,以分析 Rotor-Gene Q MDx 儀器運轉之內和之間 的污染可能性。在這些檢測運轉中,使用裝有野生型 DNA 的試管來檢查突變型 DNA 污染。

本研究的結果顯示,在任何用於檢測交叉污染的野生型 DNA 提取物中均無可檢 出的污染。

### 排他性/交叉反應性

*therascreen* KRAS RGQ PCR Kit 包含 8 種單獨的反應。有單個對照反應用於 檢測 KRAS 基因的非多狀區域, 以及 7 個反應用於檢測突變特定區域。沒有反 應專門用於檢測第 12 和 13 號密碼子的野生型 KRAS 序列。當導致陽性突變結 果的 7 種突變均不存在時, 則生成 KRAS 「No Mutation Detected」(未檢測 到

突變)結果(即野生型)。

因此,有必要確認非專一性擴增的數量,或者確認在過量 KRAS 野生型 DNA 下每種反應的交叉反應性,以確保無假陽性結果發生。以類似的方式評估了非 檢測靶標 KRAS 突變的非專一性擴增。結果表明在過量野生型 DNA 下,突變 反應之間的交叉反應量沒有導致錯誤的突變檢出。由於本檢測的 DNA 輸入基 於  $C_T$ 範圍 (21.92-32.00), 因此最高的 DNA 輸入濃度具有的  $C_T$  值大約為 22。 非專一性擴增/交叉反應性:野生型 KRAS DNA

評估了用於擴增特定突變的反應混合液中野生型 DNA 的非專一性擴增量。使用 therascreen KRAS RGQ PCR Kit 以最高的可擴增 DNA 輸入濃度評估了總共 60 份野生型 FFPE 細胞株的複製品以及 60 份 NSCLC 樣本。

對照 Cτ 值大約為 22–23。這些結果顯示 Δ Cτ 值超過規定的臨界值,且至少 95% 的野生型複製品被正確檢出。

非專一性擴增/交叉反應性/排他性:突變陽性 KRAS DNA

針對所有反應混合液測試了高 DNA 輸入濃度的突變樣本。分別使用 CRC 和 NSCLC FFPE 細胞株配製 DNA 樣本, 使對照反應 C<sub>T</sub> 大約為 23。從這些稀 釋液中,每份突變樣本製作 6 個複製品進行評估。樣本中的突變百分按細胞 株 DNA 中的突變百分比算。

表 [19](#page-63-0) [和表](#page-64-0) 20 中的ΔCτ 值表明突變反應之間存在交叉反應。在所有檢測中, 結果顯示匹配的突變反應檢出正確的突變(即最小的ΔCτ值是正確的突變檢 出)。所有其他檢測無檢出或超出ΔCr 閾值。

<span id="page-63-0"></span>表 19. 使用高輸入水平的 CRC FFPE 細胞株時突變反應之間的交叉反應性 (ΔC  $_{\tau}$ 

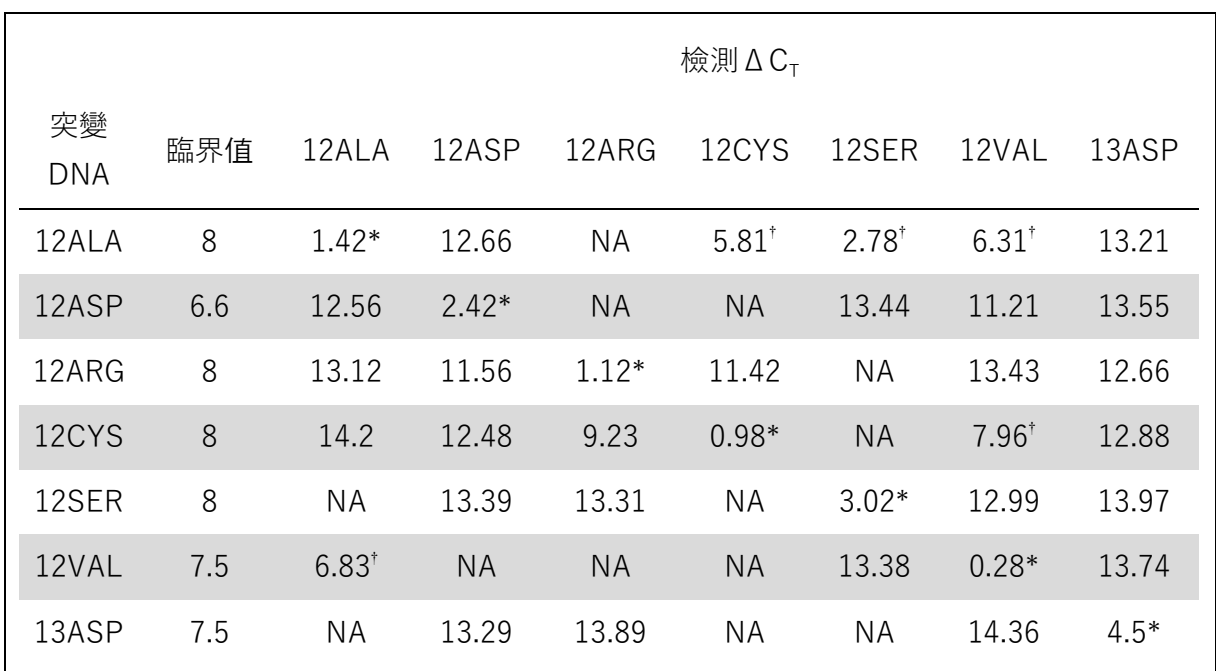

NA:無交叉反應。

 $*$  匹配反應得出的ΔC<sub>τ</sub>值。

 $^{\mathsf{t}}$  交叉反應性反應得出的低於臨界值的AC $_{\mathsf{To}}$ 

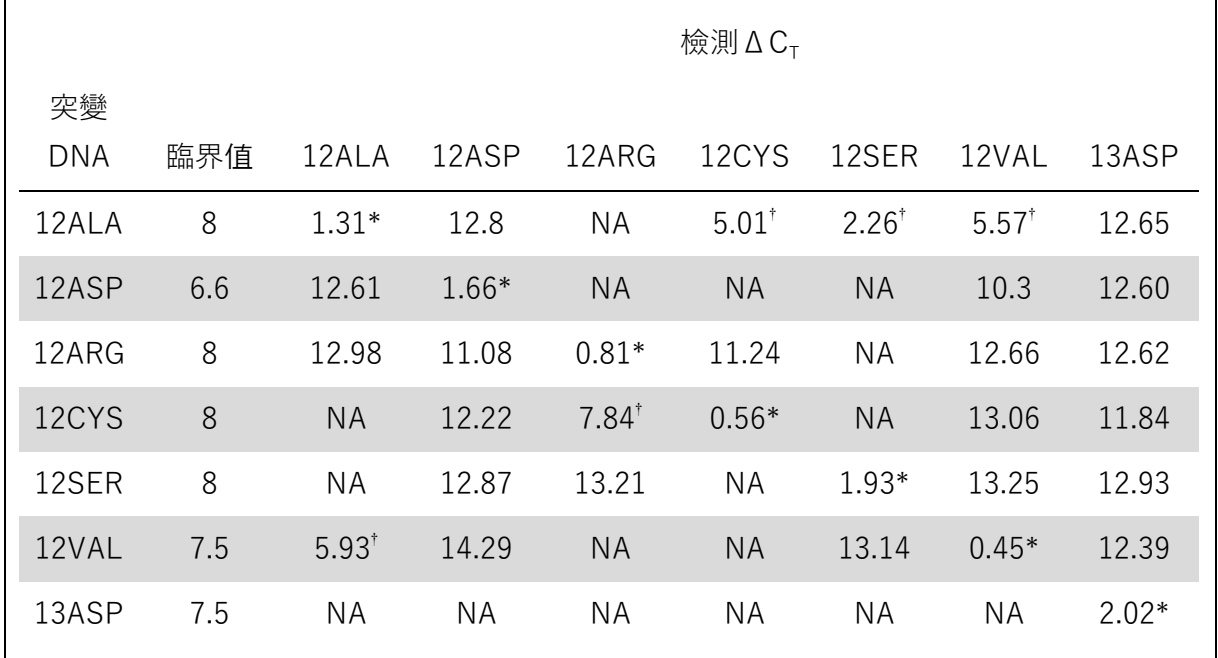

<span id="page-64-0"></span>表 20. 使用高輸入水平的 NSCLC FFPE 細胞株時突變反應之間的交叉反應性  $(\Delta C_{\tau})$ 

NA:無交叉反應。

 $*$  匹配反應得出的ΔC<sub>T</sub> 值。

† 交叉反應性反應得出的低於臨界值的ΔC<sub>T。</sub>

### 重複性和再現性

本研究的目的是驗證 therascreen KRAS RGQ PCR Kit 的實驗室內精密度(重 複性)和實驗室間精密度(再現性)。本研究報告了突變檢出結果的正確性和  $\Delta C_{\text{T}}$ 值(突變反應和對照反應之間的 $C_{\text{T}}$ 值之差)的精密度。

CRC

本評估採用臨床 CRC 樣本。在 3 個地點, 每個地點讓 2 個操作員每天使用 therascreen KRAS RGQ PCR Kit 檢測一份野生型樣本和每種突變的一份樣本, 每份樣本使用 3 個批次的 therascreen KRAS RGO PCR Kit 進行檢測, 共進行 5 天,每天 2 輪運轉,每輪運轉中每份樣本 2 個複製品。還透過方差成分分析 來分析每份樣本中每種反應得出的  $C<sub>τ</sub>$ 和 Δ $C<sub>τ</sub>$ 

驗證了 therascreen KRAS RGQ PCR Kit 在低水平突變型 (3x LOD) 和野生型 樣本中的再現性,在實驗室之內和實驗室之間多個批次、平台和操作員的所有 檢測的正確突變檢出率至少為 39/40。該研究報告了總體上或每個地點內, 被 檢測為突變型和野生型樣本的 3x LOD 樣本比例估值。對於所有檢測和樣本組 合,至少 79/80 的複製品得出正確的突變檢出 (表 [21\)](#page-65-0)。

<span id="page-65-0"></span>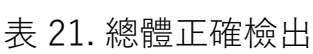

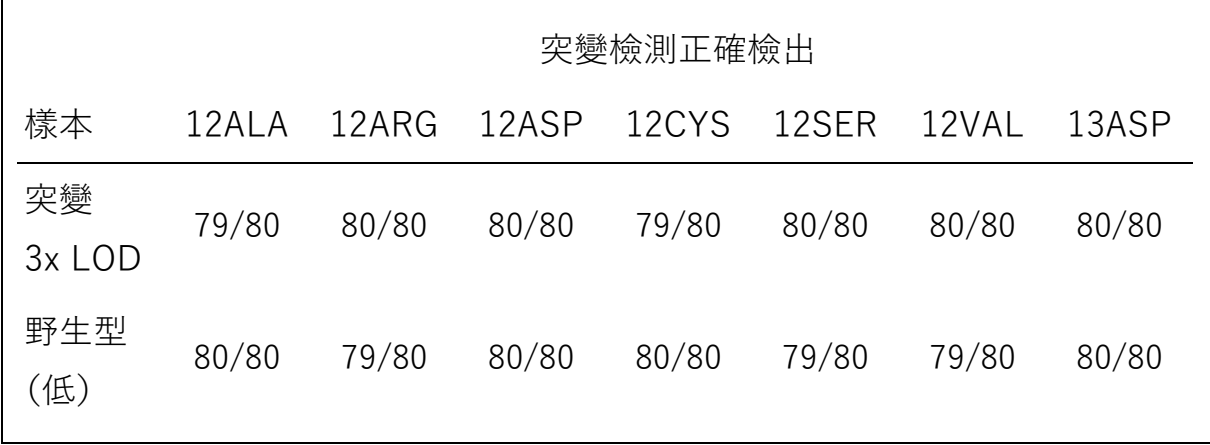

#### NSCLC

7 種 KRAS NSCLC 突變中的每一種採用分別代表 3 種樣本採集方法(切除術、 CNB 和 FNA)3 份樣本。還採用 6 份野生型臨床樣本(3 種樣本採集方法各有 2 份樣本作為代表)配製野生型 DNA 稀釋混合液。

對於每份突變樣本,將多個提取物合併成每種突變的單個樣本混合液。將每份 突變樣本混合液稀釋成突變水平為 1x LOD 和 3x LOD 的試樣。

本研究採用的實驗室在 3 個不同的地點。為了使每個地點的實驗室條件不同, 在非連續的 16 天內每天使用 2 台 Rotor-Gene Q MDx 儀器、2 名操作員、 2 個批次的 therascreen KRAS RGQ PCR Kit 以及 2 輪運轉 (每名操作員)。 對於所有檢測和樣本組合,至少 284/288 的複製品得出正確的突變檢出。 1x LOD 組所有檢測的總體正確檢出率為 100%。3x LOD 組所有檢測的總 體正確檢出率為 99.6%。非突變檢測(野生型)樣本的總體正確檢出率為 100%[\(表](#page-66-0) 22)。

<span id="page-66-0"></span>表 22. 1x LOD、3x LOD 和野生型的正確檢出率

| 突變水平 檢測 |       | 正確檢出    |       | 正確檢出率, % 雙側 90% CI 下限 |
|---------|-------|---------|-------|-----------------------|
| 1x LOD  | 12ALA | 288/288 | 100   | 98.97                 |
|         | 12ARG | 288/288 | 100   | 98.97                 |
|         | 12ASP | 288/288 | 100   | 98.97                 |
|         | 12CYS | 284/284 | 100   | 96.85                 |
|         | 12SER | 284/284 | 100   | 96.85                 |
|         | 12VAL | 288/288 | 100   | 98.97                 |
|         | 13ASP | 288/288 | 100   | 98.97                 |
| 3x LOD  | 12ALA | 288/288 | 100   | 98.97                 |
|         | 12ARG | 288/288 | 100   | 98.97                 |
|         | 12ASP | 288/288 | 100   | 98.97                 |
|         | 12CYS | 284/288 | 98.61 | 96.85                 |
|         | 12SER | 284/288 | 98.61 | 96.85                 |
|         | 12VAL | 288/288 | 100   | 98.97                 |
|         | 13ASP | 287/287 | 100   | 98.96                 |
| 野生型     |       | 285/285 | 100   | 98.95                 |

## 樣本處理差異性

該研究的目的是評估樣本處理差異性(特別是 DNA 提取)對 therascreen KRAS RGQ PCR Kit 的影響。該研究透過分析樣本處理差異性來對重複性 和再現性研究進行補充,分析方法是在 3 個中心處理相同的臨床 FFPE 切片 和 FFPE 細胞株切片, 隨後用 therascreen KRAS RGQ PCR Kit 進行檢測。

CRC

從 10 個 FFPE CRC 樣本 (3 個野生型及每種突變各 1 個) 各切取三十個連續 的 5 μm 切片。將每個切片隨機分配到其中 1 個檢測中心 (共 3 個), 每個中 心收到每個 FFPE 樣本的 10 個切片(總共 100 個切片)。在檢測的 300 個 DNA 提取物中,298 個樣本有效。3 個中心之間的 KRAS 突變檢出的一致性達 到 99.33%。

按中心對突變型和野生型樣本的ΔC<sub>τ</sub>平均值進行的比較顯示出非常接近的結果 一致性。結果證明與 therascreen KRAS RGQ PCR Kit 配合的 DNA 提取程序 和樣本處理一致。

NSCLC

該研究中使用了 13 個臨床 NSCLC 樣本(3 個 12ASP、3 個 12CYS、4 個 12VAL 和 3 個野生型)及 4 個 FFPE 細胞株樣本(12ALA、12ARG、12SER 和 13ASP)。這些樣本代表不同的採集方法:外科切除、FNA 和 CNB。細胞 株用於代表臨床 NSCLC 組織不可用時的罕見突變。

然後將三批(每批 20 個)FFPE 切片隨機分配到 3 個中心。在 3 個中心各對每 種突變和野生型的一批 20 個 FFPE 切片 (10 對) 進行 DNA 提取。

使用 therascreen KRAS RGQ PCR Kit 對 3 個檢測中心的所有樣本製備物進行 檢測後,發現 7 個突變和野生型樣本均具有正確的突變檢出。7 個突變和野生 型樣本的總體檢出率均為 100%,證明了使用 therascreen KRAS RGQ PCR Kit 進行的 DNA 提取和突變檢測的中心間一致性。

## 樣本採集方法的等效性(僅 NSCLC)

該研究的目的是評估樣本採集方法是否會影響透過 therascreen KRAS RGQ PCR Kit對 NSCLC 樣本的突變檢出。該研究中評估的 3 種樣本採集方法為 切除術、FNA 和 CNB。

對於該研究,「與患者匹配的」CNB 和 FNA 樣本來源於外科切除的腫瘤樣本, 以使相同的腫瘤能夠被 3 種採集方法採集。總共 169 個切除樣本、169 個 CNB 樣本和 169 個 FNA 樣本用於該研究。

每個樣本均使用 KRAS 對照檢測進行提取和檢測。產生有效結果的每個樣本 (169 個切除樣本、169 個 CNB 樣本和 164 個 FNA 樣本)均使用所有 8 種 KRAS 檢測進行檢測。

此外, 對於每個臨床 FFPE NSCLC 樣本, 用於 therascreen KRAS RGQ PCR Kit 分析的提取 DNA 還會進行雙向 Sanger 定序評估, 以確定 therascreen KRAS RGQ PCR Kit 與雙向 Sanger 定序之間的一致性水平。在所有樣本類 型中, 與雙向 Sanger 定序相比, therascreen KRAS RGQ PCR Kit 均可準確 測定突變狀態,總體一致性百分比為 96.96%。

該研究的結果表明, therascreen KRAS RGQ PCR Kit 在所研究的 3 種採集方 法中提供了等效的結果, 如成對總體一致性百分比所示:

- CNB 對 FNA 97.52 (信賴界限 94.41–99.15)
- CNB 對切除 96.39 (信賴界限 92.99–98.41)
- FNA 對切除 98.76 (信賴界限 96.14–99.78)

# 參考資料

#### 引用參考資料

- 1. Hilger, R.A., et al. (2002) The Ras-Raf-MEK-ERK pathway in the treatment of cancer. Onkologie 25, 511.
- 2. Bachireddy, P., et al. (2005) Getting at MYC through RAS.Clin.Cancer Res.11, 4278.
- 3. Han, S.-W. et al. (2006) Optimization of patient selection for gefitinib in non-small cell lung cancer by combined analysis of epidermal growth fac tor receptor mutation, K-ras mutation, and AKT phosphorylation. Clin. C ancer Res. 12, 2538.
- 4. Pao, W. et al. (2005) KRAS mutations and primary resistance of lung adenocarcinomas to gefitinib or erlotinib. PloS Medicine 2, 57.
- 5. Newton, C.R. et al. (1989) Analysis of any point mutation in DNA. The amplification refractory mutation system (ARMS). Nucleic Acids Res. 17, 2503.
- 6. Whitcombe, D. et al. (1999) Detection of PCR products using self-probing amplicons and fluorescence. Nature Biotech. 17, 804.
- 7. Catalog of Somatic Mutations in Cancer: [CGP/cosmic39T.](http://www.sanger.ac.uk/genetics/CGP/cosmic)
- 8. Clinical and Laboratory Standards Institute (CLSI) (2004). Protocols for Determination of Limits of Detection and Limits of Quantitation:Approve d Guideline. CLSI Document EP17-A. Wayne, PA: Clinical and Laboratory Standards Institute (formerly NCCLS).

## 有用的參考資料

Amado, R.G. (2008) Wild-type KRAS is required for panitumumab efficacy in patients with metastatic colorectal cancer. J. Clin. Oncol. 26, 1626.

Benvenuti, S. et al. (2007) Oncogenic activation of the RAS/RAF signaling pathway impairs the response of metastatic colorectal cancers to anti-epidermal growth factor receptor antibody therapies. Cancer Res. 67, 2643.

Bokemeyer, C. et al., (2008) K-RAS status and efficacy of first-line treatme nt of patients with metastatic colorectal cancer (mCRC) with FOLFOX with or without cetuximab:

The OPUS experience. J. Clin. Oncol. 26 (May 20 suppl; abstr 4000).

Chaft, J.E. et al. (2013) Phase II trial of neoadjuvant bevacizumab plus che motherapy and adjuvant bevacizumab in patients with resectable nonsqua mous non-small-cell lung cancers. J. Thorac. Oncol. 8, 1084.

Clinical and Laboratory Standards Institute (CLSI) (2008). User Protocol for Evaluation of Qualitative Test Performance:Approved Guideline, 2nd ed. CL SI Document EP12-A2. Wayne, PA: Clinical and Laboratory Standards Institute (formerly NCCLS).

Clinical and Laboratory Standards Institute (CLSI) (2004). Evaluation of Precision Performance of Quantitative Measurement Methods:Approved Guideline, 2nd ed. CLSI Document EP05-A2. Wayne, PA: Clinical and Laboratory Standards Institute (formerly NCCLS).

De Roock, W. et al. (2007) KRAS mutations preclude tumor shrinkage of colorectal cancers treated with cetuximab. J. Clin. Oncol. 25, 4132.

De Roock, W. et al. (2008) KRAS wild-type state predicts survival and is associated to early radiological response in metastatic colorectal cancer treated with cetuximab. Ann. Oncol. 19, 508.

Di Fiore, F. et al. (2007) Clinical relevance of KRAS mutation detection in metastatic colorectal cancer treated by cetuximab plus chemotherapy. Br. J. Cancer 96, 1166.

Dingemans, A.M. et al. (2013) A phase II study of sorafenib in patients with platinum-pretreated, advanced (Stage IIIb or IV) non-small cell lung cancer with a KRAS mutation. Clin. Cancer Res. 3, 743.

Finocchiaro, G. et al. (2007) EGFR, HER2, and Kras as predictive factors for cetuximab sensitivity in colorectal cancer. J. Clin. Oncol. 25, 4021.

Jänne, P.A. et al. (2013) Selumetinib plus docetaxel for KRAS-mutant advan ced non-small-cell lung cancer: a randomised, multicentre, placebo-controlled, phase 2 study. Lancet Oncol. 1, 38.

Karapetis C. et al. (2008) KRAS mutation status is a predictive biomarker for cetuximab benefit in the treatment of advanced colorectal cancer. Resul ts from NCIC CTG CO.17: A phase III trial of cetuximab versus best supportive care. 10th World Congress on Gastrointestinal Cancer: Abstract o-037. Presented June 27, 2008.

Khambata-Ford, S. et al. (2007) Expression of Epiregulin and Amphiregulin and K-ras mutation status predict disease control in metastatic colorectal cancer patients treated with cetuximab. J. Clin. Oncol. 25, 3230.

Lièvre A. et al. (2008) KRAS mutations as an independent prognostic factor in patients with advanced colorectal cancer treated with cetuximab. J. Clin. Oncol. 26, 374.

Lievre, A. et al. (2006) KRAS mutation status is predictive of response to ce tuximab therapy in colorectal cancer. Cancer Res. 66, 3992.

Reckamp, K.L. et al. (2014) A phase 2 trial of dacomitinib (PF-00299804), an oral, irreversible pan-HER (human epidermal growth factor receptor) inhibitor, in patients with advanced non-small cell lung cancer after failure of prior chemotherapy and erlotinib. Cancer. 120, 1145.

Tejpar, S. et al. (2008) Relationship of efficacy with K-RAS status (wild type versus mutant) in patients with irinotecan-refractory metastatic colorectal cancer (mCRC), treated with irinotecan (q2w) and escalating dos es of cetuximab (q1w): The EVEREST experience (preliminary data). J. Clin. Oncol. 26 (May 20 suppl; abstr 4001).

Thelwell, N. et al. (2000) Mode of action and application of Scorpion primer s to mutation detection. Nucleic Acids Res. 28, 3752.

Van Cutsem, E. et al. (2008) K-RAS status and efficacy in the first-line treatment of patients with metastatic colorectal cancer (mCRC) treated with FOLFIRI with or without cetuximab:

The CRYSTAL experience. J Clin Oncol. 26 (May 20 suppl; abstr 2).
符號

包裝和標籤上可能出現以下符號:

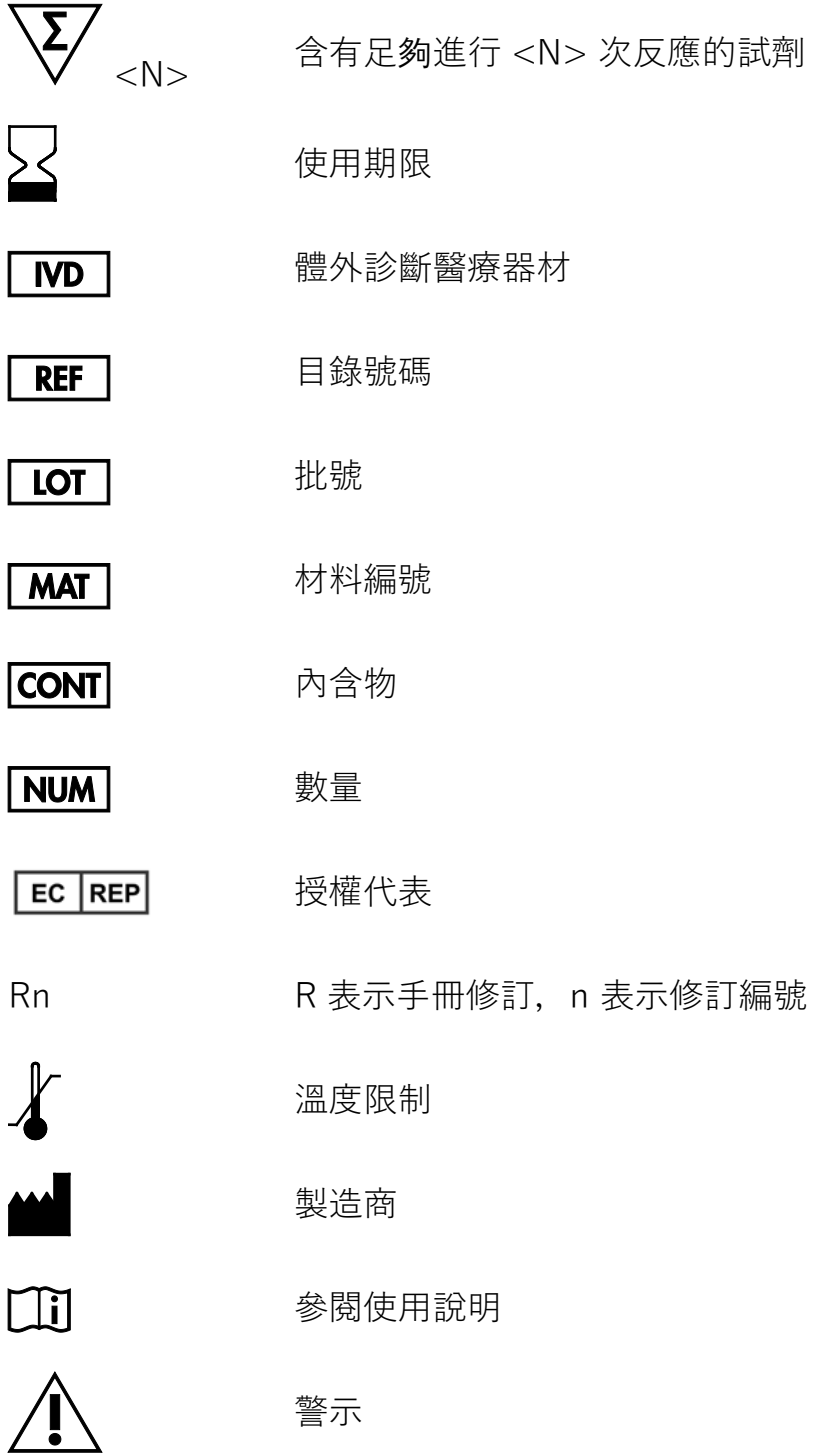

聯絡資訊

有關技術協助和更多資訊,請瀏覽我們的技術支援中心 (www.qiagen.com/Support)、撥打 00800-22-44-6000 或者聯絡 QIAGEN 技術服務部門或當地的經銷商(參閱封底或瀏覽 \_)。

## 附錄 1: therascreen KRAS RGQ PCR Kit 人工方案

本部分包含關於在開放模式(即不使用 KRAS Assay Package 軟體)下將 *therascreen* KRAS RQG PCR Kit 與 RGQ 軟體版本 2.3 配合使用的說明。

一般資訊

- 有關所需的材料, 請參閱第 [11](#page-10-0) 頁的[「需要但並未提供的材料」](#page-10-0)。
- 有關樣本製備和樣本佈局的完整說明, 請參閱第 [17](#page-16-0) 頁的[「方案:](#page-16-0)DNA [樣本評估」](#page-16-0)和第 [30](#page-28-0) 頁的「方案:KRAS [突變檢測」](#page-29-0)部分。

<span id="page-74-1"></span>方案:建立溫度曲線

在開始前,為 KRAS 分析建立溫度曲線。樣本評估和突變評估的循環參數 相同。

程序

循環參數顯示[在表](#page-74-0) 23 中。

<span id="page-74-0"></span>表 23.循環參數

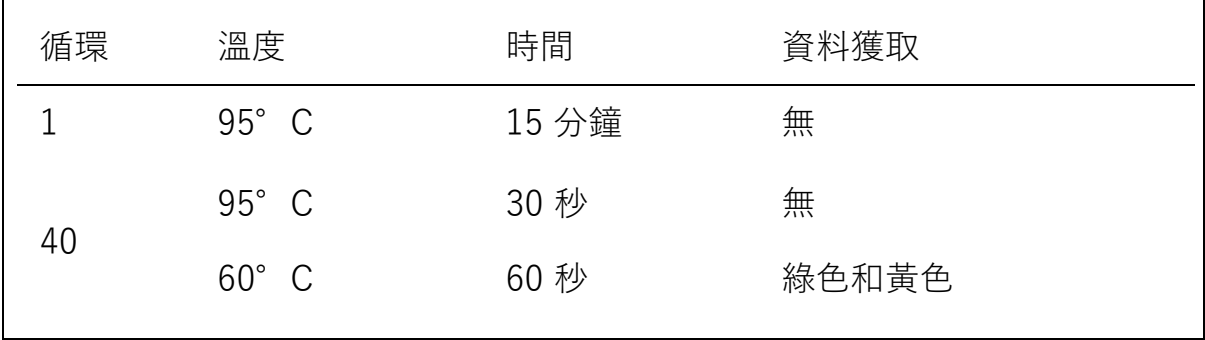

- 1. 在連接至 Rotor-Gene Q MDx 儀器的膝上型電腦之桌面上的 Rotor-Gene Q 系列軟體 2.3 圖示上按兩下。在顯示的「New Run」(新運轉)對話方塊 中選擇「Advanced」(進階)標籤。
- 2. 要建立新模板, 選擇「Empty Run」(空運轉), 然後按一下「New」 (新增)以輸入「New Run Wizard」(新運轉精靈)。

3. 選擇「72-Well Rotor」(72-孔轉子)作為轉子類型。確認密封圈已連接, 然後選擇「Locking Ring Attached」(密封圈已連接)方塊。按一下 「Next」(下一步)[\(圖](#page-75-0) 21)。

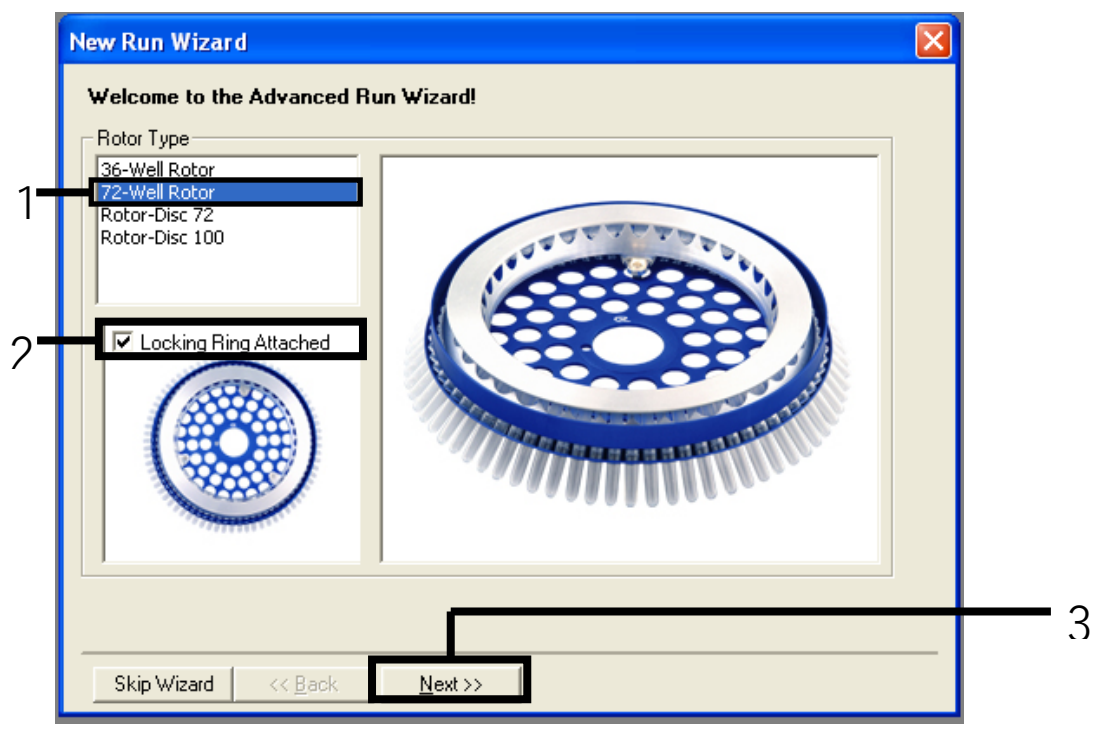

- <span id="page-75-0"></span>圖 21. 「New Run Wizard」(新運轉精靈)對話方塊。1 = 「Rotor type」(轉子類型); 2 = 「Locking Ring Attached」(密封圈已連接)方塊;3 = 「Next」(下一步)。
- 4. 輸入操作者的姓名。新增任何註釋並在反應體積處輸入 25。確保「Sample Layout」(樣本佈局)為「1, 2, 3…」。按一下「Next」(下一步) [\(圖](#page-76-0) 22)。

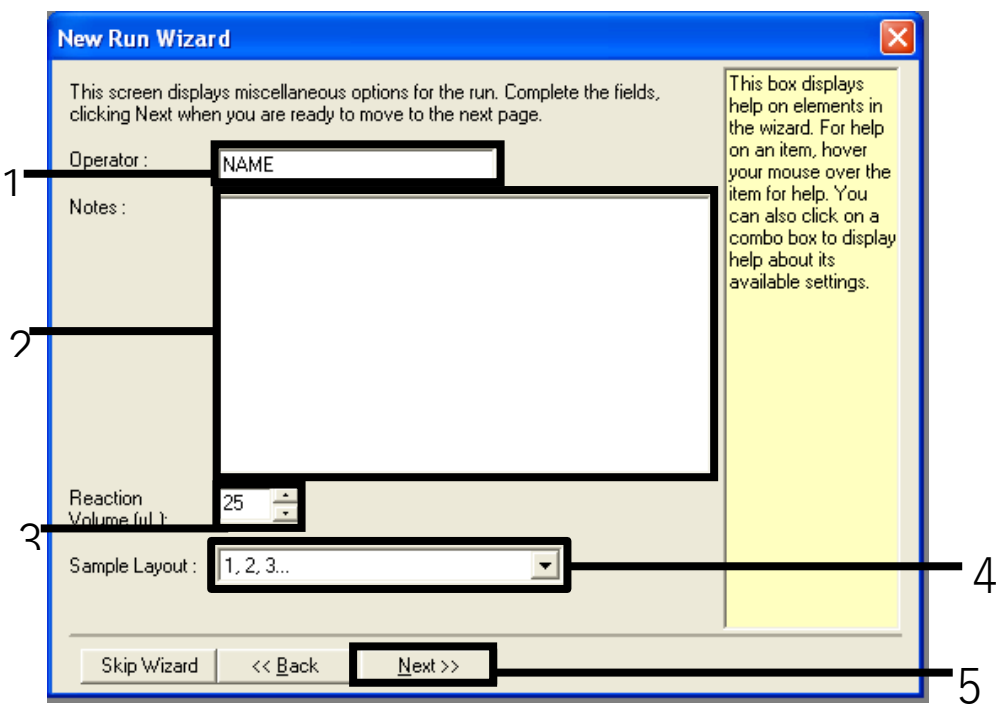

<span id="page-76-0"></span>圖 22. 輸入操作者的姓名和反應體積。1 = 「Operator」(操作者)對話方塊欄位; 2 = 「Notes」(註釋)對話方塊欄位;3 = 「Reaction Volume」(反應體積)欄位; 4 = 「Sample Layout」(樣本佈局);5 = 「Next」(下一步)。

5. 按一下「New Run Wizard」(新運轉精靈)對話方塊[\(圖](#page-77-0) 23)中的 「Edit Profile」(編輯曲線),並根據以下步驟中的資訊設定溫度曲線。

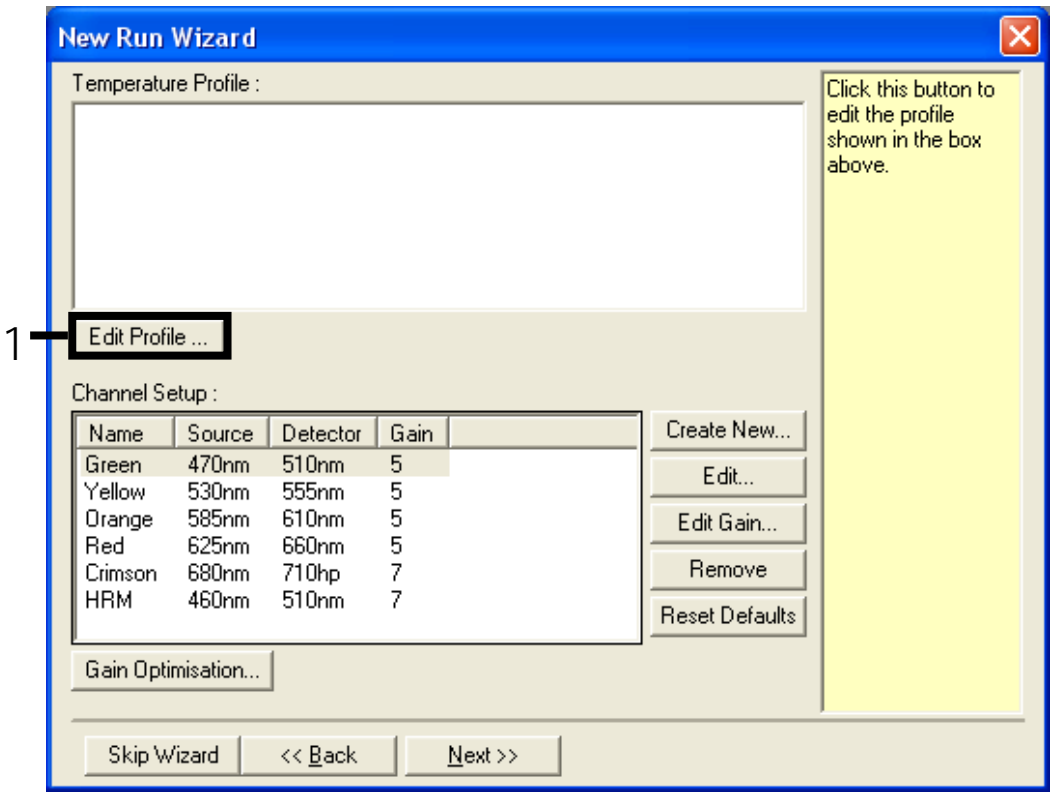

<span id="page-77-0"></span>圖 23. 編輯曲線。

**6.** 按一下「Insert after」(之後插入)並選擇「New Hold at Temperature」 (新保持保溫)[\(圖](#page-77-1) 24)。

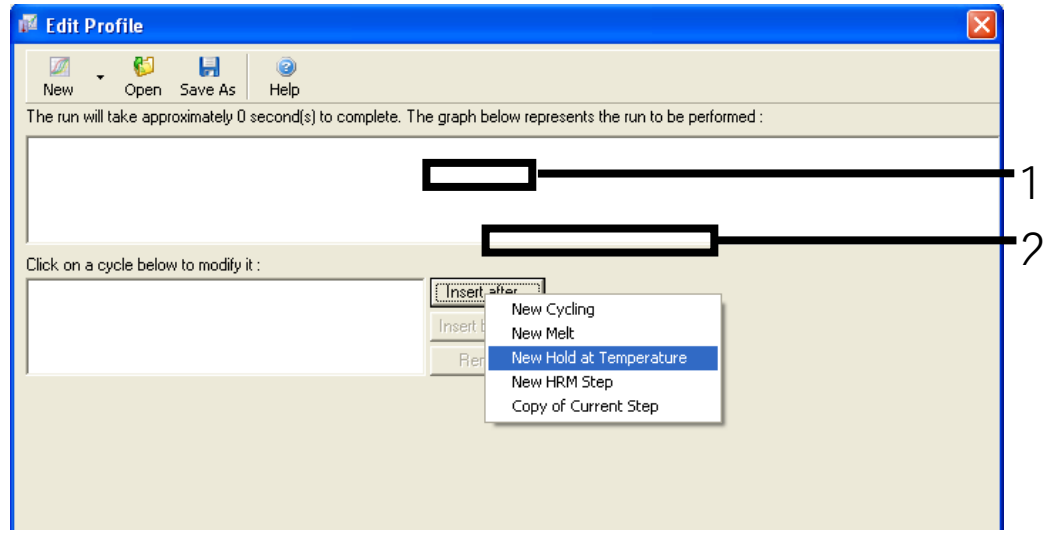

<span id="page-77-1"></span>圖 24. 插入初始孵育步驟。1 = 「Insert after」(之後插入);2 = 「New Hold at Temperature」(新保持保溫)。

**7.** 將「Hold Temperature」(保持保溫)變更為 95°C,並將「Hold Time」 (保持時間)變更為「15 mins 0 secs」(15 分鐘 0 秒)。按一下「Insert

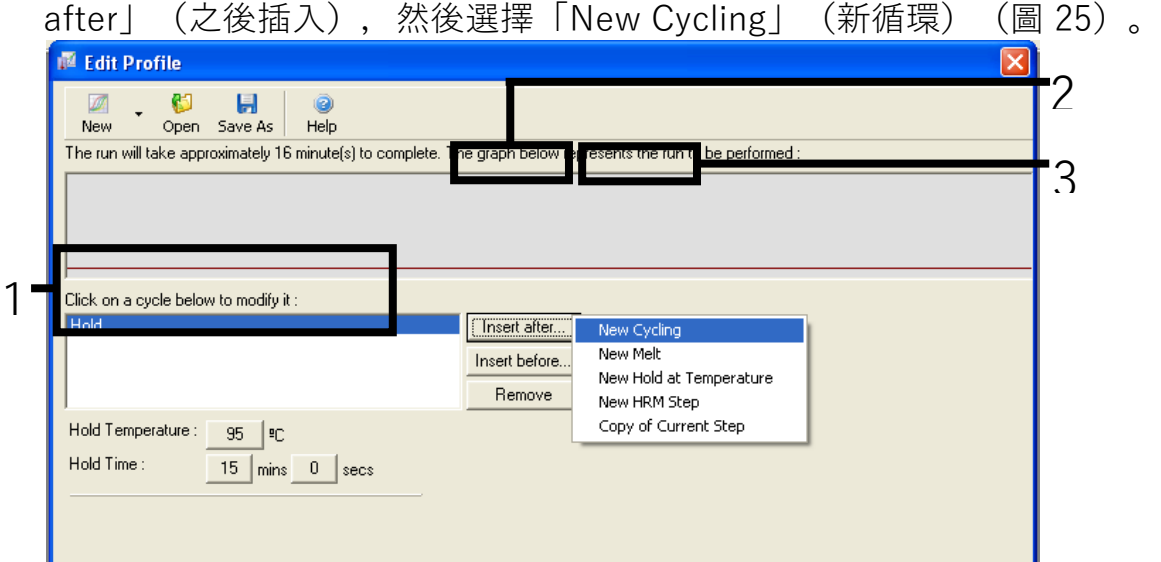

<span id="page-78-0"></span>圖 25. 95°C 初始孵育步驟。1 = 「Hold Temperature and Hold Time」(保持保溫 和保持時間);2 = 「Insert after」(之後插入);3 = 「New Cycling」(新循環)。

**8.** 將循環重複數改為 40。選擇第一步並設定為「95°C for 30 secs」 (95°C 保持 30 秒)[\(圖](#page-79-0) 26)。

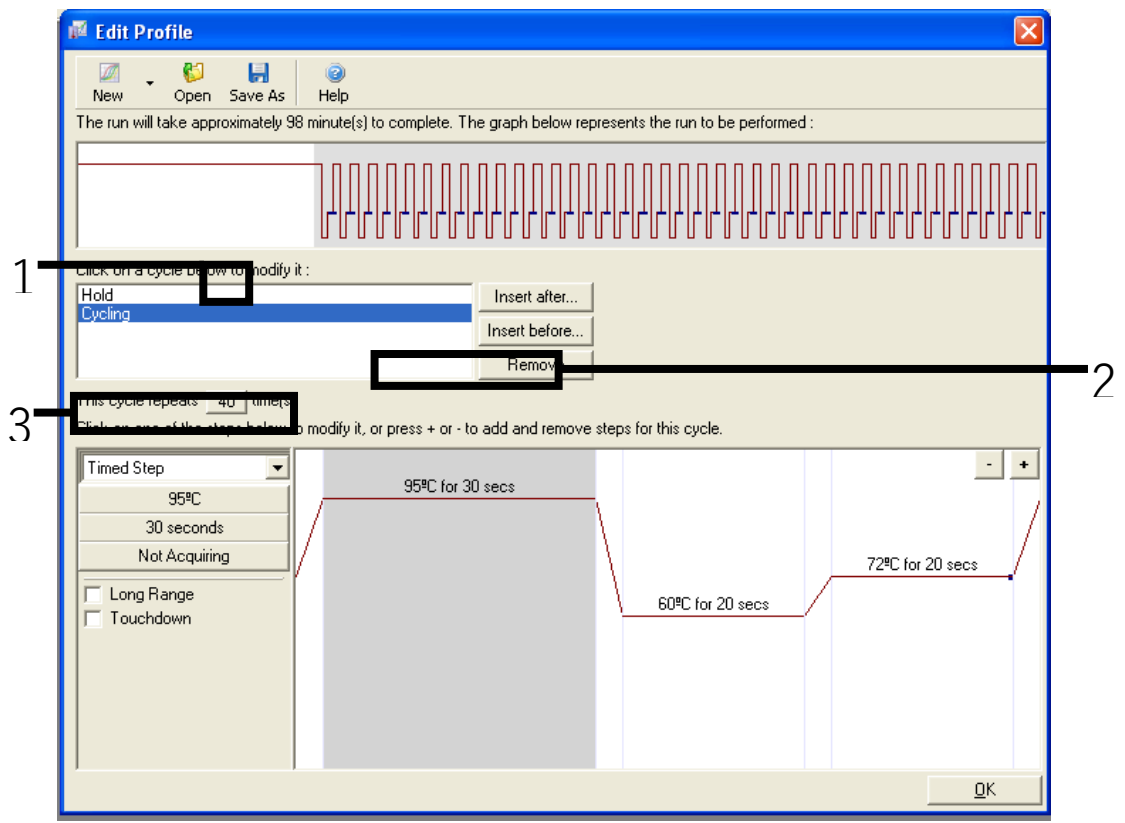

<span id="page-79-0"></span>圖 26.95°C 循環步驟 (1 = 循環重複數方塊; 2 = 第一步: 溫度設定; 3 = 第一步: 時間設定)。

9. 選擇第二步並設定為「60°C for 60 secs」(60°C 保持 60 秒)。本步過 程中透過選擇「Not Acquiring」(不獲取)啟用資料獲取[\(圖](#page-79-1) 27)。

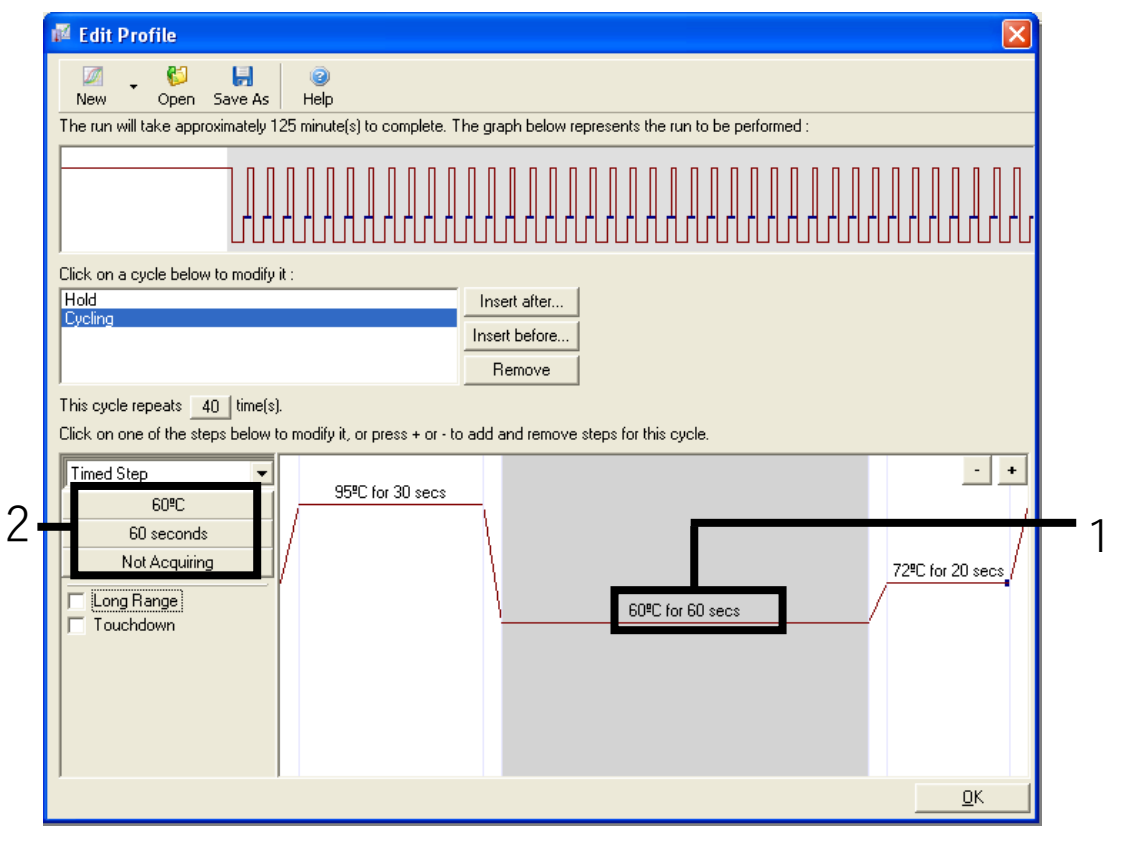

<span id="page-79-1"></span>圖 27. 60˚C 循環步驟(1 = 第二步:溫度和時間設定;2 = 「Not Acquiring」(不獲取))。

10. 透過選擇「>」從「Available Channels」(可用通道)清單中轉移 Green (綠色)和 Yellow(黃色)通道以將其設定為採集通道。按一下「OK」 (確定)[\(圖](#page-80-0) 28)。

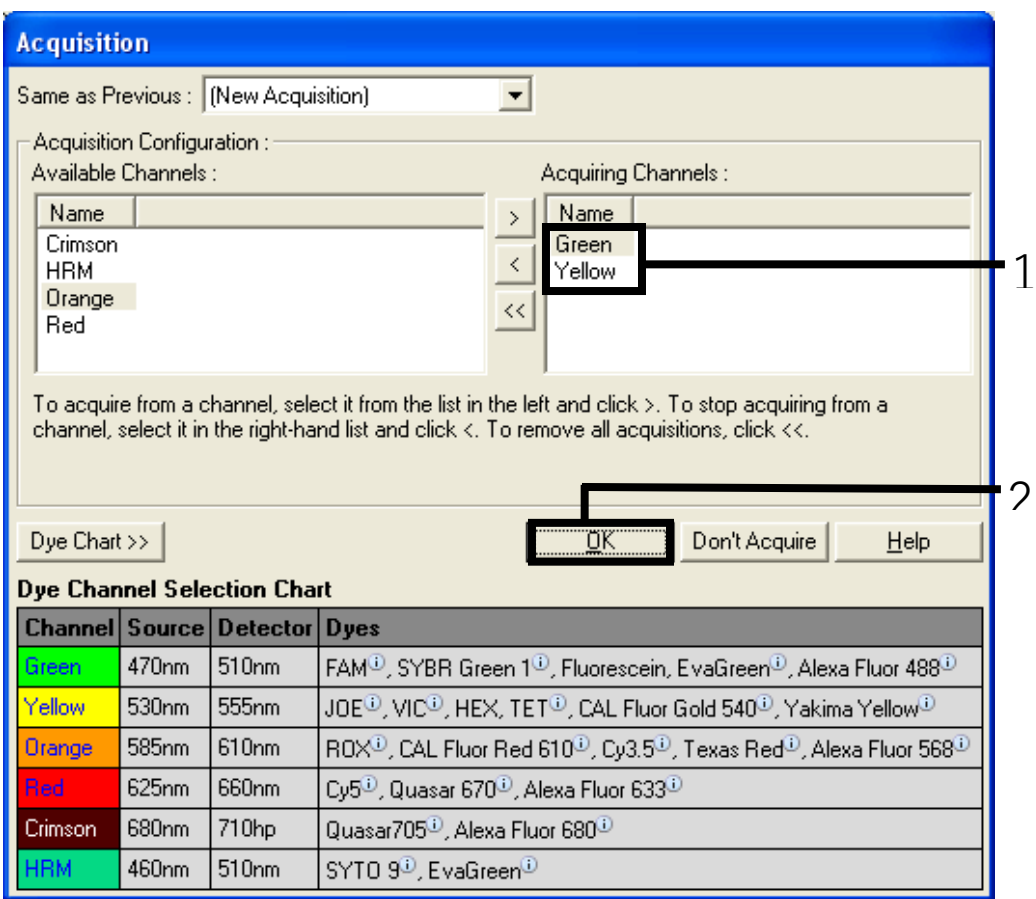

<span id="page-80-0"></span>圖 28. 在 60°C 循環步驟採集。

11. 選擇第三步, 按一下「-」即可刪除該步驟。按一下「OK」 (確定) [\(圖](#page-81-0) 29)。

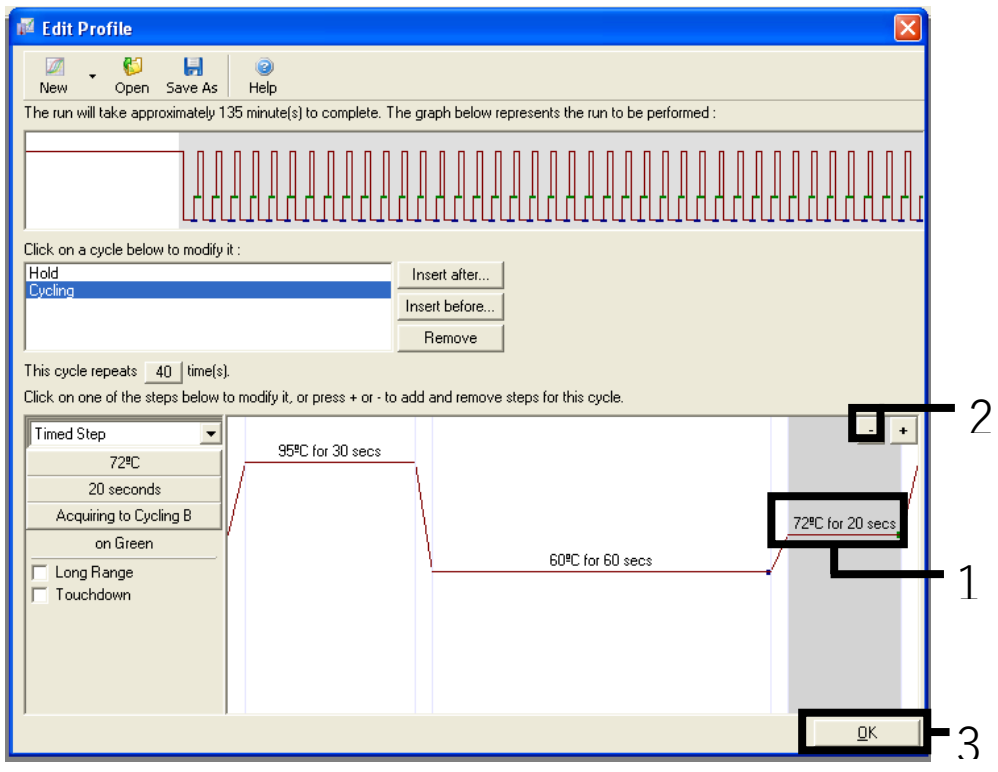

- <span id="page-81-0"></span>圖 29. 取消延伸步驟。
- 12. 在下一個對話方塊中, 按一下「Gain Optimisation」 (增益最佳化) [\(圖](#page-81-1) 30)。

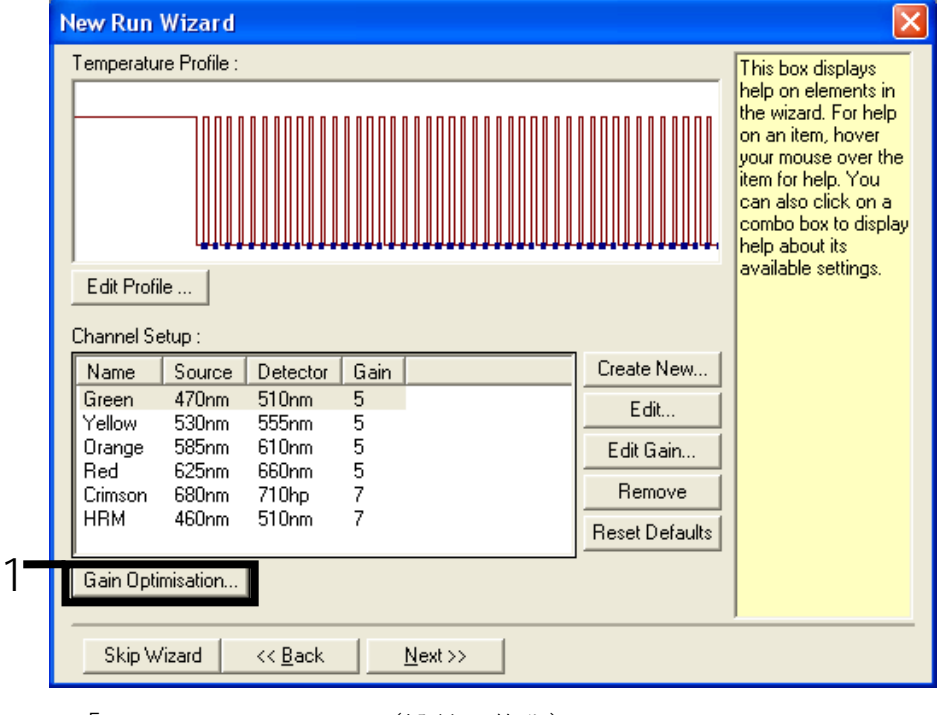

<span id="page-81-1"></span>圖 30.「Gain Optimisation」(增益最佳化)。

13. 按一下「Optimise Acquiring」(最佳化採集)。隨即顯示每個通道的通道 設定。透過按一下兩個通道的「OK」(確定)接受這些預設值[\(圖](#page-82-0) 31)。

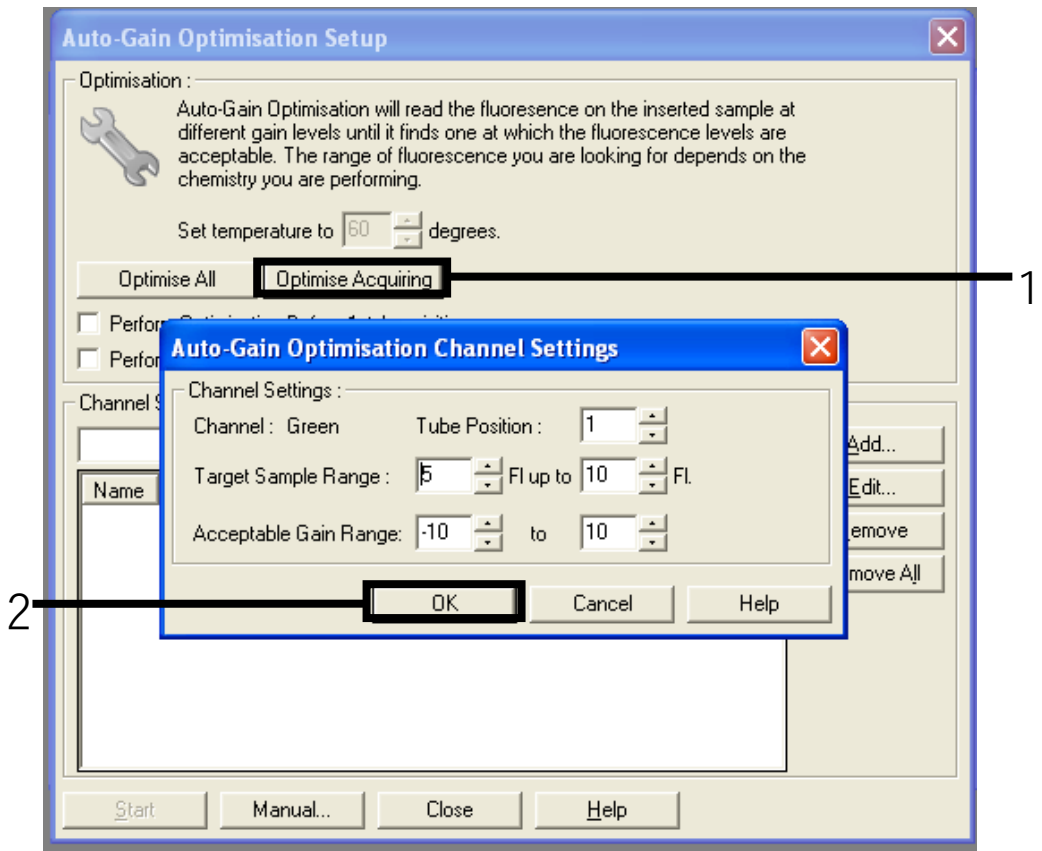

<span id="page-82-0"></span>圖 31. 綠色通道的「自動增益最佳化」。

14. 勾選「Perform Optimisation before 1st Acquisition」(在第 1 次採集 前執行最佳化)方塊,然後按一下「Close」(關閉)按鈕返回至精靈 [\(圖](#page-83-0) 32)。

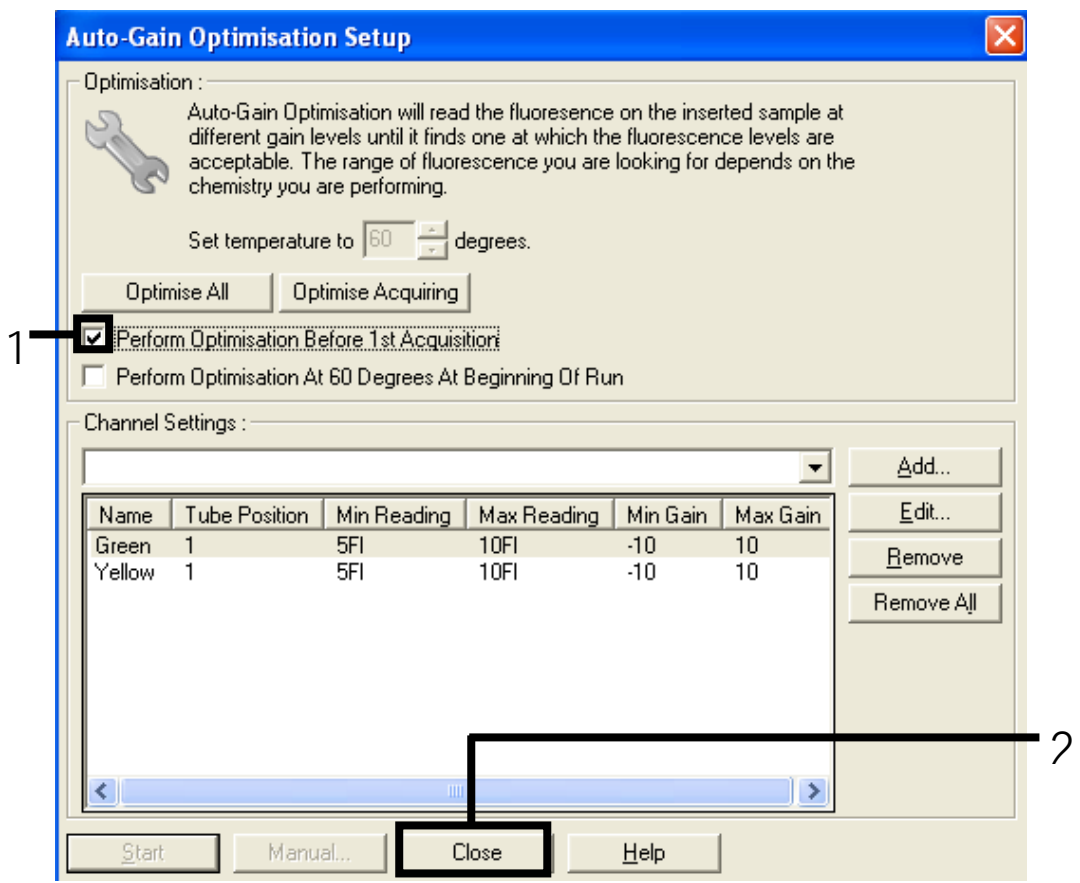

<span id="page-83-0"></span>圖 32. 選擇綠色和黃色通道。

15. 按一下「Next」(下一步),透過選擇「Save Template」(儲存模板) 將模板儲存在適當的位置。

方案:樣本評估(人工)

本方案用於評估樣本中的全部可擴增 DNA,應在 KRAS 突變分析之前執行。

- 根據第 [17](#page-16-0) 百上的「方案:DNA [樣本評估」](#page-16-0)中的說明製備樣本。
- 根據第 [85](#page-84-0) 頁上「方案: therascreen [KRAS PCR RGQ](#page-84-0) 設定」部分的說明 在 Rotor-Gene Q MDx 儀器上預備 PCR 運轉。
- 在運轉完成之後, 根據第 [89](#page-88-0) 頁上[「樣本評估資料分析」](#page-88-0)部分的說明分析 資料。

方案:KRAS 突變檢測(人工)

通過樣本評估的樣本可用於檢測 KRAS 突變。

- 根據第 [30](#page-28-0) 頁上的「方案:KRAS [突變檢測」](#page-29-0)中的說明製備樣本。
- 根據第 [85](#page-84-0) 頁上「方案: therascreen KRAS PCR RGO 設定|部分的說明 在 Rotor-Gene Q MDx 儀器上預備 PCR 運轉。
- 在運轉完成之後, 根據第 [90](#page-89-0) 頁上「KRAS [突變檢測分析」](#page-89-0)部分的說明分析 資料。
- <span id="page-84-0"></span>方案: therascreen KRAS PCR RGQ 設定
- 1. 開啟 Rotor-Gene Q 系列軟體 2.3 和建立的相應溫度曲線 根據第 [75](#page-74-1) 頁上的[「方案:建立溫度曲線」](#page-74-1)建立溫度曲線。
- 2. 確保已選擇正確的轉子,並選擇相應的方塊確認密封圈已連接。按一下 「Next」(下一步)[\(圖](#page-84-1) 33)。

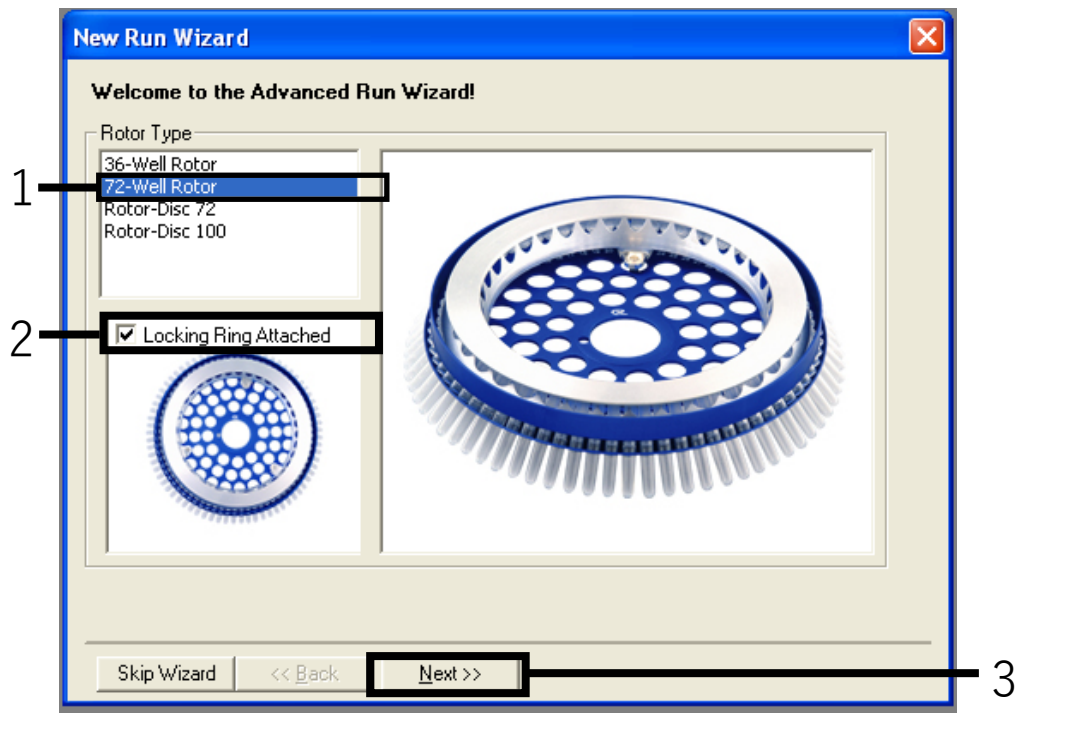

<span id="page-84-1"></span>圖 33.「New Run Wizard」(新運轉精靈)對話方塊和歡迎螢幕。1 = 「Rotor type」(轉子 類型);2 = 「Locking Ring Attached」(密封圈已連接)方塊;3 = 「Next」(下一步)。

3. 輸入操作者的姓名。新增任何註釋,確保反應體積已設定為 25 並且 「Sample Layout」(樣本佈局)方塊為「1, 2, 3…」。按一下「Next」 (下一步)[\(圖](#page-85-0) 34)。

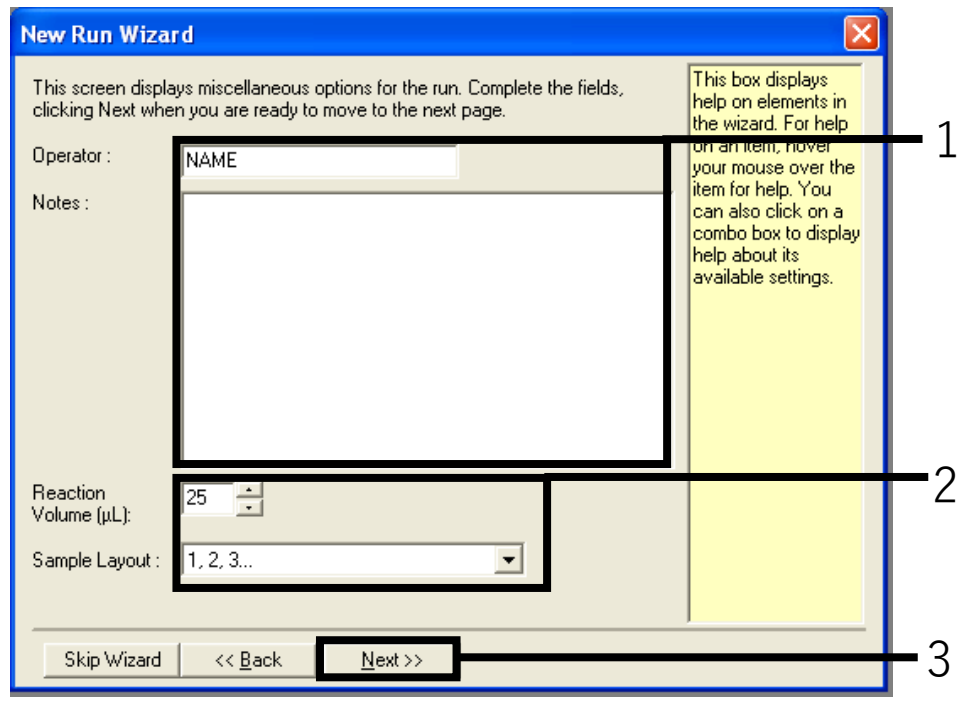

<span id="page-85-0"></span>圖 34. 「New Run Wizard」 (新運轉精靈) 對話方塊。1 = 「Operator」 (操作者) 和 「Notes」(註釋)欄位;2 = 「Reaction Volume」(反應體積)和「Sample Layout」 (樣本佈局)欄位;3 = 「Next」(下一步)。

4. 下一個視窗允許編輯溫度曲線。無需進行編輯,因為溫度曲線已根據第 [75](#page-74-1) 頁上[「方案:建立溫度曲線」](#page-74-1)中的說明建立。按一下「Next」(下一步) [\(圖](#page-86-0) 35)。

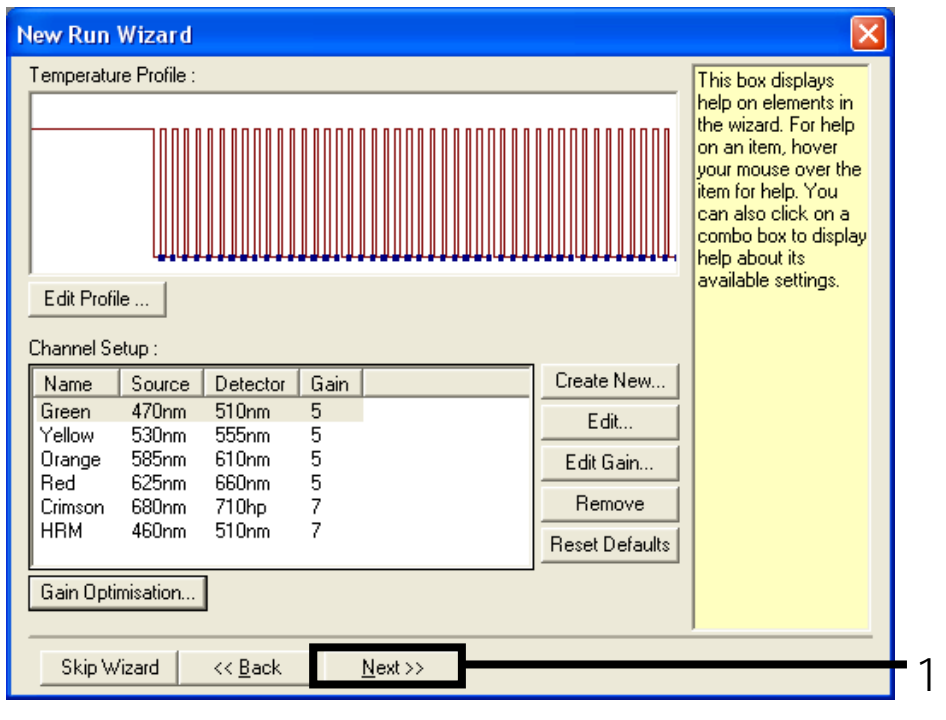

<span id="page-86-0"></span>圖 35.「New Run Wizard」(新運轉精靈)對話方塊和溫度編輯螢幕。1 = 「Next」 (下一步)。

5. 檢查概要,然後按一下「Start Run」 (開始運轉) 以儲存運轉檔案並開始 運轉[\(圖](#page-86-1) 36)。

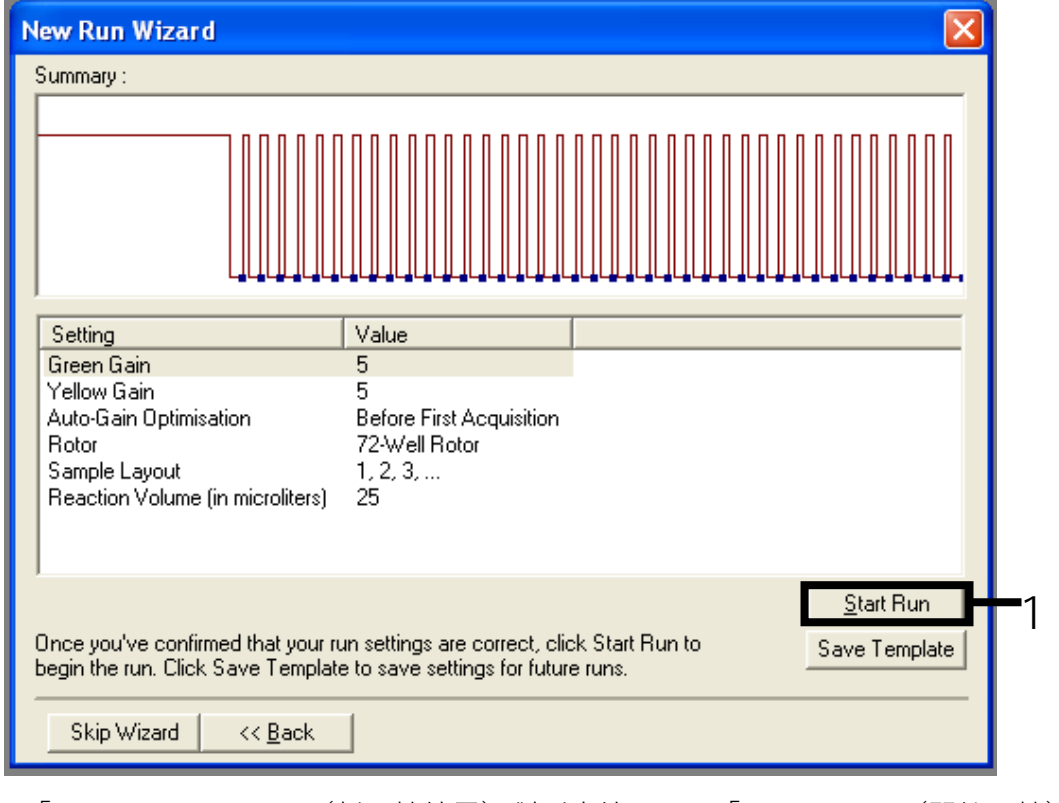

<span id="page-86-1"></span>圖 36.「New Run Wizard」(新運轉精靈)對話方塊。1 = 「Start Run」(開始運轉)。

6. 在運轉開始後,新的視窗將顯示,您可以現在輸入樣本名稱,或者按一下 「Finish」(完成)並在運轉期間透過選擇「Sample」(樣本)按鈕進行 輸入,或者在運轉完成之後輸入。 按一下「Finish and Lock Samples」(完成並鎖定樣本)將阻止您編輯樣 本名稱。在輸入樣本名稱時,使用者應特別小心以確保正確的樣本檢測和 分析。

注意:當命名樣本時,「Name」(名稱)欄中的空孔應留空。

- 7. 在運轉完成之後, 根據第 [89](#page-88-0) 頁的[「樣本評估資料分析」](#page-88-0)部分或者第 [90](#page-89-0) 頁的「KRAS [突變檢測分析」](#page-89-0)部分(視情況而定)分析資料。
- 8. 如果需要定量報告, 在 Rotor-Gene Q 運轉檔案中按一下工具列上的 「Reports」(報告)圖示。

結果判讀(人工)

在樣本評估運轉或突變分析運轉完成後,根據以下程序分析資料。

### 軟體分析設定

- 1. 使用 Rotor-Gene Q 系列軟體 2.3 開啟相應的檔案。
- 2. 如果在執行運轉之前尚未命名樣本,按一下「Edit Samples」(編輯 樣本)。
- 3. 在「Name」(名稱)欄中插入樣本名稱。
- 4. 按一下「Analysis」(分析)。在分析頁面, 按一下「Cycling A. Yellow」 (循環 A. 黃色)以查看 HEX 通道。
- 5. 按一下「Named On」(已命名)。 注意:這可以確保空孔不會包含在分析中。
- 6. 選擇「Dynamic Tube」(動態試管)。
- 7. 選擇「Linear Scale」(線性標度)。
- 8. 按一下「Outlier Removal」(離群值去除)並為「NTC Threshold」 (NTC 閾值)輸入「10%」。
- $9.$  將閾值設定為 0.05 並檢查 HEX  $C<sub>T</sub>$ 值。
- 10. 在分析頁面, 按一下「Cycling A. Green」 (循環 A. 綠色) 以查看 FAM 通道。
- 11. 確認「Dynamic Tube」(動態試管)反白顯示。按一下「Linear Scale」 (線性標度)。
- 12. 按一下「Outlier Removal」(離群值去除)並為「NTC Threshold」 (NTC 閾值)輸入「10%」。
- <span id="page-88-0"></span> $13.$  將閾值設定為 0.05 並檢查 FAM  $C_{\text{t}}$  值。

樣本評估資料分析

運轉對照分析

請參閱第 [91](#page-90-0) 頁[的圖](#page-90-0) 37 中的「運轉對照分析」工作流程圖。

- 陰性對照:為確保反應混合液沒有污染,綠色通道上無模板對照不得產生 低於 40 的 C<sub>T</sub> 值。為確保模板設定正確, 黃色通道上 NTC 顯示的擴增值 必須在 31.91–35.16 範圍內。指定的值應在這些值範圍內並包含這些值。
- 陽性對照:在 8 種檢測中, 綠色通道上 KRAS 陽性對照 (PC) 產生的 C<sub>T</sub> 值 均必須在 23.5–29.5 範圍內。指定的值應在這些值範圍內並包含這些值。 此範圍之外的值表明檢測設定出現問題,因此運轉失敗。

注意:如果這兩種運轉對照中的任一種失敗,則不得使用樣本資料。

如果兩種運轉對照均有效,綠色通道上每個樣本 C<sub>T</sub> 值必須在 21.92–32.00 範圍內。如果樣本位於此範圍之外,則參考以下提供的指南。

樣本分析 — 對照檢測

- $\ddot{\text{t}}$  樣本對照檢測 C<sub>τ</sub> < 21.92 : 對照 C<sub>τ</sub> < 21.92 的樣本必須進行稀釋, 因為這 代表經驗證檢測範圍的下限。為在低水平檢測每個突變,濃度過高的樣本 必須經過稀釋以落在上述範圍內, 依據是稀釋一半將使 Cr 增加 1。如果樣 本接近 21.92, 建議進行稀釋以確保從樣本檢測 (KRAS 突變檢測) 運轉獲 得結果。應使用試劑組中提供的水(稀釋用無核酸酶水 [Dil.])稀釋樣本。
- 樣本對照檢測 C- > 32:建議重新提取樣本,因為起始 DNA 模板不足將導 致無法以檢測規定的臨界值檢測出所有突變。

<span id="page-89-0"></span>KRAS 突變檢測分析

運轉對照分析

請參閱「運轉對照分析」工作流程圖(第 [91](#page-90-0) 頁[的圖](#page-90-0) 37)。

- 陰性對照:為確保反應混合液沒有污染, 綠色通道上無模板對照不得產生 低於 40 的 C<sub>T</sub> 值。為確保模板設定正確, 黃色通道上 NTC 顯示的擴增值 必須在 31.91–35.16 範圍內。指定的值應在這些值範圍內並包含這些值。
- 陽性對照:在八種檢測中, 綠色通道上 KRAS 陽性對照 (PC) 產生的  $C_T$  值 均必須在 23.5–29.5 範圍內。指定的值應在這些值範圍內並包含這些值。 此範圍之外的值表明檢測設定出現問題,因此運轉失敗。

注意:如果這兩種運轉對照中的任一種失敗,則不得使用樣本資料。

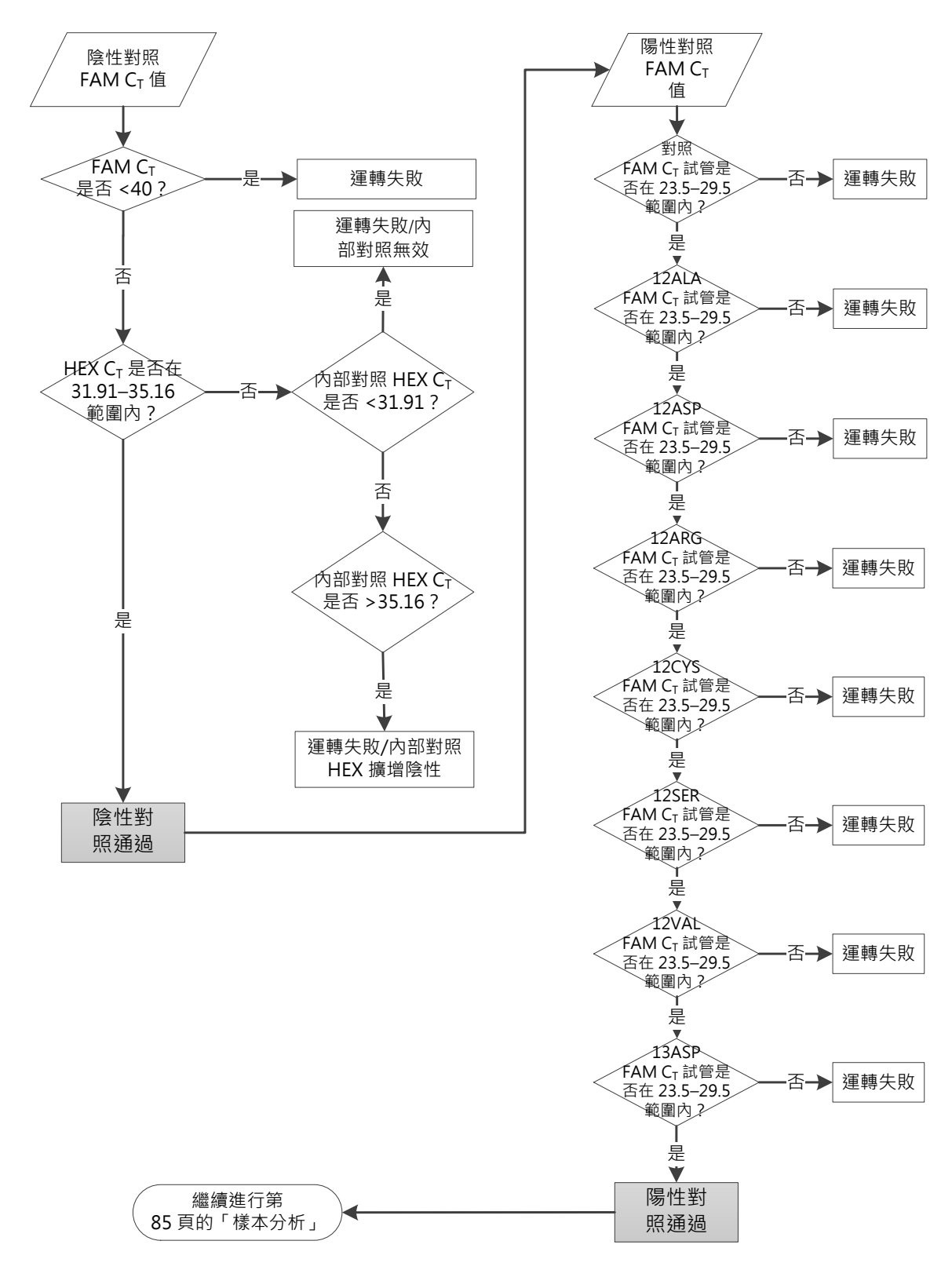

<span id="page-90-0"></span>圖 37. 運轉對照分析工作流程圖。

樣本分析

請參閱第 [93](#page-92-0) 頁[的圖](#page-92-0) 38 中的「樣本分析」工作流程圖。

樣本對照 FAM  $C_T$  值

如果對照檢測的兩種運轉對照均有效, 綠色通道上每個樣本對照 C<sub>T</sub> 值必須在 21.92–32.00 範圍內。

如果樣本位於此範圍之外,則參考以下提供的指南。

- 樣本對照檢測  $C_T < 21.92$ : 對照  $C_T < 21.92$  的樣本將超出突變檢測的負荷, 必須進行稀釋。為在低水平檢測每個突變,濃度過高的樣本必須經過稀釋 以落在上述範圍內, 依據是稀釋一半將使 C<sub>T</sub> 增加 1。應使用試劑組中提供 的水(稀釋用無核酸酶水 [Dil.])稀釋樣本。
- 樣本對照檢測 Cr > 32:判讀時應謹慎,因為可能無法檢測到極低水平的 突變。

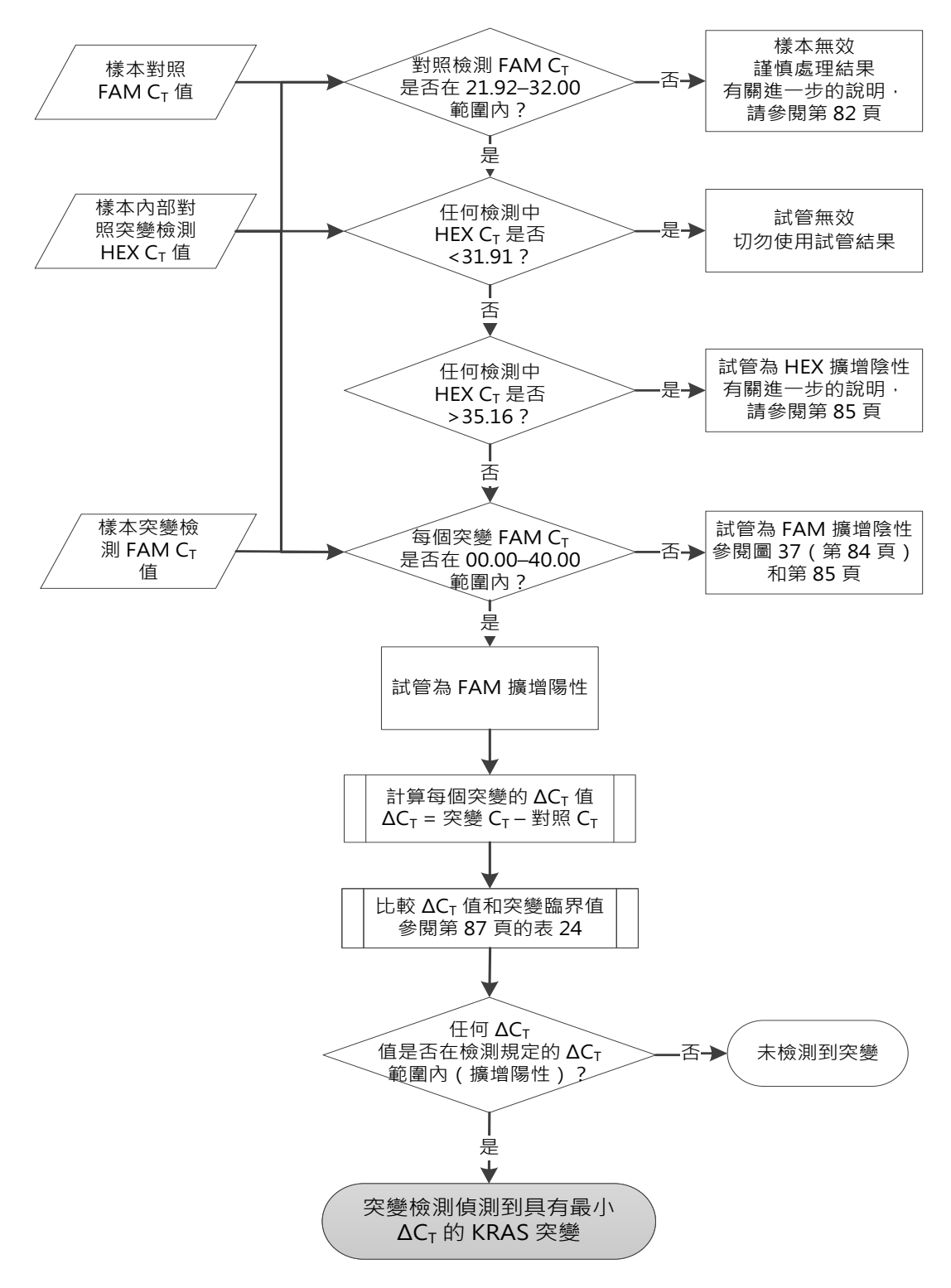

<span id="page-92-0"></span>圖 38. 樣本分析工作流程圖。

樣本內部對照突變檢測 HEX C<sub>T</sub> 值

請參閱第 [93](#page-92-0) 頁[的圖](#page-92-0) 38 中的「樣本分析」工作流程圖。

必須對每份樣本的所有孔進行分析。確認內部對照的每個孔均產生 HEX 信號。 有 3 種可能的結果。

■ 如果內部對照 C<sub>τ</sub> 位於規定的範圍 (31.91-35.16) 內, 則為 HEX 擴增 陽性。

■ 如果內部對照 C<sub>T</sub> 高於規定的範圍 (> 35.16), 則為 HEX 擴增陰性。

■ 如果內部對照 C<sub>T</sub> 低於規定的範圍 (< 31.91), 則無效。

如果內部對照由於 PCR 抑制而失敗,則稀釋樣本可能會降低抑製劑的作用, 但應當注意的是,此操作也會稀釋目標 DNA。試劑組中提供有一試管樣本 稀釋用水 (Dil.)。

樣本突變檢測 FAM  $C<sub>T</sub>$ 值

應對[照表](#page-93-0) 24 中列出的值核對所有 7 份反應混合液的 FAM 值。

<span id="page-93-0"></span>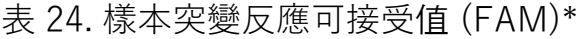

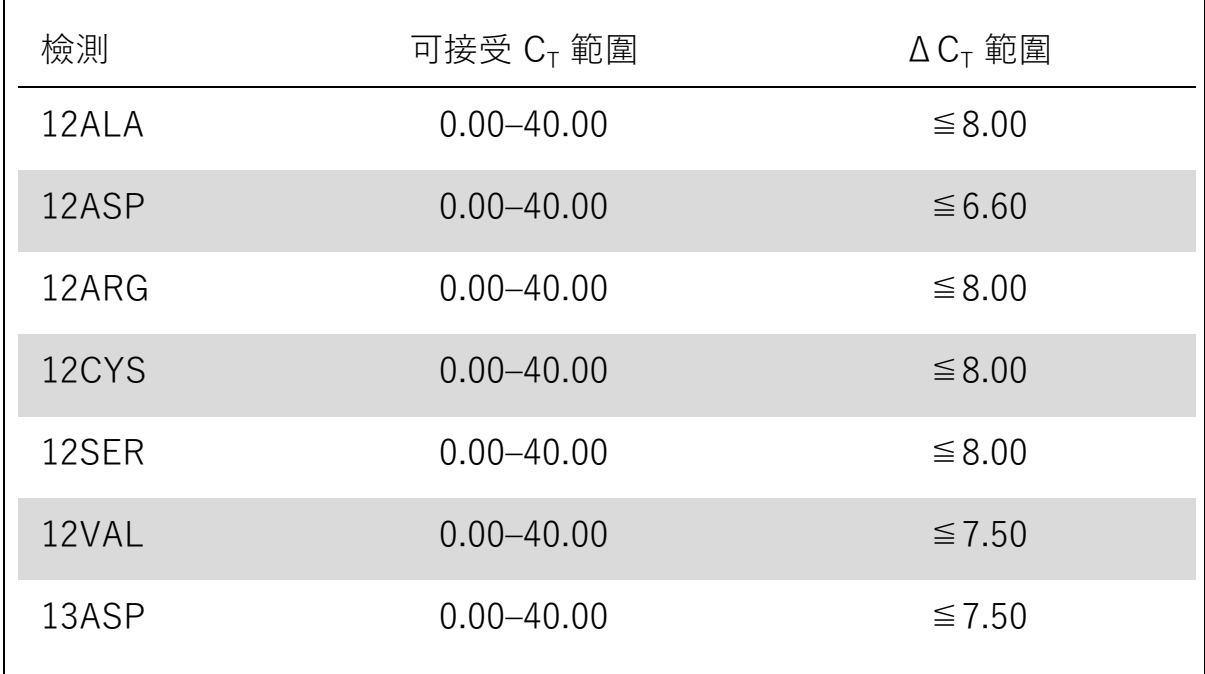

\* 可接受值應在顯示的值範圍內並包括這些顯示的值。

■ 如果 FAM Cτ 位於規定的範圍內,則為 FAM 擴增陽性。

■ 如果 FAM C<sub>r</sub> 高於規定的範圍或者沒有擴增, 則為 FAM 擴增陰性。

對於 FAM 擴增陽性的每個突變試管,按以下所示計算 ΔCτ 值,確保突變和對 照 C<sub>r</sub> 值來自同一樣本。

#### $\Delta C_{\tau} = \mathcal{R}$ 變  $C_{\tau}$  – 對照  $C_{\tau}$

對於所述的檢測, 比較樣本的 ΔCτ 值與臨界值 [\(表](#page-93-0) 24), 確保每個檢測應用 了正確的臨界值。

臨界值是指高於該值時陽性信號可能是由於野生型 DNA 上 ARMS 引物的背景 信號所致。如果樣本的 ΔCτ 值高於臨界值,則該樣本歸類為陰性或超出了試 劑組的檢測極限。

對於每個樣本,每次突變反應得出的狀態將為「檢測到突變」、「未檢測到突 變」或「無效」,採用的標準如下所示。

檢測到突變:

■ FAM 擴增為陽性且 ΔC<sub>r</sub> 處於或低於臨界值。如果檢測到多個突變,則應 當報告具有最小 ΔC<sub>T</sub> 值的突變

未檢測到突變:

■ FAM 擴增為陽性且  $\Delta C_{\text{t}}$  高於臨界值

■ FAM 擴增為陰性且 HEX(內部對照)擴增為陽性

無效:

- HEX(內部對照)無效。
- FAM 擴增為陰性日 HFX 擴增為陰性。

如果樣本在一個試管中為 HEX 擴增陰性,但在另一個試管中為 FAM 擴增陽性, 則另一個試管中的「檢測到突變」結果仍可被視為有效,但是所鑒定的特定突 變可能無法可靠地指定。

■ 如果樣本在同一個試管中為 HEX 擴增陰性和 FAM 擴增陽性,則「檢測到 突變」結果應被視為有效。

■ 如果試管為 HEX(內部對照)無效, 則不得使用該試管的結果。

指定樣本突變狀態

對所有突變反應試管進行評估後,樣本的突變狀態將被確定,如下所示:

■ 檢測到突變:7個突變反應中的一個或多個為陽性。如果檢測到多個突變, 則應當報告具有最小 ΔCT 值的突變。

■ 未檢測到突變:所有 7 個突變反應均為陰性。

■■無效:沒有突變反應為陽性且一個或多個突變反應為無效。

注意: therascreen KRAS RGO PCR Kit 用於檢測 DNA 樣本的 KRAS 基因中的 突變。當樣本被識別為檢測到 KRAS 突變時,應當僅報告一個特異性突變。如 果檢測到多個突變, 則應當報告具有最小 ΔCτ 值的突變。

某些交叉反應可能發生在突變反應之間。例如, 如果觀察到高水平的 12ALA 突變,一些其他突變反應也可能產生陽性結果。這是因為 ARMS 引物檢測到 彼此相似序列的其他突變。如果第二個突變檢測產生陽性結果,則可能是交 叉反應。已經觀察到雙重突變型,但這些情況很罕見。

如果一個或多個突變反應無效,但一個或多個突變反應為陽性,則由於存在 突變,樣本仍可被識別為檢測到 KRAS 突變。然而,報告的特異性突變可能 不準確, 並且可能是交叉反應的結果。因此, 樣本應僅被識別為檢測到 KRAS 突變。

## 附錄 2: 安裝 *therascreen* KRAS Assay Package 軟體

*therascreen* KRAS RGQ PCR Kit 用於與帶 72 孔轉子的 Rotor-Gene Q MDx 儀器搭配使用。therascreen KRAS Assay Package (therascreen KRAS 檢測 套件軟體)單獨以光碟(目錄編號 9022641)提供。

*therascreen* KRAS Assay Package 軟體可從 www.qiagen.com 上的相應 *therascreen* KRAS RGQ PCR Kit 產品網頁中下載。下載資訊可在 「Supplementary Protocols」(補充方案)標籤下的「Product Resources」 (產品資源)部分找到。此檢測套件軟體也可以光碟形式訂購。

此檢測套件軟體包括「*therascreen* KRAS CE QC Locked Template | 和 「therascreen KRAS CE Locked Template」。

注意: therascreen KRAS Assay Package 軟體只能與相應的 Rotor-Gene O 軟體版本 2.3 配合使用, 並且應當為 therascreen KRAS Assay Package (therascreen KRAS 檢測套件軟體)版本 3.1.1 (QIAGEN, 目錄編號 9023675)。確保安裝了正確版本的 Rotor-Gene Q 軟體之後再安裝 therascreen KRAS Assay Package 軟體。

程序(下載)

- 1. 從 www.qiagen.com 上的相應 therascreen KRAS RGQ PCR Kit 產品網 頁中下載 therascreen KRAS RGQ Assay Package 軟體。
- 2. 按兩下下載的 zip 檔案並解壓縮存檔中的檔案,以打開檔案。
- 3. 按兩下解壓縮的檔案「therascreen\_KRAS\_Assay\_Package\_3.1.1.exe」 開始安裝。

程序(光碟)

- 1. 訂購 QIAGEN 單獨提供的與所安裝 Rotor-Gene Q 軟體(見上文)相容的 therascreen KRAS RGQ Assay Package CE CD。 版本 3.1.1。目錄編號 9023675。
- 2. 將光碟插入已連接至 Rotor-Gene Q MDx 儀器的膝上型電腦之光碟機。

3. 按兩下以下檔案開始安裝:

```
therascreen_KRAS_Assay_Package_3.1.1.exe
```
或者

therascreen\_KRAS\_Assay\_Package\_1.0.12.exe。

4. 安裝精靈將顯示。按「Next」(下一步)繼續[\(圖](#page-97-0) 39)。

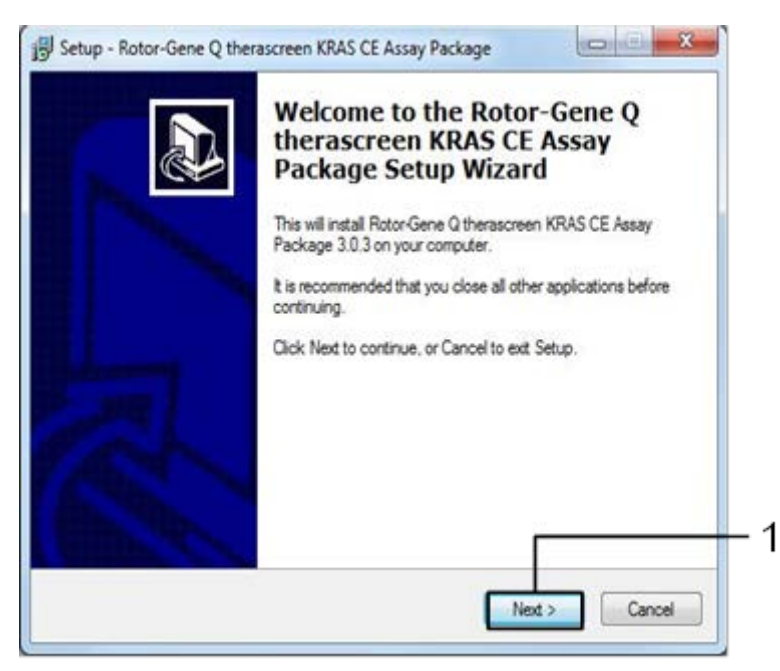

圖 39.「Setup」(安裝)對話方塊。1 = 「Next」(下一步)。

<span id="page-97-0"></span>5. 閱讀「License Agreement」 (授權協議) 對話方塊中的授權協議, 透過勾 選陳述「I accept the agreement」(我接受協議)接受協議。按「Next」 (下一步)繼續[\(圖](#page-98-0) 40)。

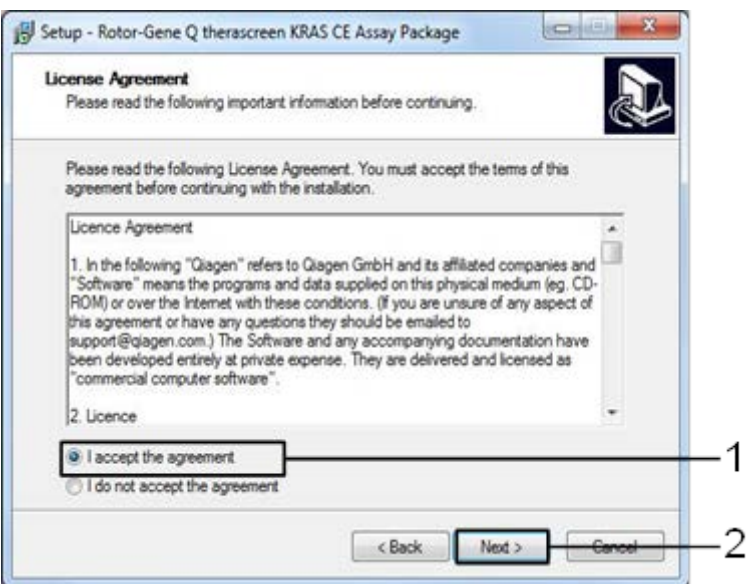

<span id="page-98-0"></span>圖 40.「License Agreement」(授權協議)對話方塊。1 = 「I accept the agreement」 (我接受協議)陳述;2 = 「Next」(下一步)。

6. 模板安裝將自動啟動,並將顯示最終的「Setup」(安裝)對話方塊。 按一下「Finish」(完成)退出安裝精靈[\(圖](#page-98-1) 41)。

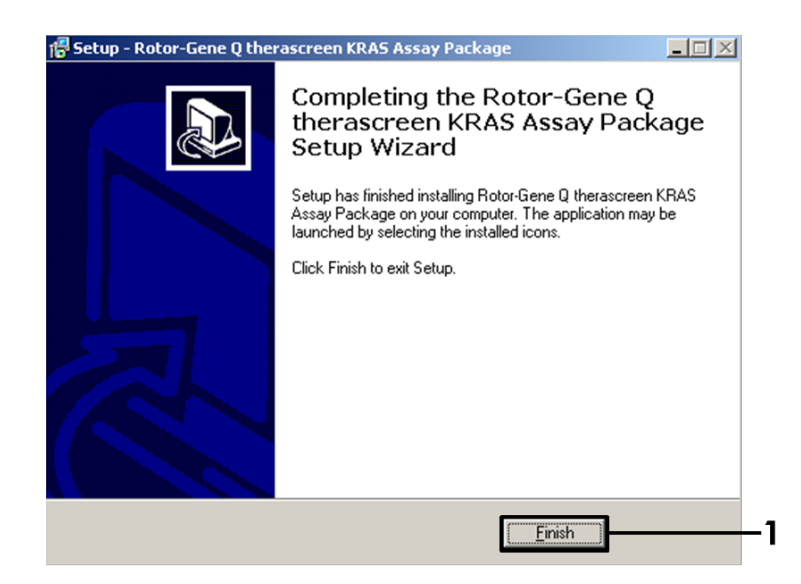

<span id="page-98-1"></span>圖 41.完成安裝精靈。

7. 重啟電腦。「therascreen KRAS QC Locked Template」和「therascreen KRAS Locked Template」的快速鍵將自動生成並顯示在桌面上。

# 訂購資訊

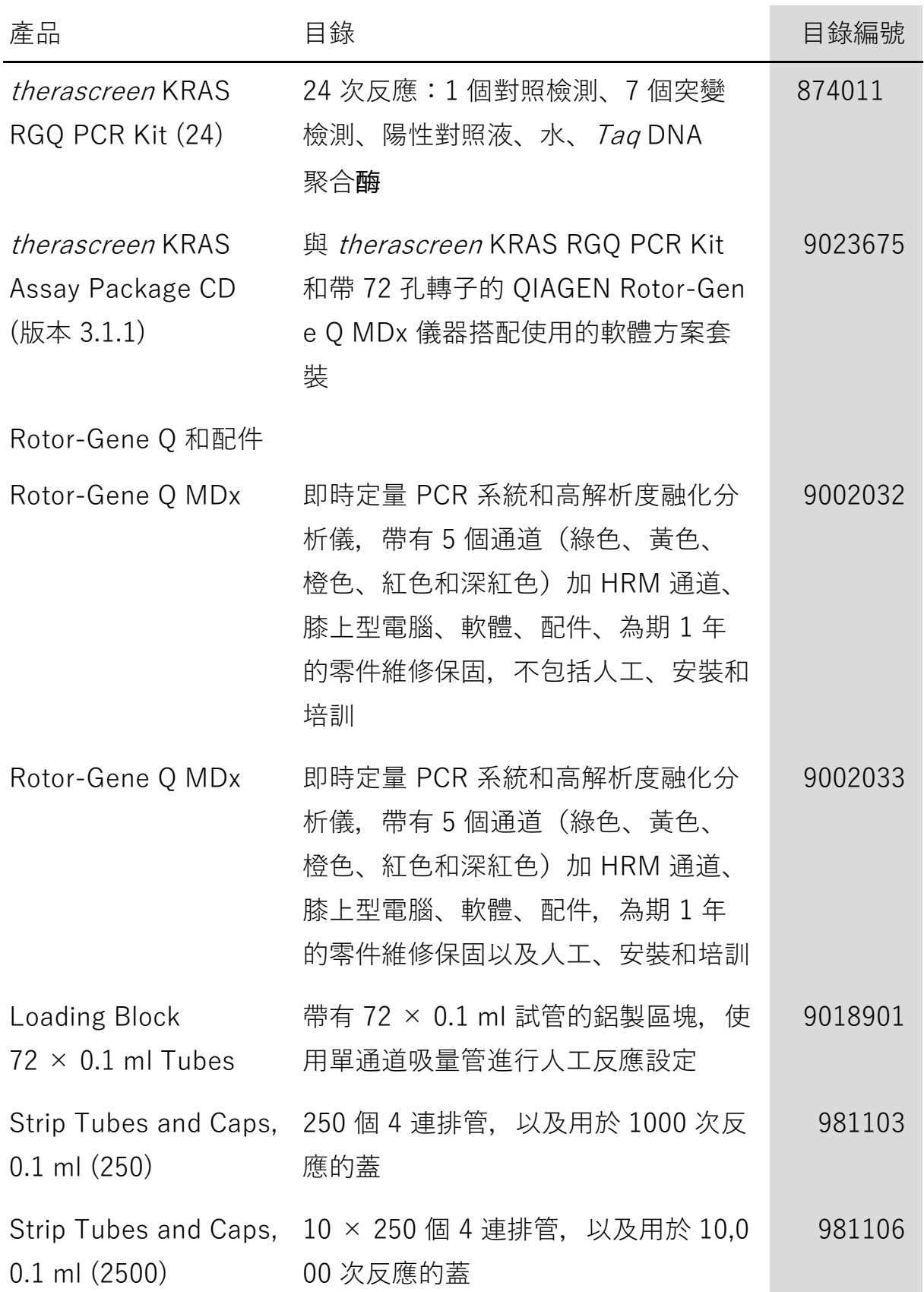

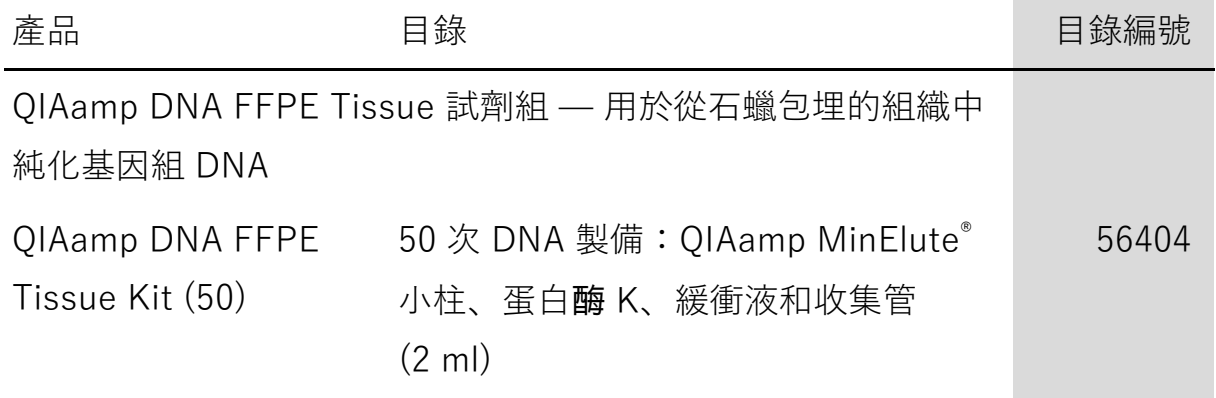

欲瞭解最新的許可資訊和產品特定的免責聲明,請參閱各 QIAGEN 試劑組手冊 或使用者手冊。QIAGEN 試劑組手冊和使用者手冊可從 www.qiagen.com 上下 載,或者從 QIAGEN 公司技術服務或您當地經銷商處取得。

修訂歷程記錄

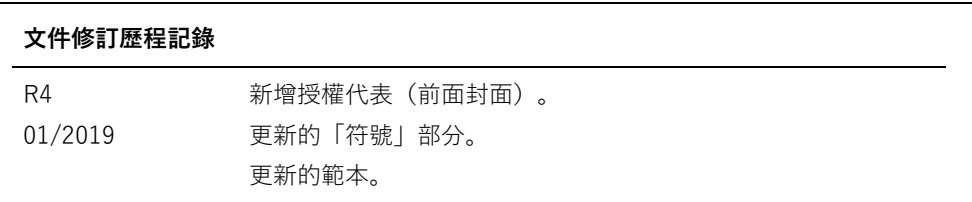

商標:QIAGEN°, Sample to Insight°, QIAamp°, MinElute°, Rotor-Gene°, Scorpions°, *therascreen*° (QIAGEN 集團); ARMS° (AstraZeneca Ltd.); FAM™, HEX™ (Thermo Fisher Scientific, Inc.).

即使沒有特別標明,本文件中使用的註冊名稱、商標等也不應被視為不受法律保護。

不適用於糞便樣本。

不適用於尿液樣本。

不適用於血液樣本中的細胞外核酸。

不適用於無細胞骨髓樣本。

不適用於唾液樣本。

購買本產品即在特定 ROCHE 專利下授予購買者僅將產品用於提供人類體外診斷服務的權利。除此特定的購買使用權之外,未授予任何非具體的專 利或其他許可。

therascreen KRAS RGQ PCR Kit 的有限授權合約

使用本產品表示產品的購買者或使用者同意以下條款:

- 1. 本產品僅可根據產品提供的方案和本手冊,與試劑組中包含的組分搭配使用。不得將本試劑組隨附的組分與任何未包含在本試劑組中的組分搭 配或整合使用,QIAGEN 未在其智慧財產權下授予任何此等許可,除非在本產品提供的方案、本手冊或 \_\_\_ 上提供的其他方案 中另有說明。這些其他方案有些是由 QIAGEN 使用者為其他使用者提供的。這些方案未經 QIAGEN 全面測試或優化。QIAGEN 既不擔保也 不保證這些方案不會侵犯第三方的權利。
- 2. 除了特別聲明的許可外,QIAGEN 不保證本試劑組和/或其使用不會侵犯第三方的權利。
- 3. 本試劑組及其組分僅供一次使用,不得重複使用、翻新或再銷售。
- 4. 除了特別聲明的許可外,QIAGEN 明確否認全部明示或暗示的任何其他許可。
- 5. 本試劑組的購買者和使用者同意不會採取或允許他人採取可導致或促成以上所禁止行為的任何措施。QIAGEN 可在任何法院申請強制執行此有 限許可協定的禁止事項,並應取得在強制執行此有限許可協定,或本試劑組和/或其組分相關的任何智慧財產權的任何行動過程中,所產生的所 有調查和訴訟費用,包括律師費。

有關最新的許可條款,請瀏覽 \_\_\_\_。

HB-1861-004 1116068 01-2019 © 2019 QIAGEN, 保留所有權利。

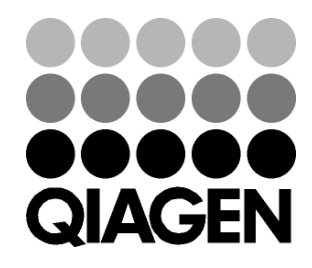

訂購:www.qiagen.com/contact | 技術支援:support.qiagen.com | 網站:www.qiagen.com